# Roland JD-XA **Sythétiseur**

Aide mémoire d'utilisation

L. Duffar

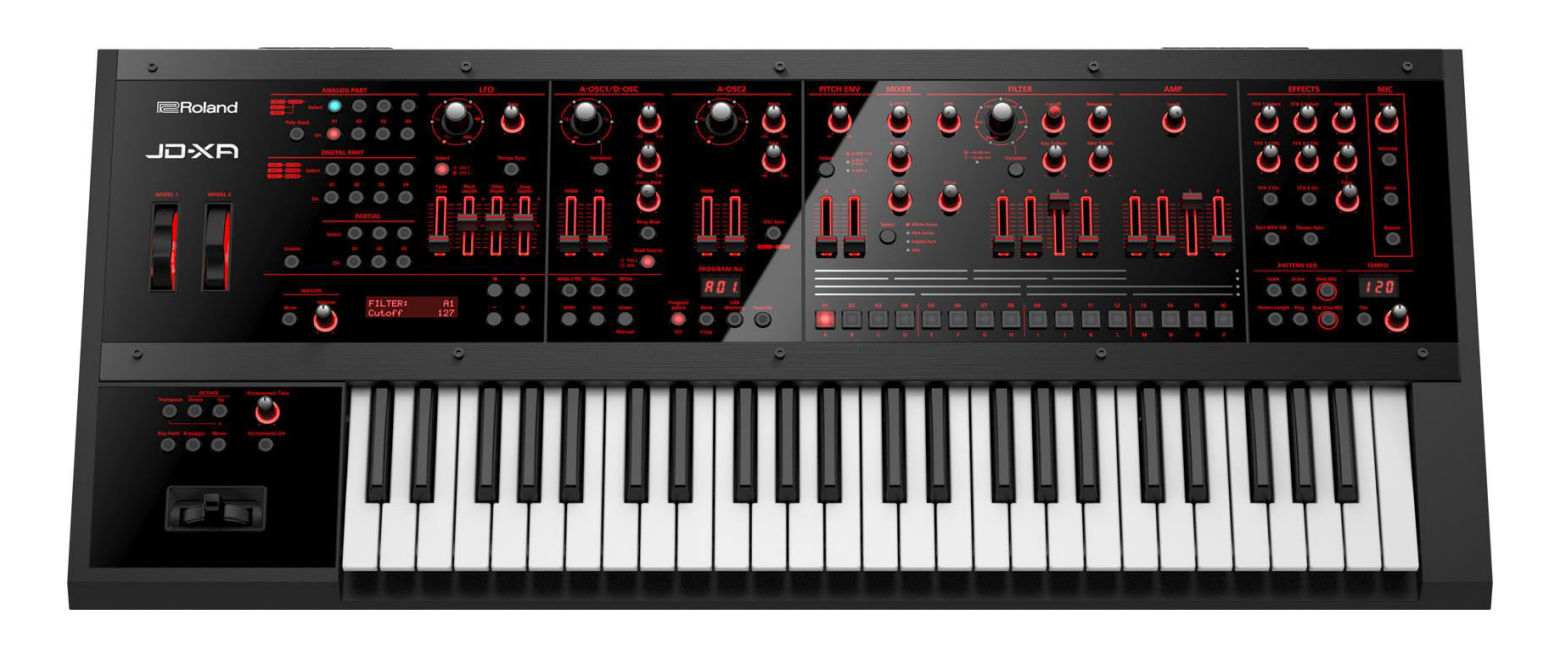

# Sommaire court

(Le sommaire complet est à la fin du doclument)

Pour une lecture à l'écran pensez à utiliser les **signets** du pdf pour naviguer dans le document

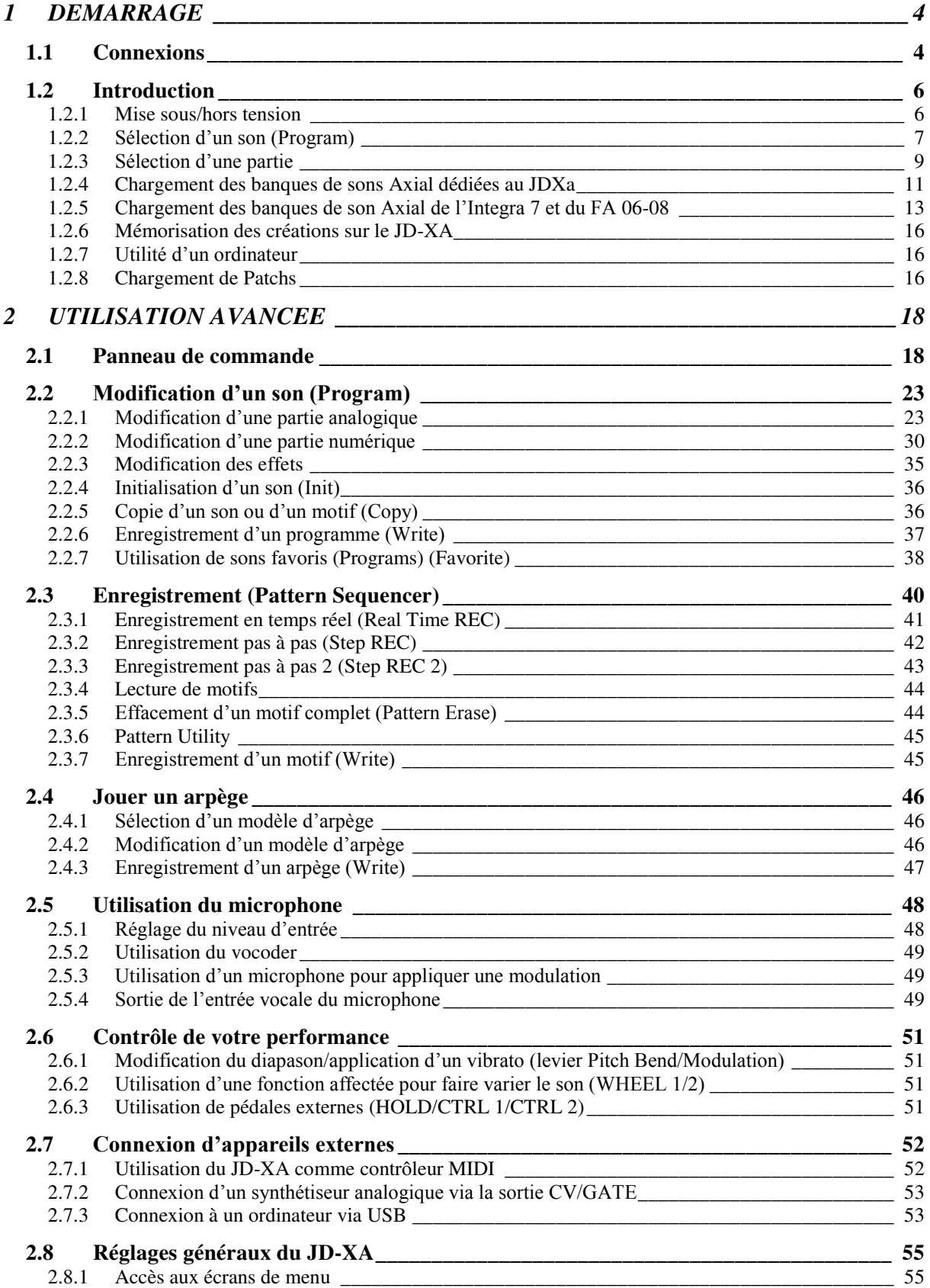

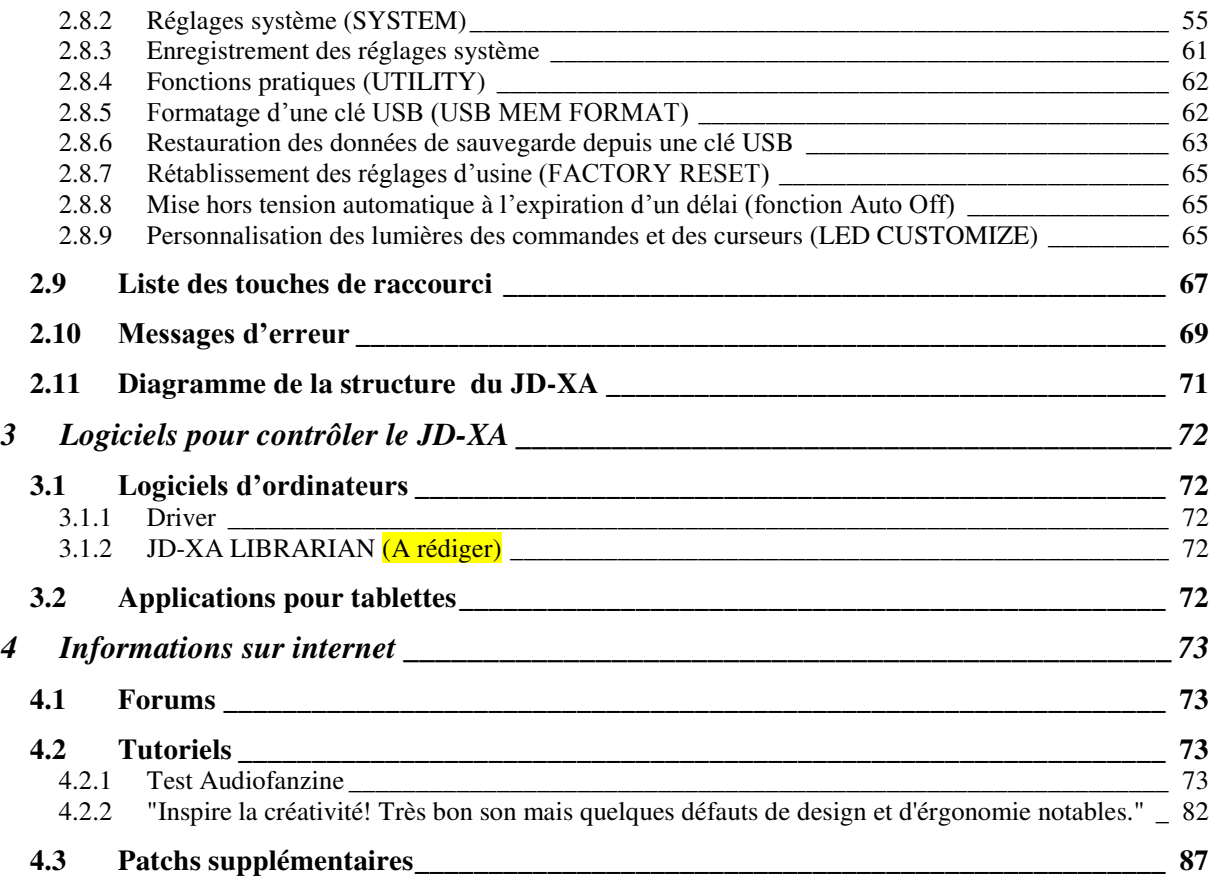

**APPEL A CONTRIBUTION** : Si vous avez corrections, précisions ou ajouts à apporter, vous pouvez les écrire dans le fichier PDF à l'aide de l'outil « Notes » de Acrobat Reader, et mieux encore vous pouvez me les envoyer (le fichier, ou bien le texte si c'est assez long) pour que je complète le document.

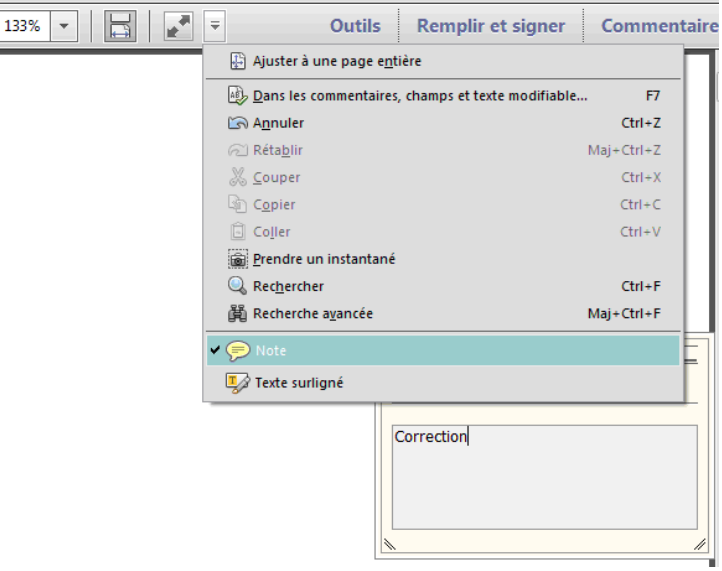

Ma page sur Audiofanzine pour communiquer : http://fr.audiofanzine.com/membres/939970/

Cet aide mémoire ne prétend pas couvrir exhaustivement les fonctionnalités, mais tente d'offrir une approche pratique d'instrumentiste.

La rédaction est basée dans un premier temps sur le manuel d'utilisation en élaguant et remaniant autant possible la présentation et la rédaction pour plus de clarté. Le chapitre « Démarrage », correspond au paragraphe « Introductrion » du manuel, en y ajoutant quelques informations utiles à connaître.

Les manuels en anglais « ParameterGuide » et « MIDI Implementation » de respectivement 76 et 22 pages, ne sont pas inclus dans ce document.

La rédaction sera poursuivie en clarifiant et complétant le manuel au fur et à mesure de l'utilisation.

# <span id="page-3-0"></span>**1 DEMARRAGE**

## <span id="page-3-1"></span>**1.1 Connexions**

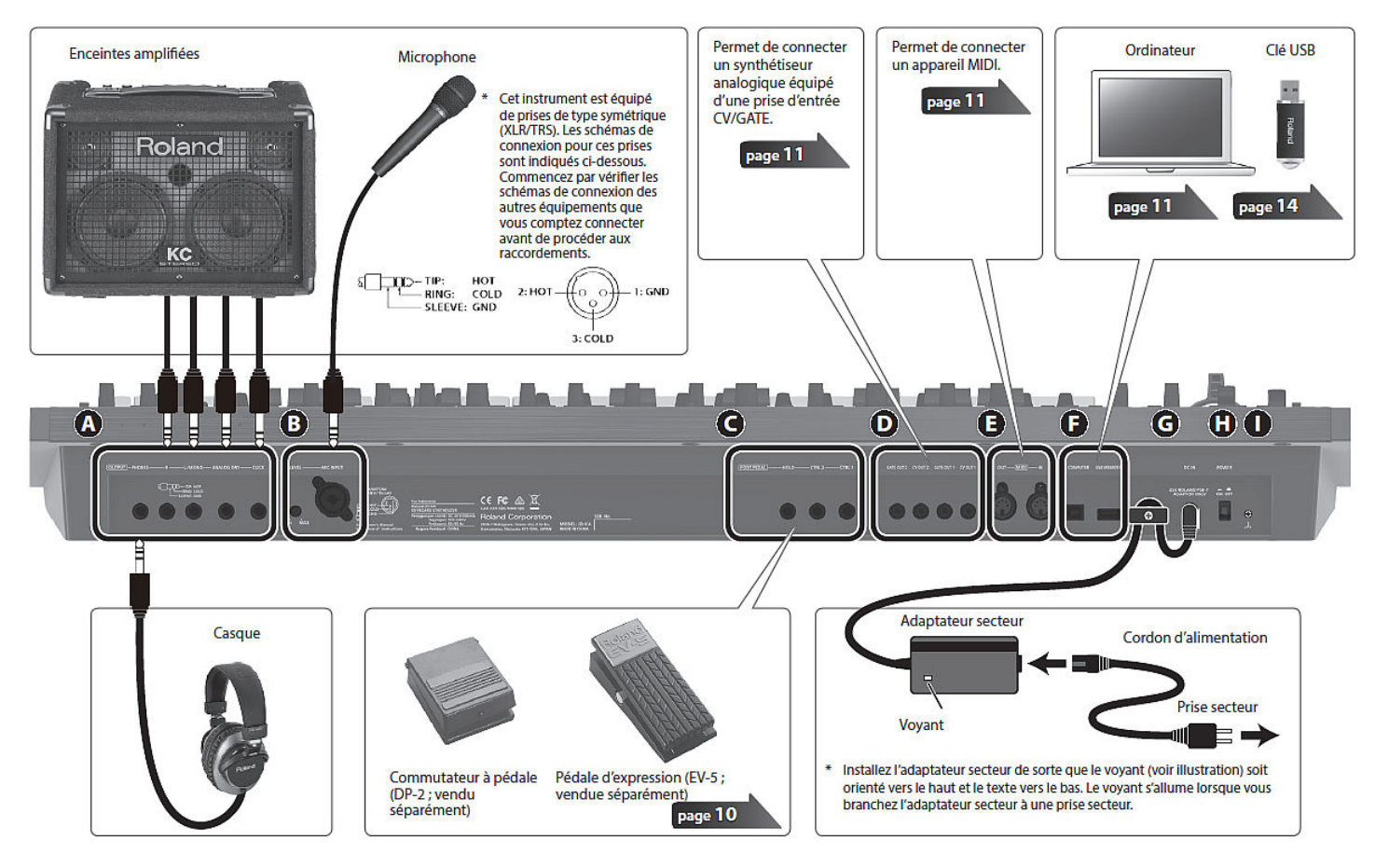

- **A** : Prises **OUTPUT**

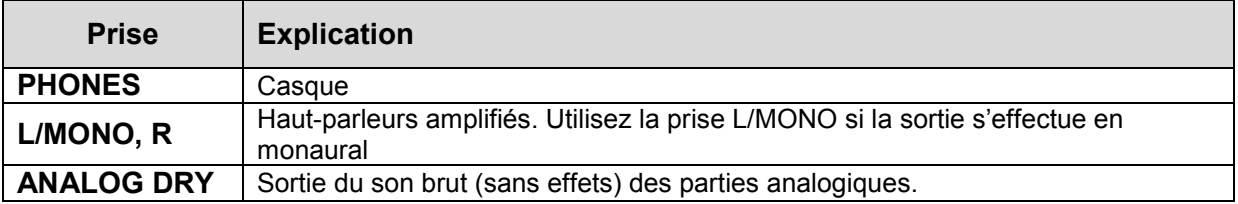

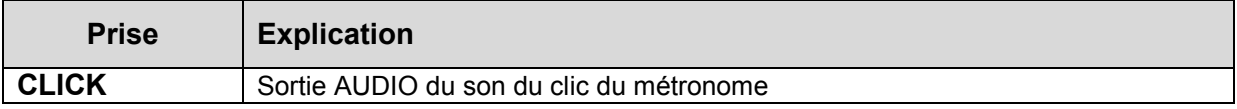

## - B : **MIC INPUT**

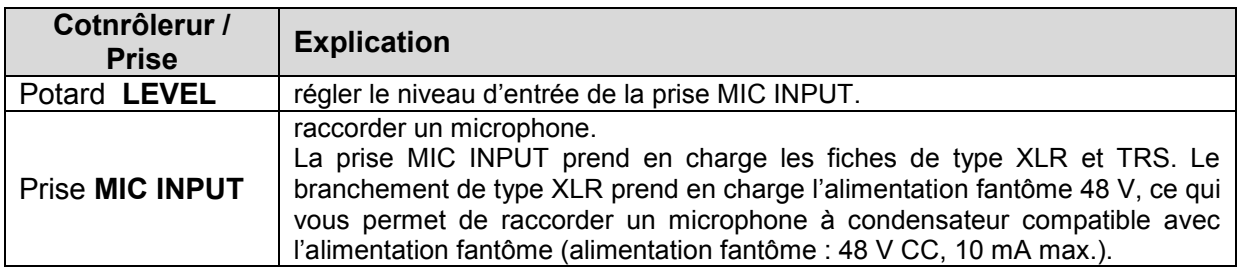

## - **C** : Prises **FOOT PEDAL**

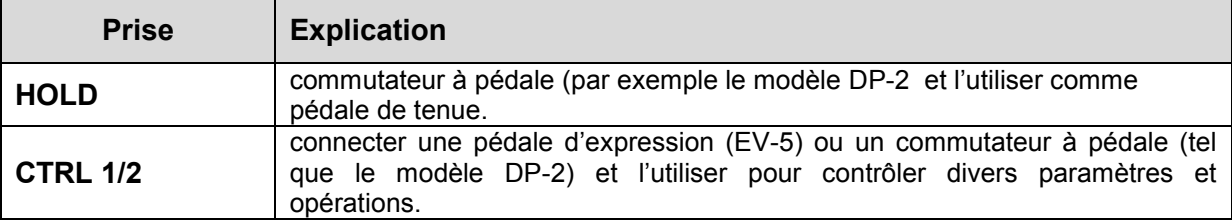

\*\* Roland préconise d'utilisez exclusivement la pédale d'expression spécifiée (EV-5) sous peine d'endommager l'appareil et/ou de provoquer des dysfonctionnements. A vérifier

# - **D** : Prises **CV/GATE**

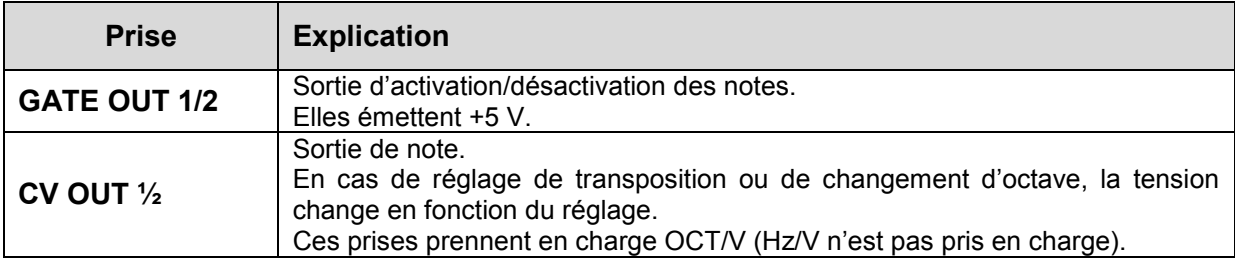

## - **E** : Connecteurs **MIDI (IN/OUT)**

Vous pouvez raccorder ces connecteurs à d'autres appareils MIDI pour recevoir et envoyer des messages MIDI.

#### - **F** : Ports **USB**

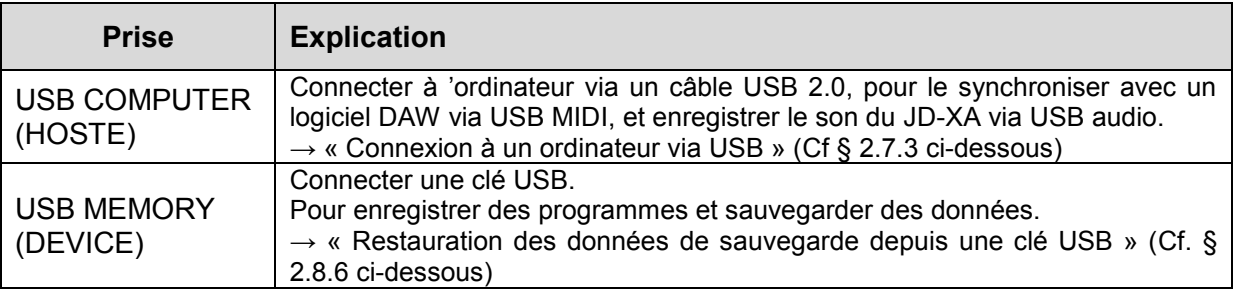

\*\* Roland préconise d'itilisez une clé vendue par Roland et ne garantie pas le bon fonctionnement en cas d'utilisation d'autres produits. Cette préconisation n'est presque jamais nnécessaire si on on utilise des clefs de marque comme SANDISK,

#### - **G** : Prise **DC IN**

Connectez ici l'adaptateur secteur fourni.

Pour éviter de couper l'alimentation de votre appareil par inadvertance (en cas de débranchement accidentel de la fiche) et d'exercer une pression excessive sur la prise, ancrez le cordon d'alimentation à l'aide du serre-câble comme indiqué sur l'illustration.

#### - **H** : Commutateur **POWER**

Permet de mettre l'instrument sous/hors tension.  $\rightarrow$  « Mise sous/hors tension » (Cf. § [1.2.1 ci-dessous\)](#page-5-1)

#### - **I** : Borne de terre

Il se peut que vous éprouviez une sensation d'électricité en touchant l'appareil, les microphones qui y sont connectés, ou encore les parties métalliques d'autres objets, par exemple des guitares. Ceci est dû à une charge électrique infinitésimale qui est totalement inoffensive. Si ce phénomène vous gêne, connectez la borne de terre (voir illustration) à une prise de terre externe. Lorsque l'appareil est mis à la terre, un léger bourdonnement peut se produire, selon les spécificités de votre installation.

Endroits non adaptés à la connexion

- o Conduites d'eau (risque de choc ou d'électrocution)
- o Conduites de gaz (risque d'incendie ou d'explosion)
- o Ligne téléphonique au sol ou paratonnerre (danger en cas de foudre)

## <span id="page-5-0"></span>**1.2 Introduction**

#### <span id="page-5-1"></span>*1.2.1 Mise sous/hors tension*

\*\* Une fois toutes les connexions correctement effectuées (CF. § [1.1 ci-dessus\)](#page-3-1), suivez la procédure ci-après pour mettre l'appareil sous tension. Si vous n'allumez pas l'équipement dans le bon ordre, vous risquez de provoquer des dysfonctionnements ou une panne de l'équipement.

\*\* Avant la mise sous/hors tension, veillez toujours à baisser le volume. Même si le volume est réglé au minimum, il se peut que vous entendiez du son en mettant l'appareil sous/hors tension. Ce phénomène est tout à fait normal et n'indique aucunement un dysfonctionnement.

- 1. Avant de mettre le JD-XA sous tension, prenez en compte les deux questions suivantes :
	- o Avez-vous correctement branché vos enceintes ou votre casque ?
	- o L'équipement connecté est-il hors tension ?
- 2. Tournez le potard « MASTER » **Volume** sur le panneau supérieur à l'extrême gauche.

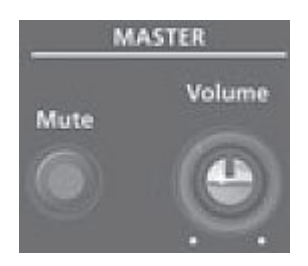

- 3. Activez le commutateur **POWER** qui se trouve sur le panneau arrière.

\*\* Cet appareil est équipé d'un circuit de protection. Un bref délai (quelques secondes) après la mise sors tension de l'appareil est nécessaire avant que ce dernier fonctionne correctement.

- 4. Mettez sous tension l'équipement connecté et augmentez le volume jusqu'au niveau approprié.

#### *1.2.1.1 Mise hors tension*

- 1. Avant de mettre l'instrument hors tension, prenez en compte les deux questions suivantes :
	- o Avez-vous baissé le volume de l'équipement connecté ?
	- o Avez-vous enregistré les sons et les motifs que vous avez créés ?
- 2. Mettez tous les appareils audio connectés hors tension.
- 3. Désactivez le commutateur **POWER**

## *1.2.1.2 À propos de la fonction d'extinction automatique (Auto Off)*

L'appareil s'éteindra automatiquement après une période prédéterminée suivant la dernière performance musicale ou la dernière utilisation des boutons ou commandes (fonction Auto Off).

Si vous ne souhaitez pas que l'appareil s'éteigne automatiquement, désactivez la fonction Auto Off.

 $\rightarrow$  « Mise hors tension automatique à l'expiration d'un délai (fonction Auto Off) » (Cf. § 2.8.8) [ci-dessous\)](#page-64-1)

REMARQUE :

- Tous les réglages en cours de modification seront perdus lors de la mise hors tension. Si vous souhaitez conserver certains réglages, veillez à les enregistrer au préalable.
- Pour restaurer l'alimentation, mettez à nouveau l'appareil sous tension.
- $\rightarrow$  « Mise sous/hors tension » (Cf. § [1.2.1 ci-dessus\)](#page-5-1)

#### <span id="page-6-0"></span>*1.2.2 Sélection d'un son (Program)*

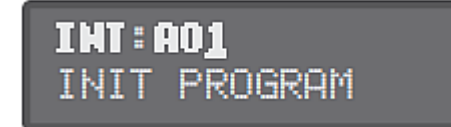

Un programme comporte 8 parties au total :

- 4 parties analogiques
- 4 parties numériques.

Après avoir modifié un programme, vous pouvez l'enregistrer dans la mémoire interne (INT:A01–INT:P16) ou sur une clé USB (USB:A01–USB:P16).

#### *1.2.2.1 Sélection d'un programme*

Les boutons **01** à **16** représentés ci desous, situés au dessus du clavier, servent à la fois à sélectionner un des 16 programmes d'une banque, mais comme expliqué au paragraphe [1.2.2.1.1 ci-dessous,](#page-7-0) également à sélectionner la banque de **A** à **P**.

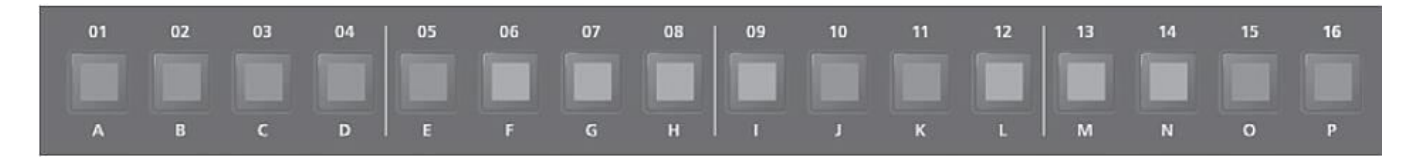

- 1. bouton **Program Select** pour l'allumer. L'écran de sélection de programme apparaît.

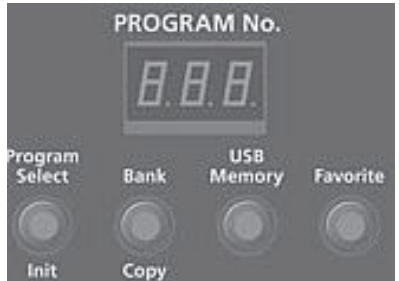

Le bouton **01** à **16** correspondant au numéro de programme actuellement sélectionné s'allume.

- 2. un des boutons **01** à **16**. Le programme change.

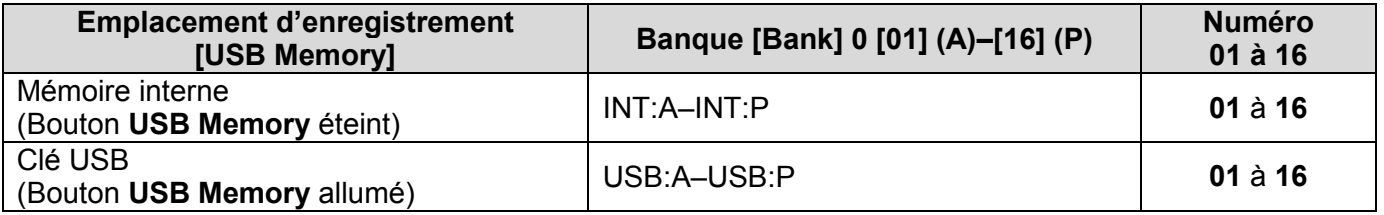

<span id="page-7-0"></span>Nota : Si aucune clé USB n'est connectée, le bouton **USB Memory** ne s'allume pas même si vous appuyez dessus.

#### *1.2.2.1.1 Changer de banques*

- 1. Dans l'écran de sélection de programme, appuyez sur le bouton **Bank** pour l'allumer.

Le bouton **A** à **P** (**01** à **16**) correspondant à la banque actuellement sélectionné clignote.

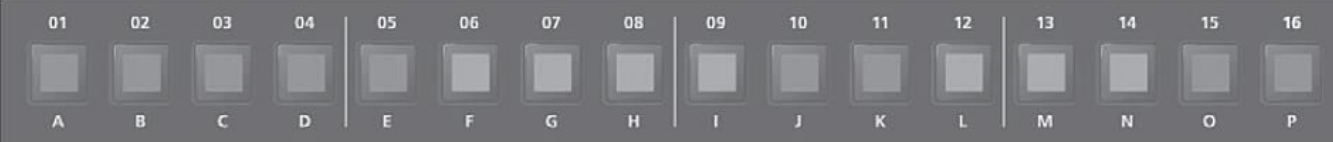

- 2. un des boutons **A** à **P** (**01** à **16**). Vous avez changé de banque et le bouton **Bank** s'éteint.
- 3. Utilisez les boutons **01** à **16** pour sélectionner un programme.

## <span id="page-8-0"></span>*1.2.3 Sélection d'une partie*

Chaque partie analogique est monophonique, mais….

Avec le bouton **Poly Stack** les 4 parties analogiques monophoniques peuvent fonctionner en une polyphonie à 4 voix (Cf. § [1.2.2 ci-dessus\)](#page-6-0).

# *1.2.3.1 Sélection d'une partie ANALOG*

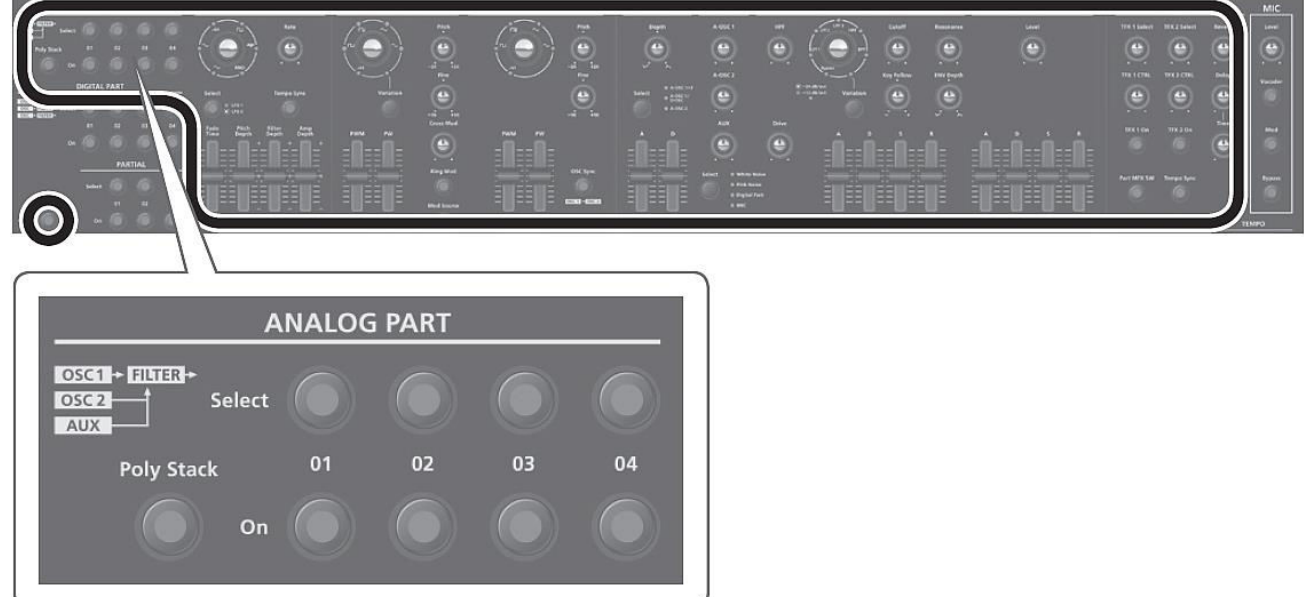

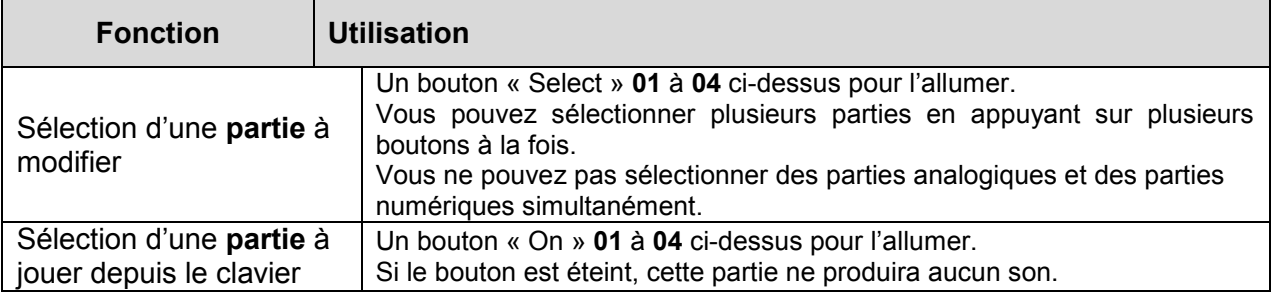

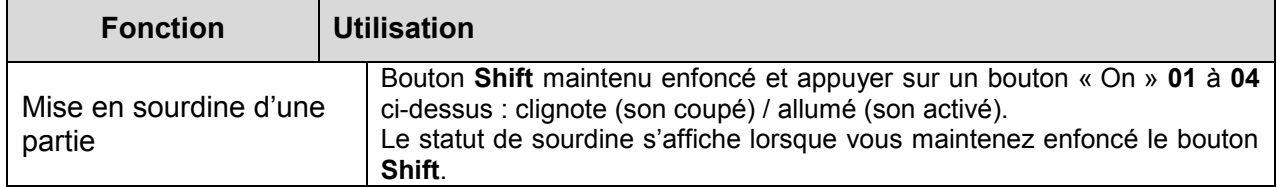

Nota : Les parties de synthétiseur analogique consistant en un circuit analogique, leur son peut être affecté par la température, l'alimentation et l'environnement où l'instrument est installé.

# *1.2.3.2 Sélection d'une partie DIGITAL*

Les parties numériques sont polyphoniques.

- Chaque partie est un synthétiseur SuperNATURAL à 3 partiels
- 4 parties de ce type sont utilisables

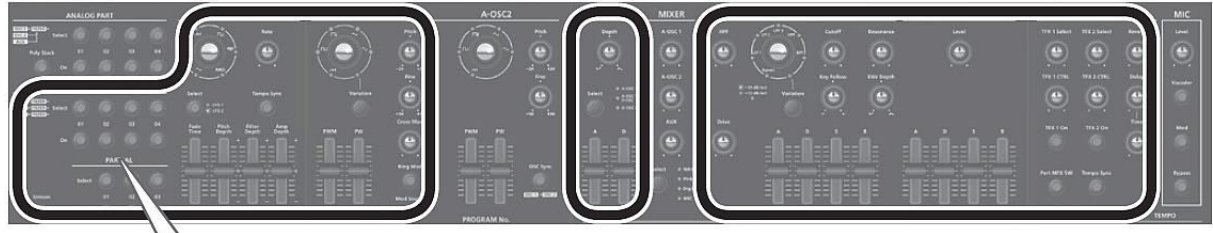

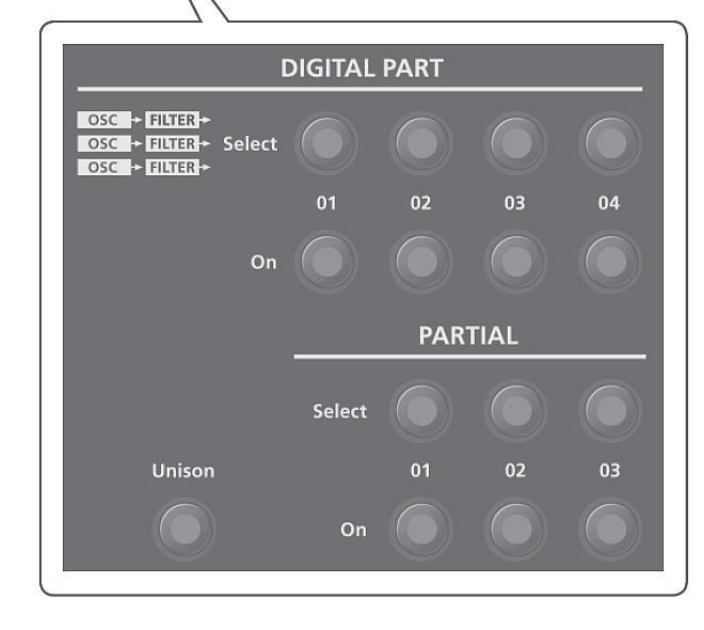

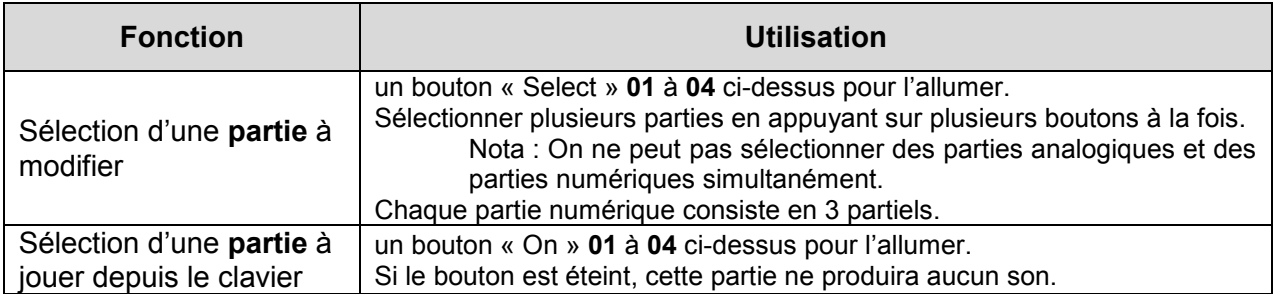

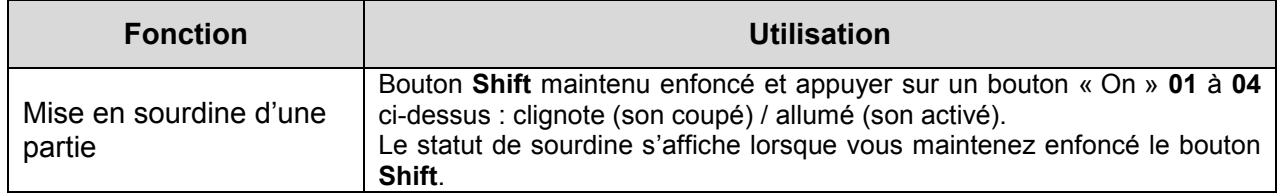

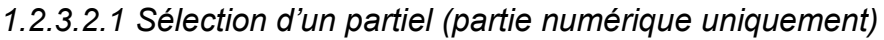

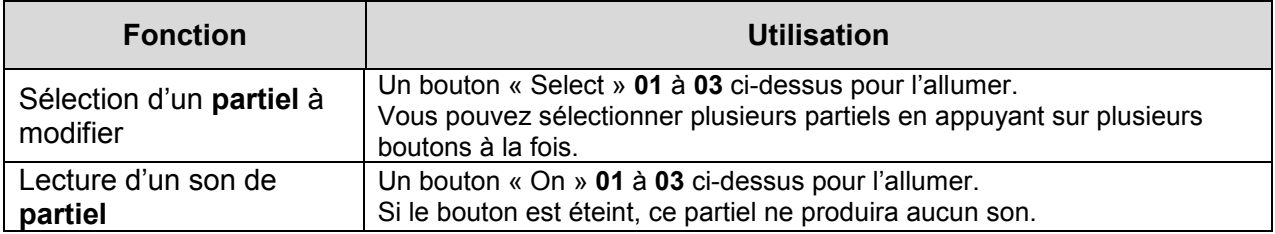

# <span id="page-10-0"></span>*1.2.4 Chargement des banques de sons Axial dédiées au JDXa*

[http://axial.roland.com/?gclid=CI\\_\\_z9ma6MkCFVXGGwodRZcLMA](http://axial.roland.com/?gclid=CI__z9ma6MkCFVXGGwodRZcLMA)

Le site Roland Axila propose 5 banques gratuites pour le JDXA en mars 2016 (contre en décembre 2015).

# *1.2.4.1 Description des banques Axial*

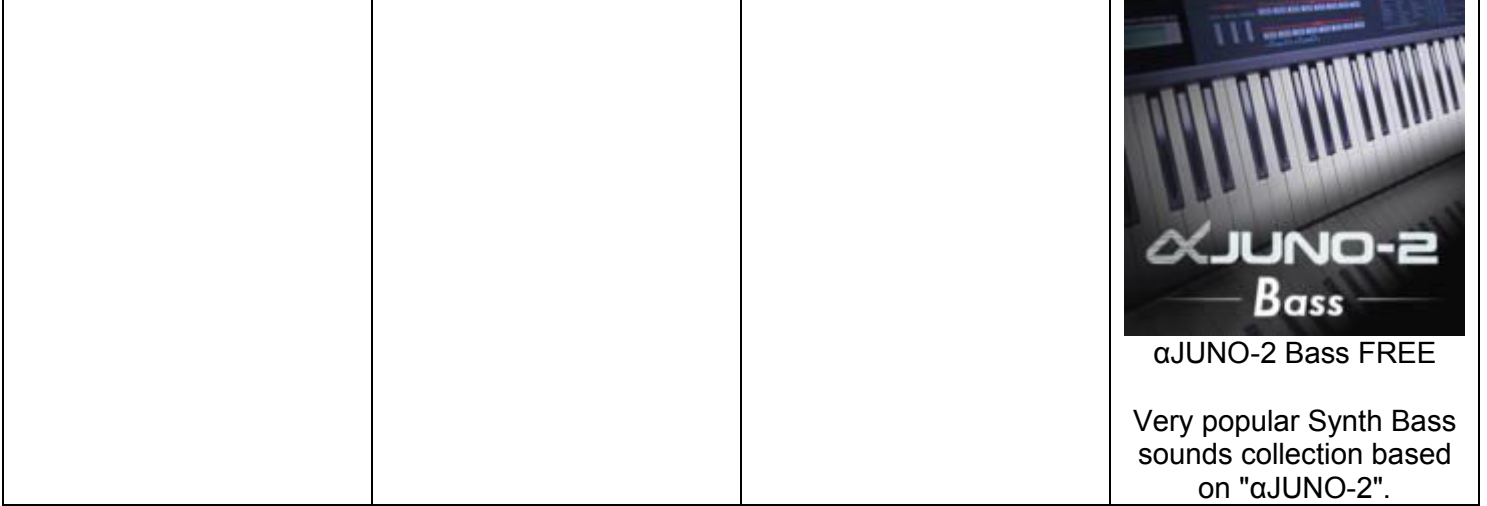

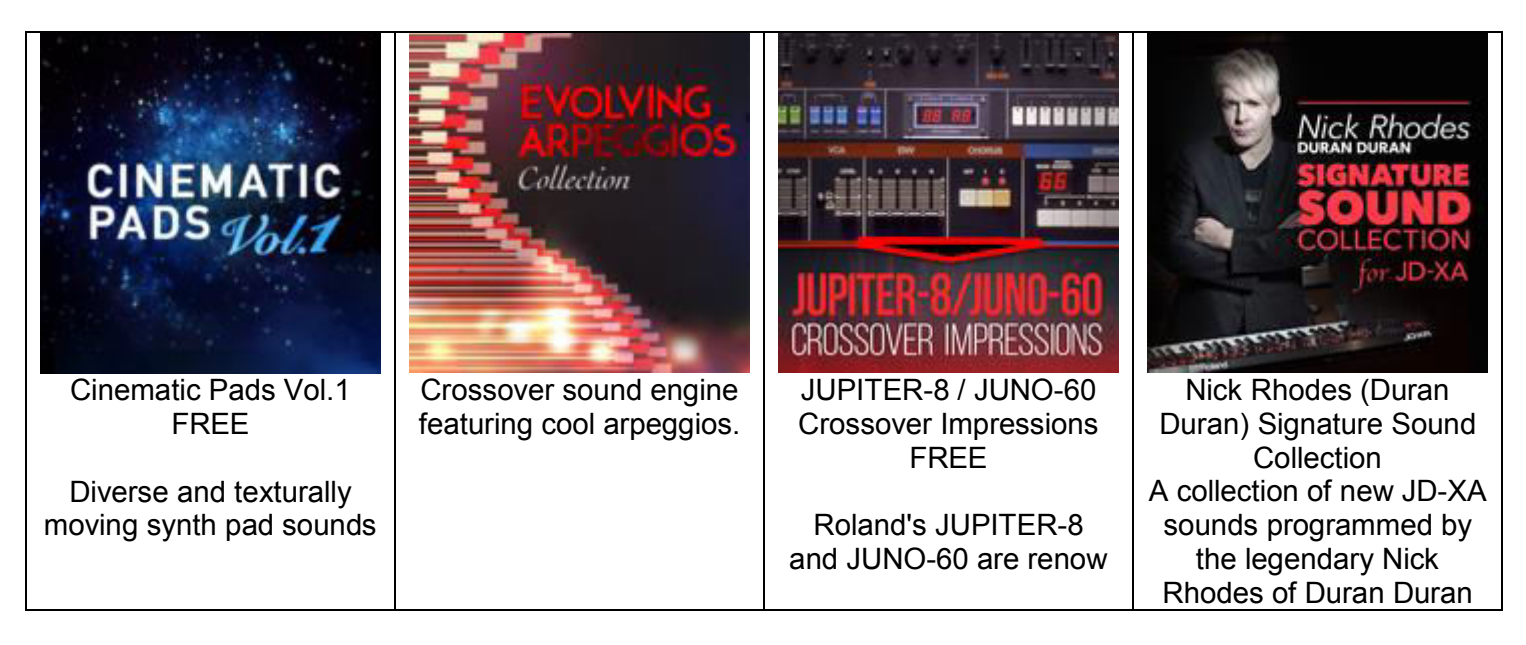

#### - **αJUNO-2 Bass** :

Cette collection est une récréation analogique de certaines basses très populaires de synthé, ce qui en fait les musiciens de R&B. Ces récréations analogiques sont simples mais très efficaces, et conviennent dans une piste qui exige un son corsé de basse synthé. Ces sons de base sont facilement "tweekable" pour l'adapter à votre goût. La Wheel 2 sepermet de façonner le caractère et le timbre du son et d'effectuer facilement des phrases dynamiques et texturalement-variées en jeu live.

Les contrôles de TFX dans la section Effet apporteront des améliorations supplémentaires au son.

#### - **Cinematic Pads Vol.1** :

Cette collection est faite pour de la musique nécessitant des sons de pad synthé avec une texture évolutive. Ces programmes ont une «vie» et un mouvement envous ajustant la Wheel 2 en jeu live. La Wheel 2 (Affecté à Cutooff : CC74), fournit non seulement contraste de texture, mais aussi un contraste dynamique. Les résultats diffèrent selon le réglage du potard de Cutoff (au niveau du preset) car Wheel 2 effectue des ajustements globaux, tandis que le potard n'affecte qu'un ensemble de Tones individuels. Généralement, le son est morphing entre un son analogique à un son numérique, ou une combinaison des deux.

#### - **JD-XA Evolving Arpeggios** :

Une collection de des sons et textures complexes qui mettent en évidence le potentiel du moteur de son analo-numérique du JD-XA. En utilisant des parties analogiques, parties numériques, LFO synchronisés et des nouveaux arpèges, chaque programme contient également une séquence pour activer un Drum part ou un preview de progression d'accords.

- **JUPITER-8 / JUNO-60** : 16 programmes. Ces deux synthés offrent une interface utilisateur permettant de programmer facilement des sons riches et puissants. Ils sont donc devenus extrêmement populaires parmi les musiciens à partir des années 1980 et jusqu'à nos jours. Le premier volume de la série « Crossover Impression » JD-XA célèbre ces synthétiseurs avec une collection de sons utilisant la puissance hybride analogique et numérique du JD-XA.
- **Nick Rhodes (Duran Duran) Signature collection** : 12 programmes. Nick Rhodes de Duran Duran est l'un des joueurs de synthé les plus connus. Depuis le début des années 80, les synthés Roland ont faut partie intégrante du son de Duran

Duran, et le Roland JD-Xa est présent dans la tournée mondiale 2015 «Paper God » (avec 3 claviers JDXA). La collection exclusive programmée par Nick Rhodes représente le son emblématique du groupe.

#### *1.2.4.2 Installation d'une banque Axial*

Les banques étaient au début fournis sous une seule version, avec les instructions d'installation traduite ci dessous.

A ce jour (mars 2016), chaque banques Axial possède également une version destinée à être gérer avec le logiciel d'ordinateur JDXA-Librarian. La banque comporte un seul fichier d'extension « .XAL » qui peut en principe être installé sur le JDXA à l'aide de JDXA-Librarian (aucun mode d'emploi fourni).

L'installation de ces banques nécessite un ordinateur et une clef USB :

- 0. Formater la clef USB sur le JD-XA (USB MEM FORMAT) Voir le paragraphe [2.8.5](#page-61-1)  [ci-dessous.](#page-61-1)
- 1. Branchez la clef USB sur le PC.
- 2. Ouvrir la mémoire USB, et sélectionner « Roland » > « JD-XA » > « PROGRAM ».
- 3. Ouvrez l'un des dossiers ("A" "P") où vous souhaitez stocker les programmes.
- 4. Copiez tous les fichiers et les fichiers de SVD SVQ dans le dossier sélectionné (2 fichiers pour chaque Program).
- 5. Brancher la clef USB sur le port USB DEVICE du JD-XA.
- 6. Appuyez sur le bouton **USB Memory**.
- 7. Presser le bouton **BANK**, puis presser un des boutons **A** à **P** correspondant au dossier où sont stockés les programmes sur la clef USB.

#### <span id="page-12-0"></span>*1.2.5 Chargement des banques de son Axial de l'Integra 7 et du FA 06-08*

Les banques AXIAL pour le l'Integra 7 et les FA06-08 peuvent être utilisés par une partie numérique du JD-XA

Du moins les banques SuperNatural Synth car le JD-XA ne dispose pas de moteur SuperNatural Accoustic. Les banques de l'Integra représentent donc des ressources plus intéressantes, car les banque Synth du FA06-08 sont de simples échantillons de banques commerciales (contrairement aux banques Accoustiques qui sont bien fournies).

Il reste cependant expérimenter précisément de quelle façon charger ces banques, par tones individuels par IMPORT, ou par banque entière par RESTORE, et comment les utiliser (du moins pour les Studio Sets, car les Tones sont probablement utilisables tels quels).

Une information circule cependant comme quoi des banques AXIAL dédiées au JD-XA seront fournis gratuitement par Roland, tout comme pour le JD-Xi.

Pour cela exportez/enregistrez les données sur votre clé USB.

L'importation de ces données dans JD-XA est appelée « copie des réglages de son » (cf. paragraphe [2.2.5 ci-dessous\)](#page-35-1).

Les données à importer doivent être enregistrées dans le dossier IMPORT sur la clé USB.

Pour importer la totalité d'une banque Axial, voir la procédure RESTORE au paragraphe [2.8.6.2 ci-dessous.](#page-63-0) Il reste à préciser où se stocke les sons dans le JD-XA, et si les Studio Sets peuvent être utilisés, en plus des Tones.

Exemples :

- Les banques « Euro Attack Synth » et « NYC Nightlife Remix Collection » comportent des Tones de Drums qui sont donc utilisables dans le JD-XA qui n'en dispose pas en natif.

D'après le [site syntopia](http://www.synthtopia.com/content/2015/07/13/roland-jd-xa-analog-engine-review/) les sons de Drums suivants sont disponibles :

o Euro Attack Synth Ddrum sounds.

111|DRM – Kick 1|DRM| 112|DRM – Kick 2|DRM| 113|DRM – Kick 3|DRM| 114|DRM – Snr 1 |DRM| 115|DRM – Snr 2 |DRM| 116|DRM – Snr 3 |DRM| 117|DRM – Cow |DRM| 118|DRM – Tom |DRM| 119|DRM – CHH |DRM| 120|DRM – OHH |DRM| 121|DRM – Shkr |DRM|

- o NYC Nightlife Remix Collection : 5 pumping kick drums and one snare drum. 1|NR L Kick |DRM| 2|NR S Kick 1 |DRM| 3|NR S Kick 2 |DRM| 4|NR Rev Kick |DRM| 5|NR NoBs Kick|DRM| 6|NR Snr |DRM|
- La banque Synth Legend de l'Integra comporte les Studio Sets et les Tones suivants de synthétiseurs vintage Roland :

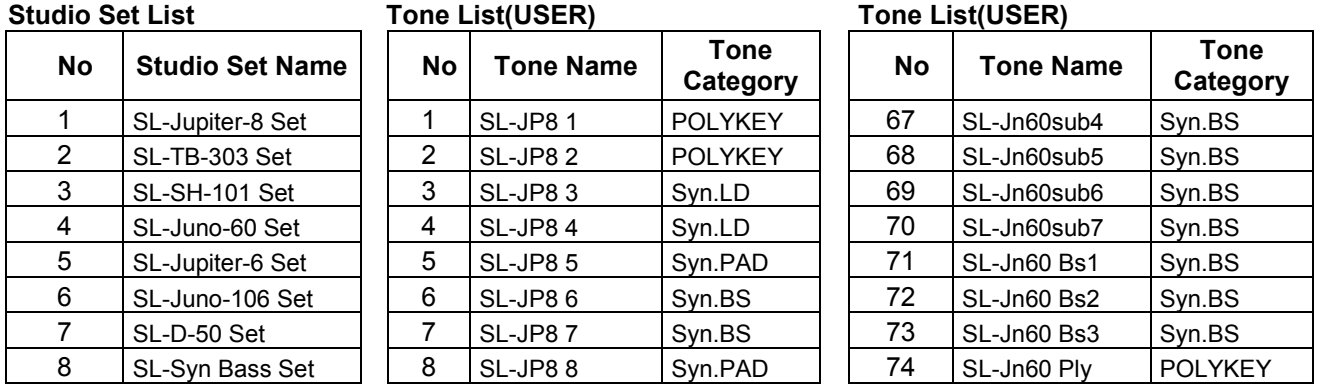

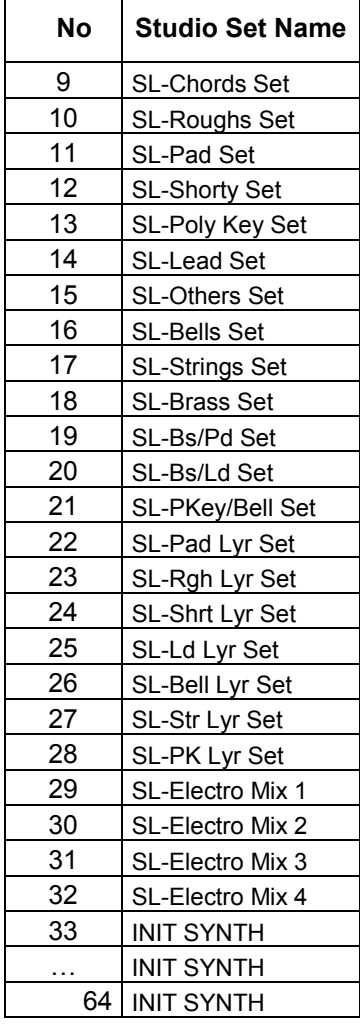

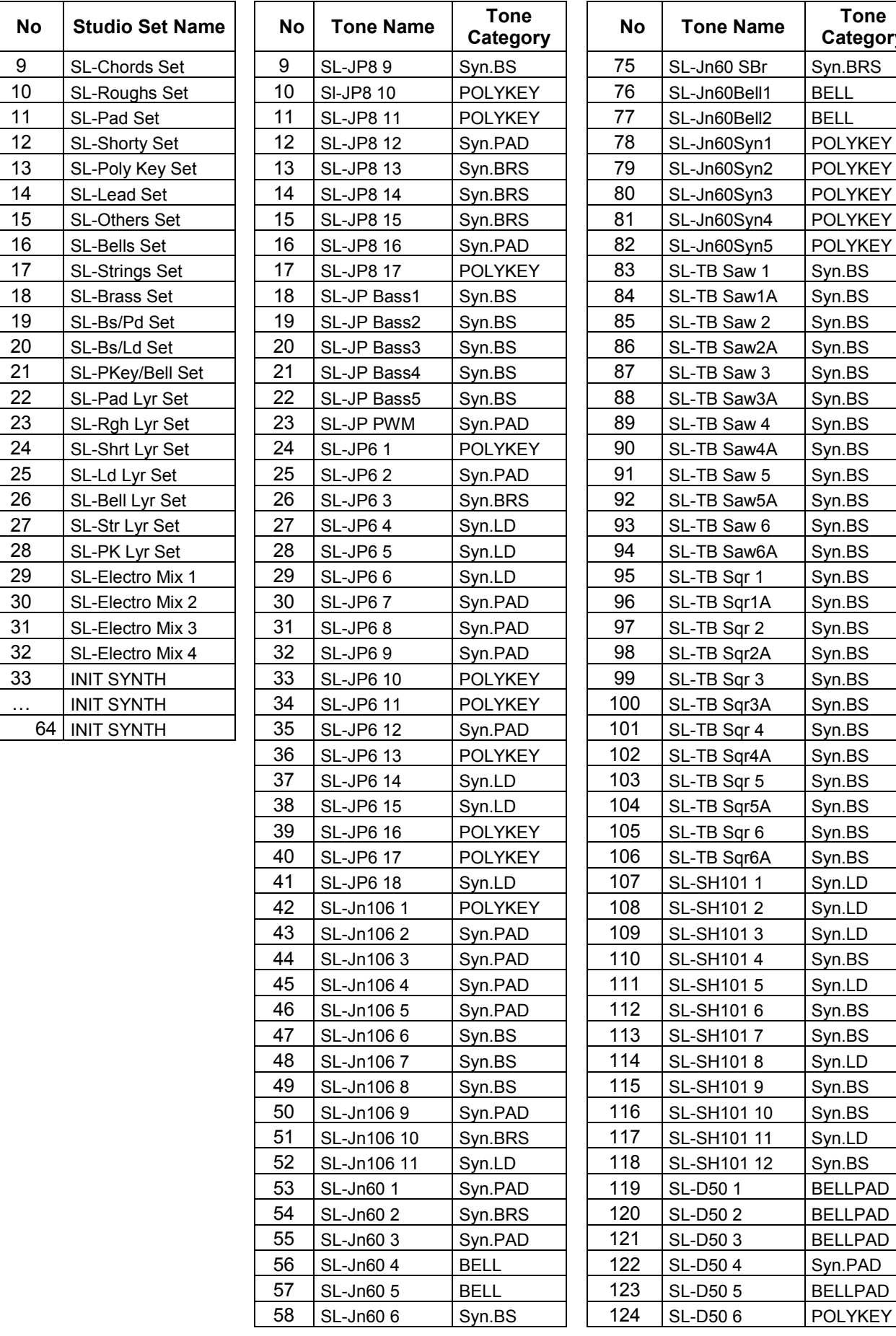

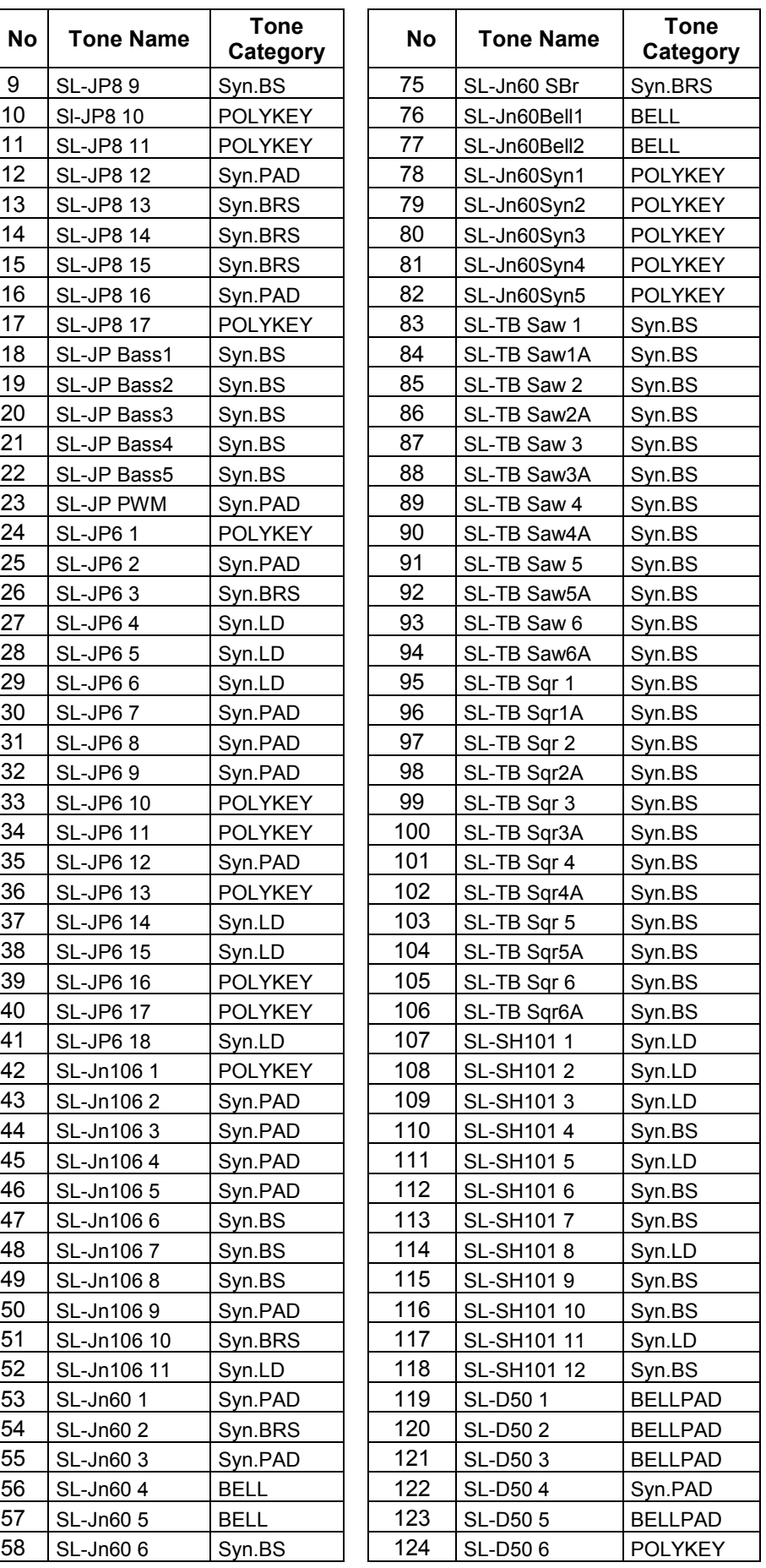

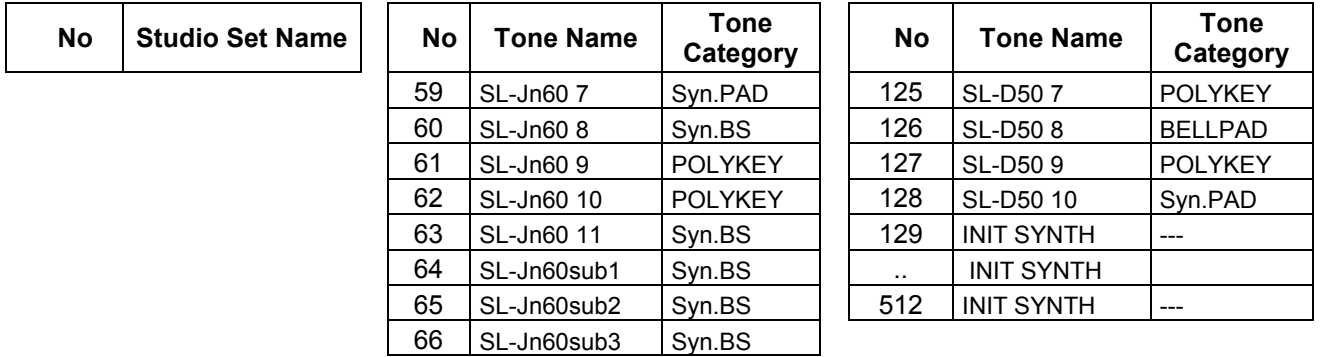

## <span id="page-15-0"></span>*1.2.6 Mémorisation des créations sur le JD-XA*

Les créations des éléments suivants doivent être enregisrées sous forme de Program, pour être mémorisé à l'extinction du JD-XA :

- Son (Patch)
- Motif
- Argpège

Voir le paragraphe [2.2.6 ci-dessous](#page-36-0) pour l'enregistrement d'un programme dans le JDXA ou sur une clef USB.

#### <span id="page-15-1"></span>*1.2.7 Utilité d'un ordinateur*

Le driver founi par Roland (cf. § [2.7.3 ci-dessous\)](#page-52-1), permet :

- le chargement de banques de patchs
- l'utilisation par un logiciel DAW. Aucun DAW n'étant fourni avec le JD-XA (SONAR pour les claviers Roland), tous les DAW sont probablement utilisables.
- Peut être l'utilisation du logiciel JDXA-Librarian qui permet de gérer les

#### <span id="page-15-2"></span>*1.2.8 Chargement de Patchs*

#### *1.2.8.1 Sans le logiciel*

Cette version des banques Axial, est fournie sous la forme de 2 fichiers d'extension « .SVD » et « .SVQ » pour chaque patch.

Voir les instructions d'installation des banques AXIAL au paragraphe [1.2.4 ci-dessus,](#page-10-0) en espérant que cette procédure est également applicable pour des patchs utilisateurs.

#### *1.2.8.2 Avec le logiciel JDXA-Librarian*

Aucun mode d'emploi n'est fourni, mais le logiciel permet l'installation de Patchs dans le JDXA.

# <span id="page-17-0"></span>**2 UTILISATION AVANCEE**

## <span id="page-17-1"></span>**2.1 Panneau de commande**

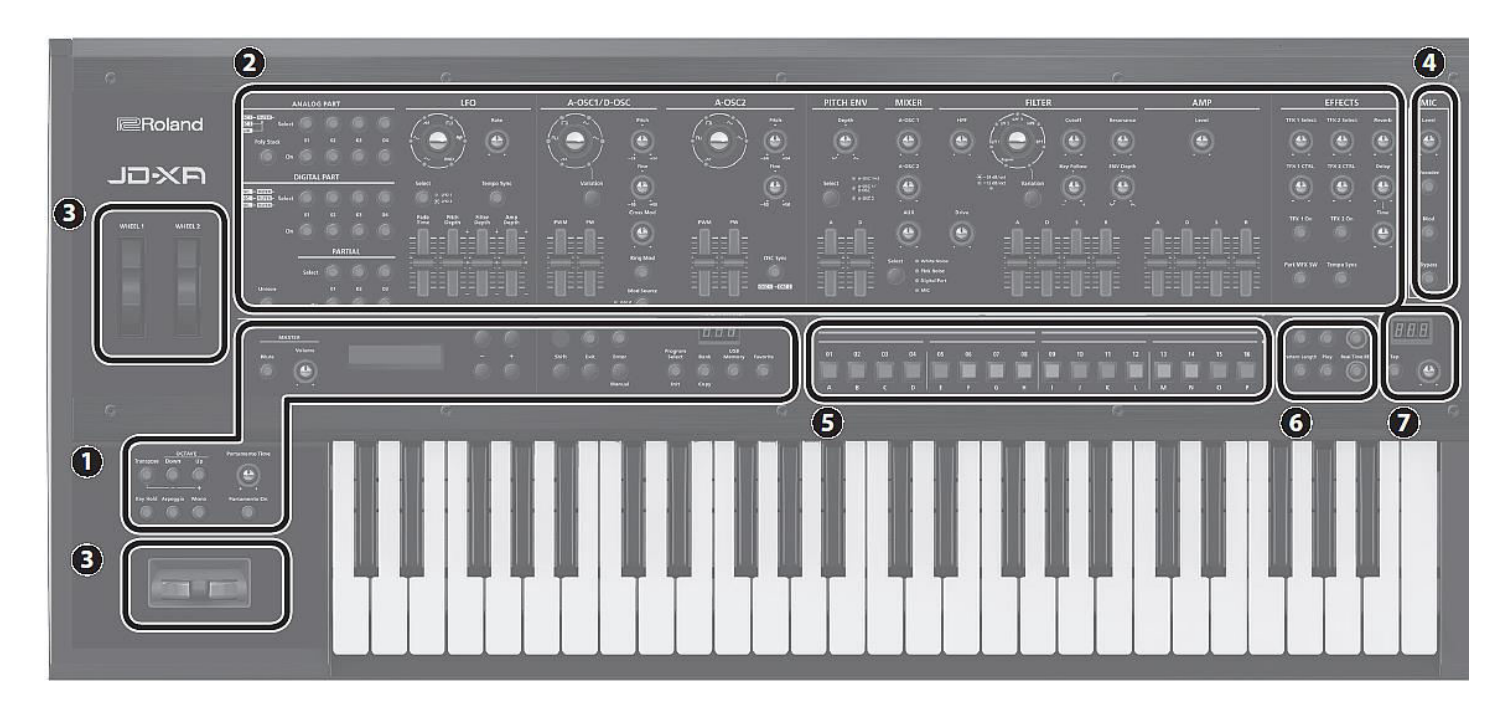

- **1**. Section commune : pour effectuer les réglages suivants :

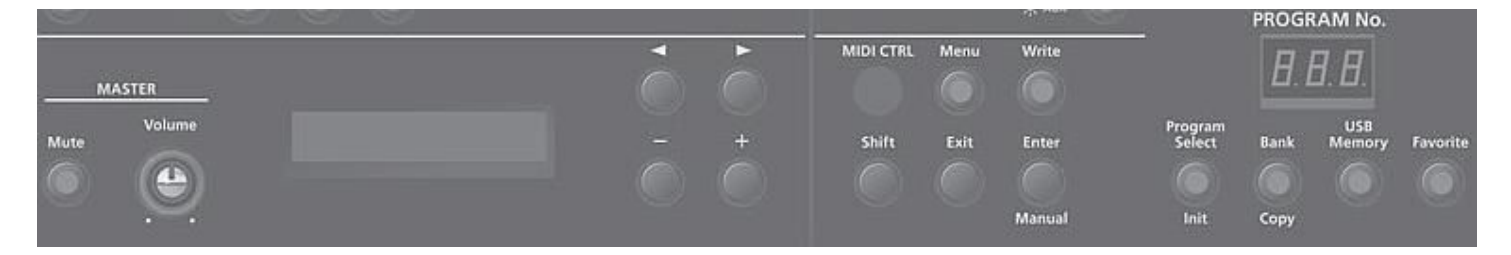

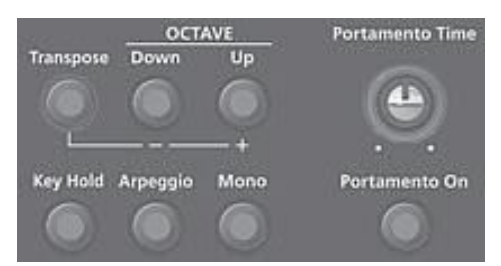

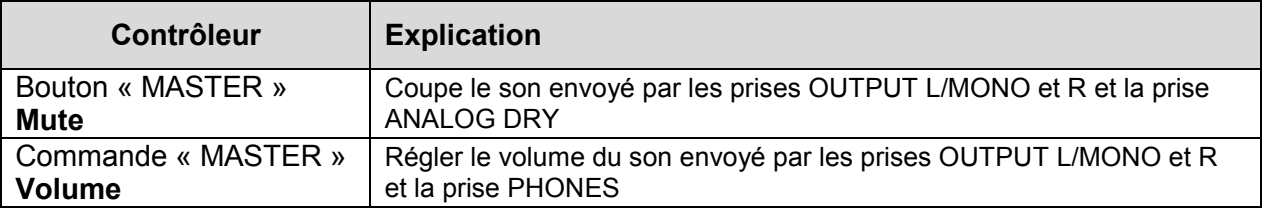

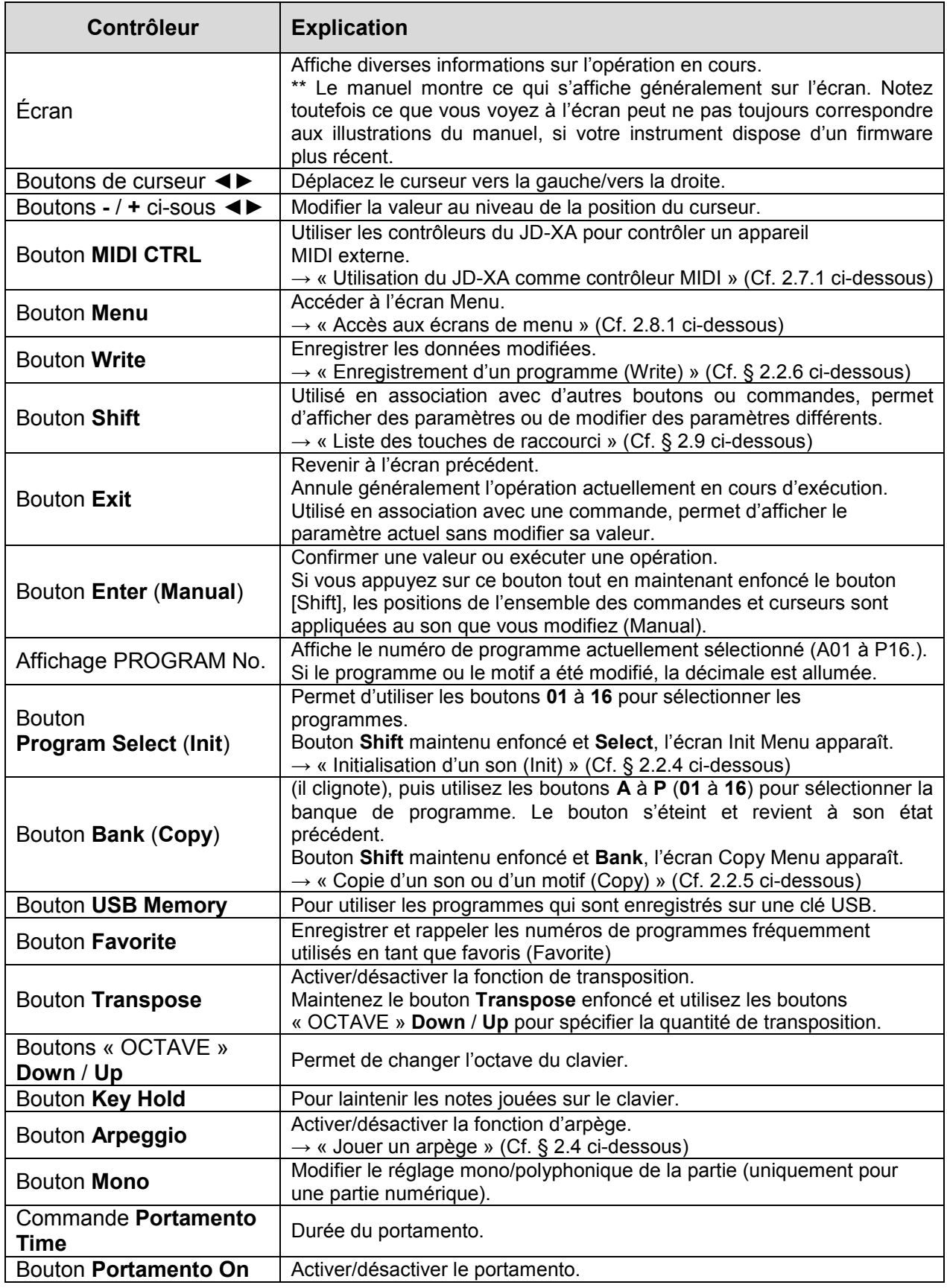

- **2**. Section Synthétiseur Cf. [2.2 ci-dessous](#page-22-0) 

« ANALOG PART » : Sélectionner et modifier une partie analogique.

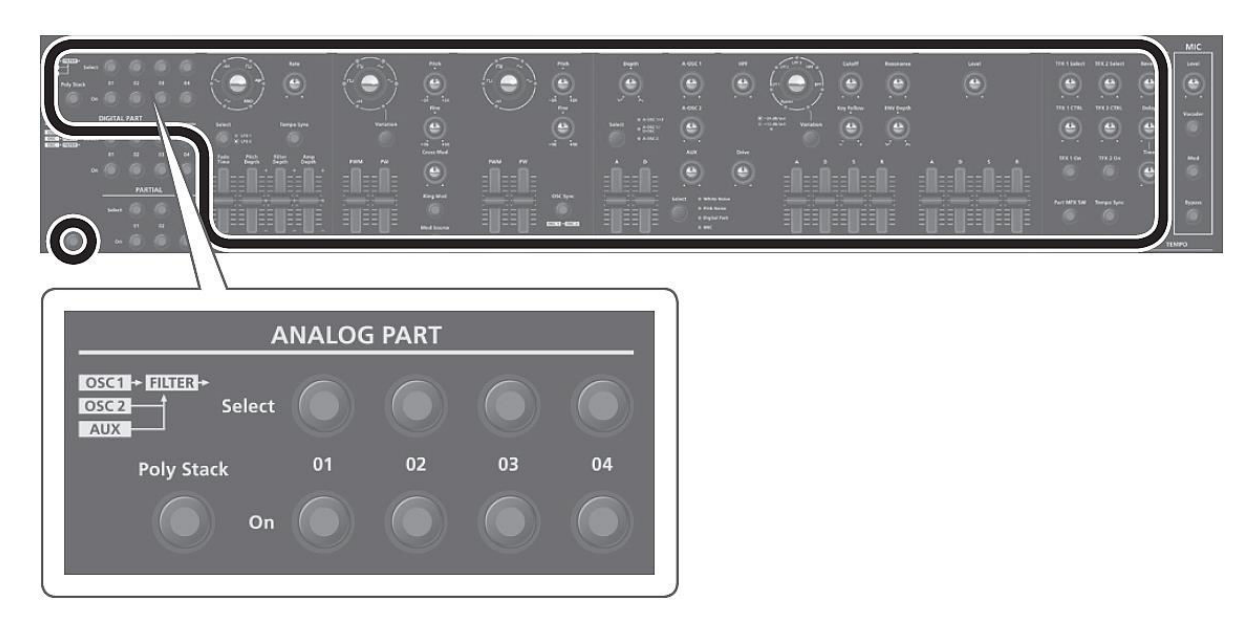

« DIGITAL PART » : Sélectionner et modifier une partie numérique.

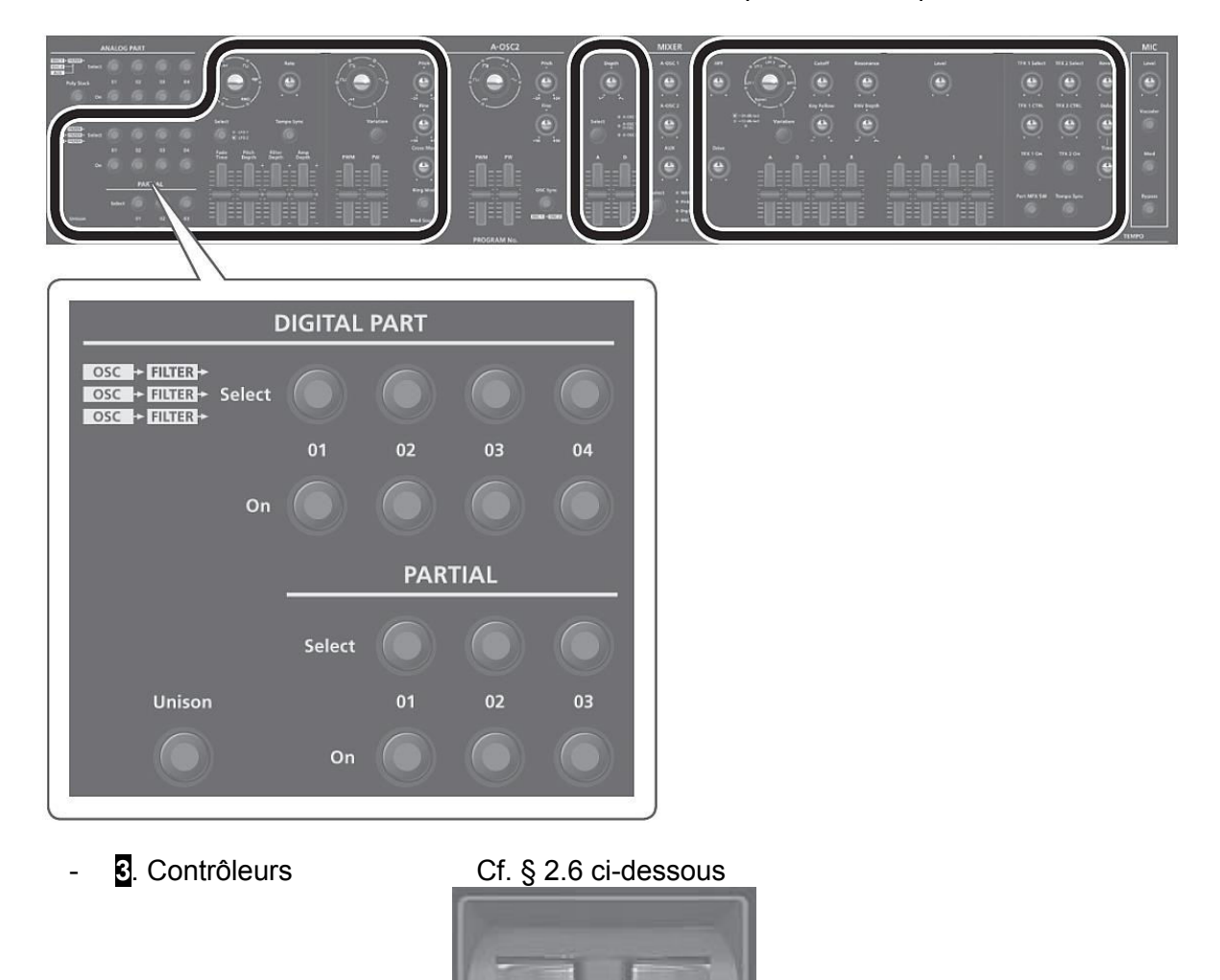

Levier Pitch Bend/Modulation : Modifier la hauteur de note ou appliquer un vibrato.

**Wheel 1 & 2** : Attribuer les messages MIDI de votre choix à ces

molettes et les utiliser comme contrôleurs.  $\rightarrow$  « Réglages système (SYSTEM) » (Cf. § [2.8.2 ci-dessous\)](#page-54-2)

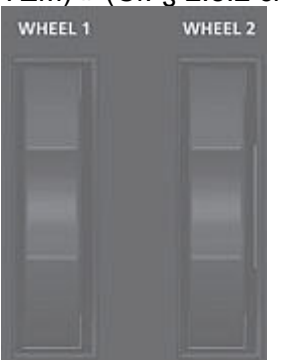

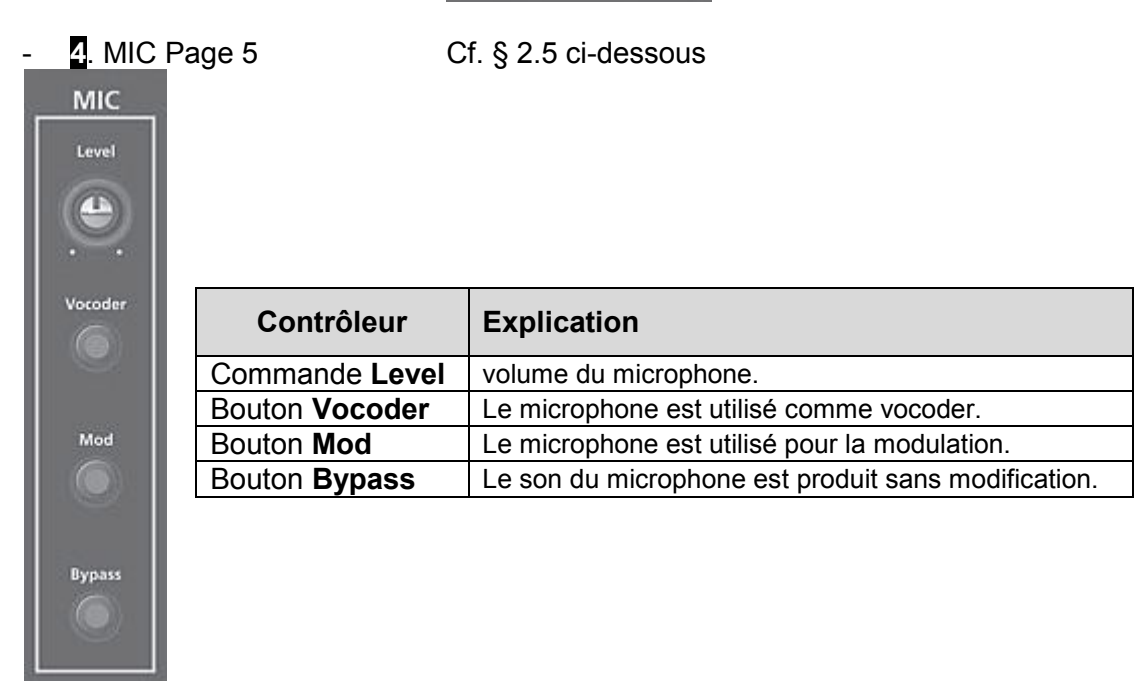

- **5**. Boutons **01** à **16** Utilisez ces boutons pour sélectionner des programmes ou des banques, ou lorsque vous enregistrez sur le séquenceur de motifs.
	- **6**. « PATTERN SEQ » (séquenceur de motifs) Page 8 Permet d'enregistrer votre jeu au clavier et les opérations des commandes, et de les lire à plusieurs reprises.

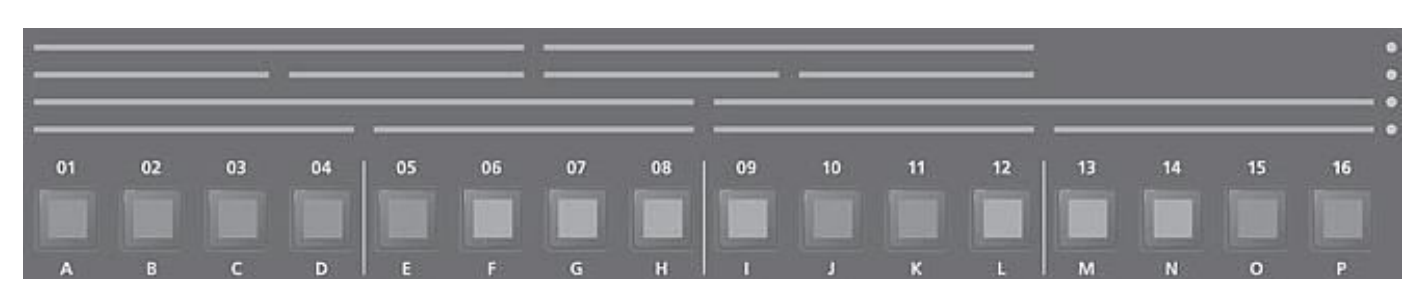

## - **7**. **TEMPO**

Permet de spécifier le tempo de l'arpège ou du séquenceur de motifs.

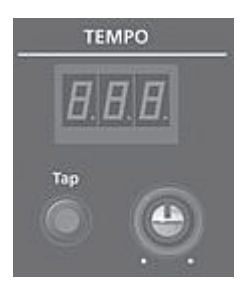

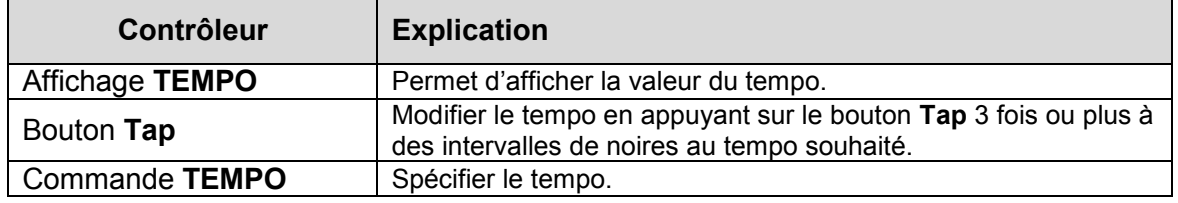

# <span id="page-22-0"></span>**2.2 Modification d'un son (Program)**

## <span id="page-22-1"></span>*2.2.1 Modification d'une partie analogique*

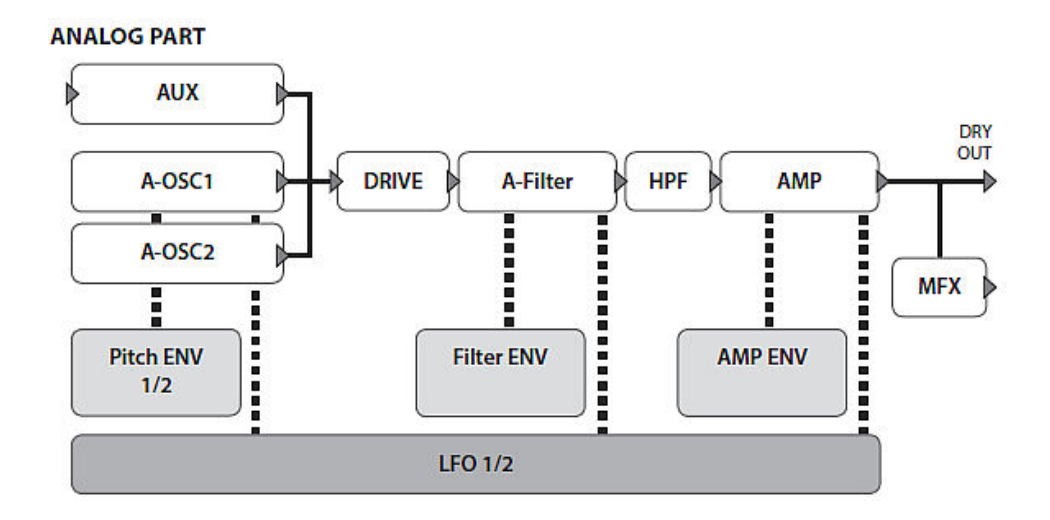

→ Pour des détails sur la structure générale, reportez-vous au « Schéma structurel du JD-XA » au paragraphe [2.7 ci-dessous.](#page-70-0)

Lorsque vous déplacez un contrôleur, le paramètre correspondant s'affiche sur l'écran (la valeur change en tandem avec le contrôleur). En maintenant enfoncé le bouton **Exit**, le paramètre s'affiche sans que la valeur soit modifiée. Vous pouvez ainsi vérifier la valeur actuelle.

## *2.2.1.1 ANALOG PART*

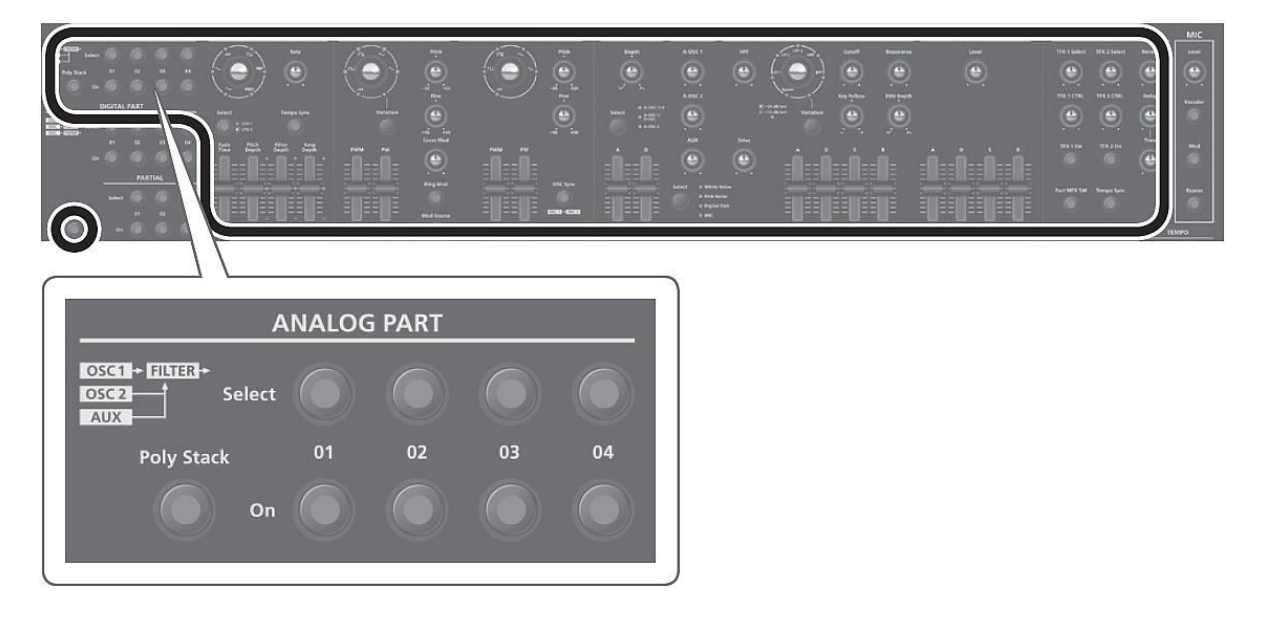

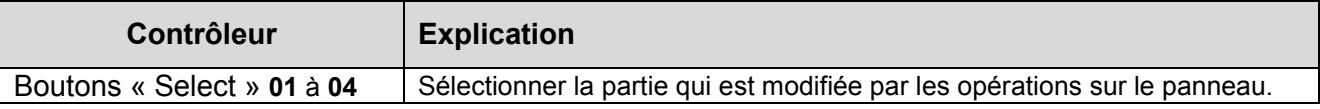

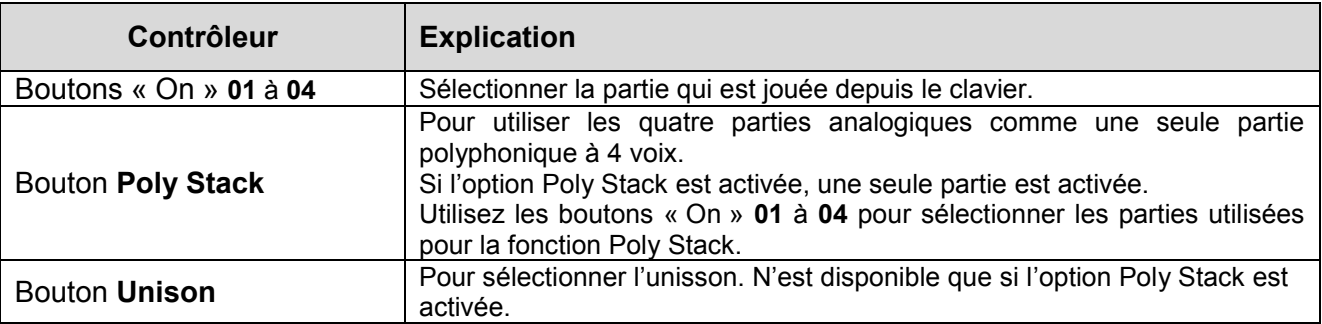

*2.2.1.2 LFO* 

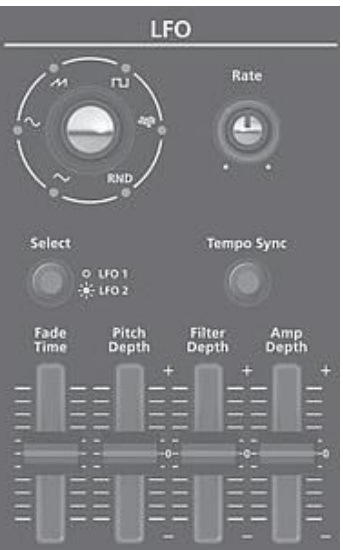

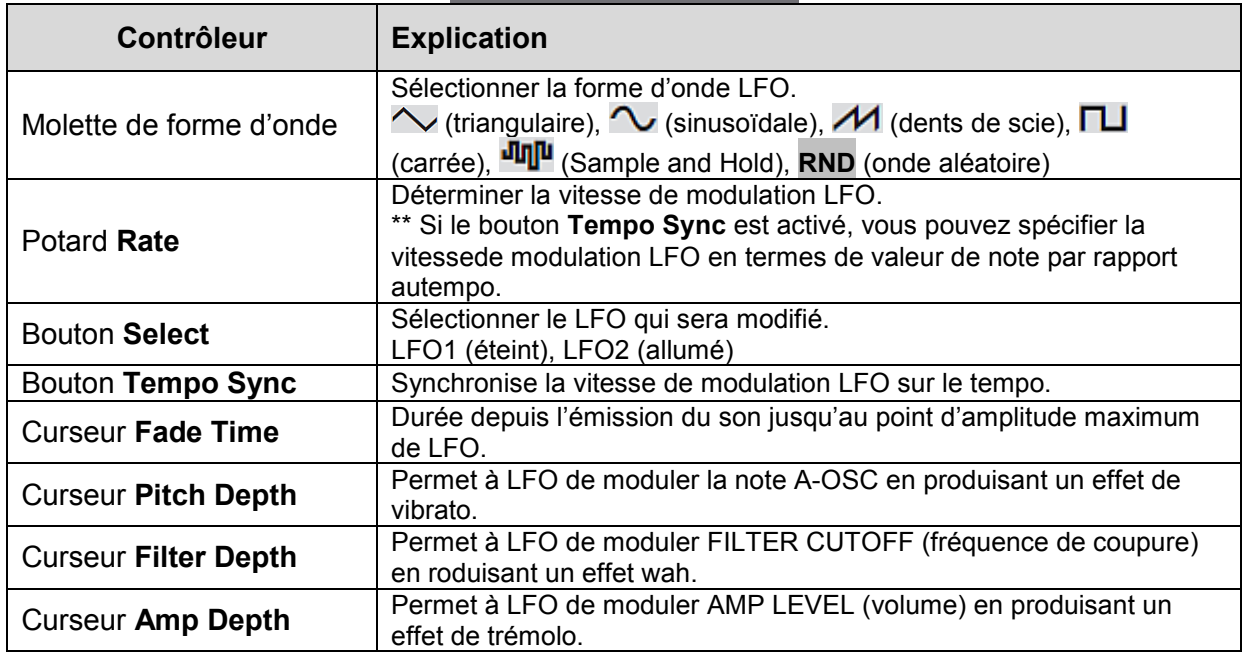

# *2.2.1.3 A-OSC1*

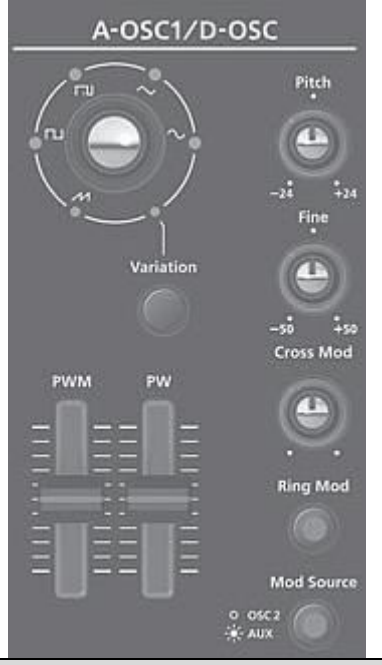

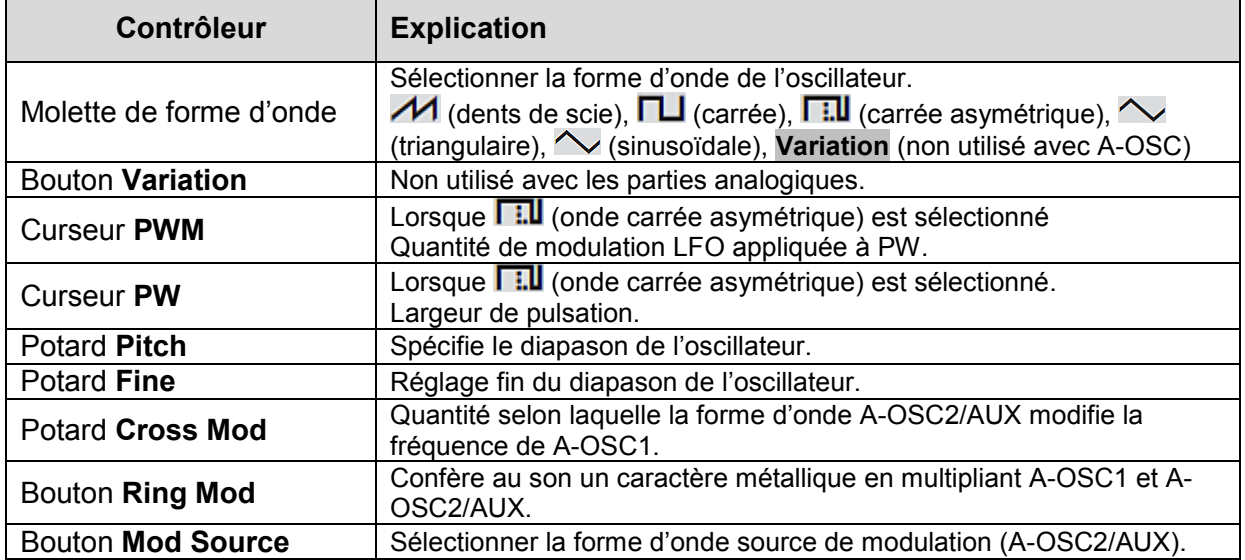

# *2.2.1.4 A-OSC2*

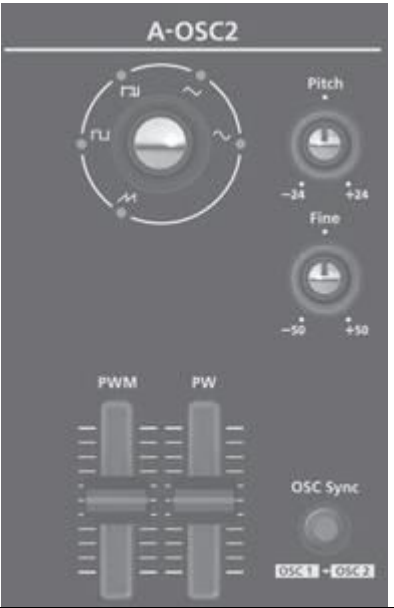

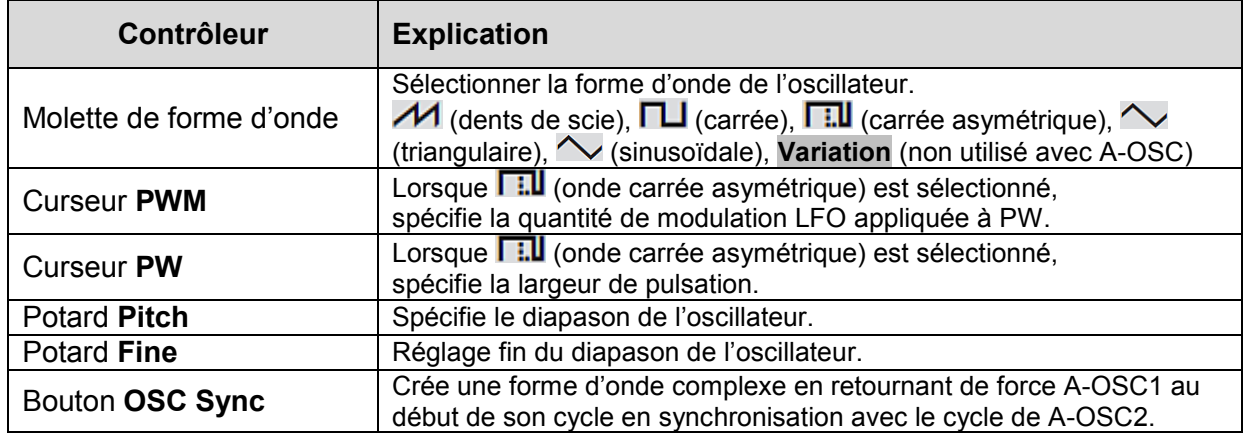

*2.2.1.5 PITCH ENV* 

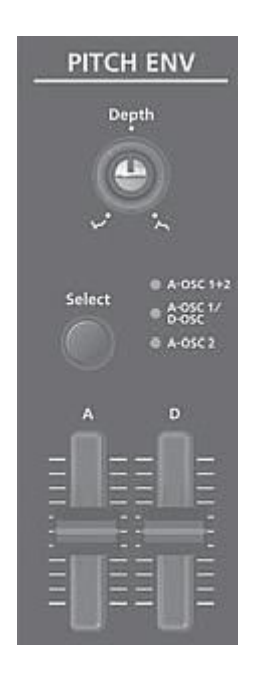

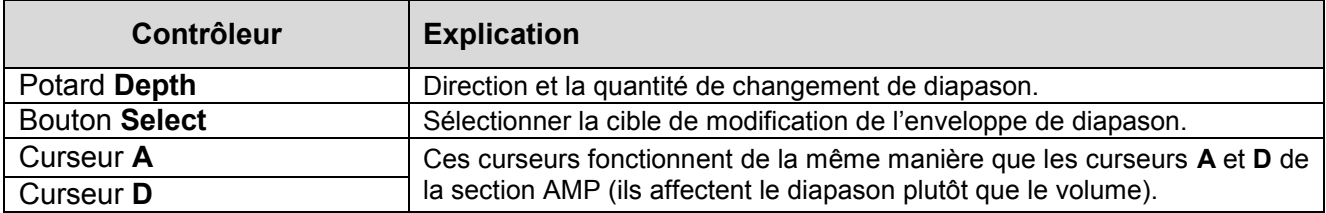

*2.2.1.6 MIXER* 

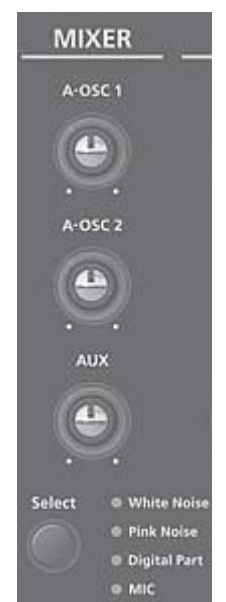

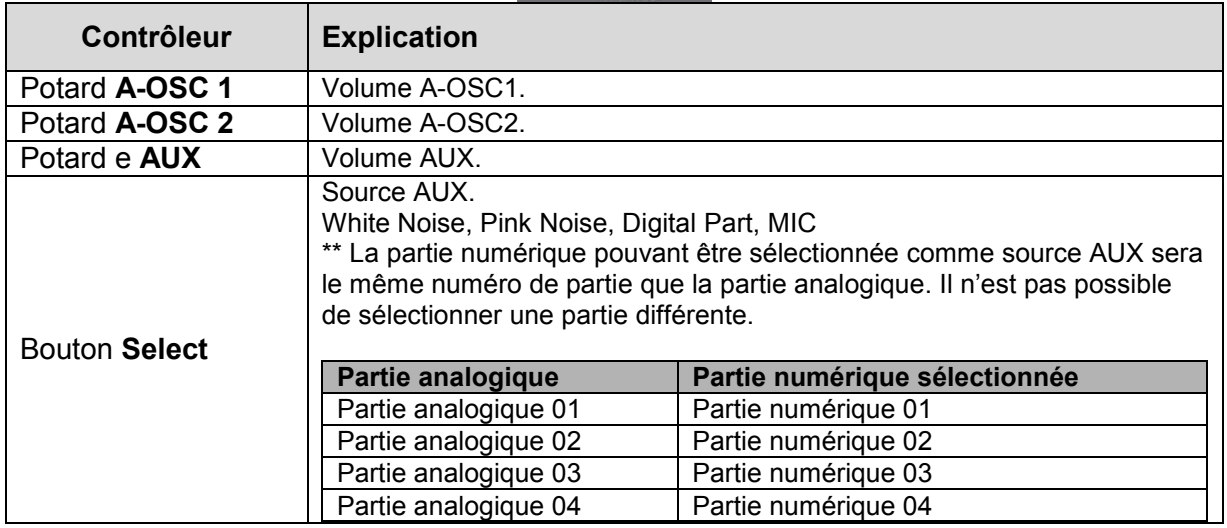

# *2.2.1.7 FILTER*

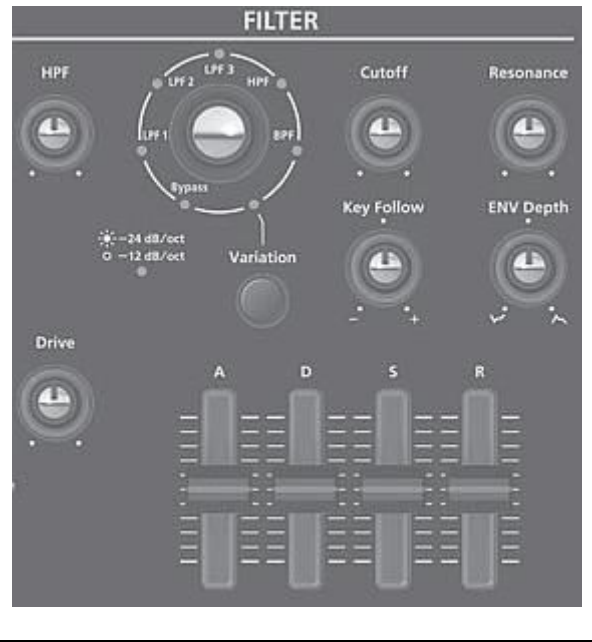

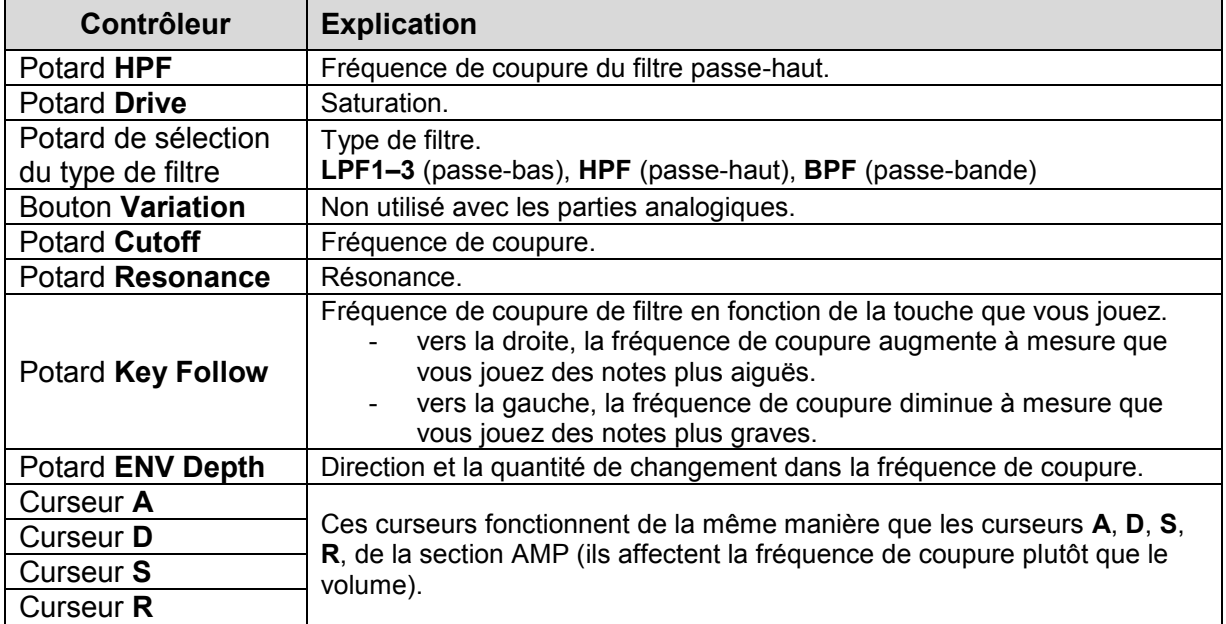

*2.2.1.8 AMP* 

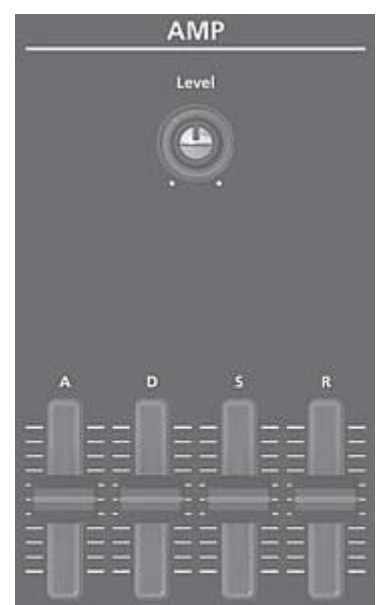

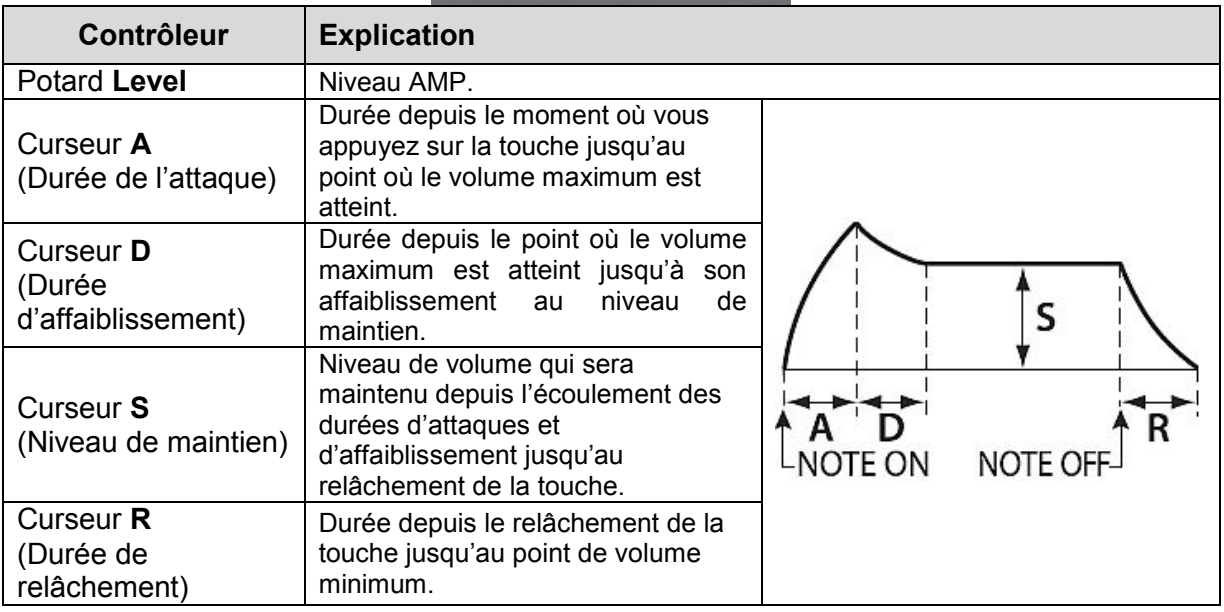

# *2.2.1.9 EFFECTS*

Voir « Modification des effets » (Cf. § [2.2.3 ci-dessous\)](#page-34-0)

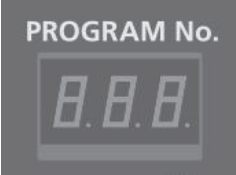

Nota :

- Si le programme a été modifié, la décimale du numéro du programme s'allume.
- Le son modifié est enregistré dans le programme.
- Voir « Enregistrement d'un programme (Write) » (Cf. § [2.2.6 ci-dessous\)](#page-36-0)
- Il est possible de modifier certains paramètres sans utiliser un contrôleur.

Voir « Parameter Guide (en anglais) » (PDF) Pour plus d'informations.

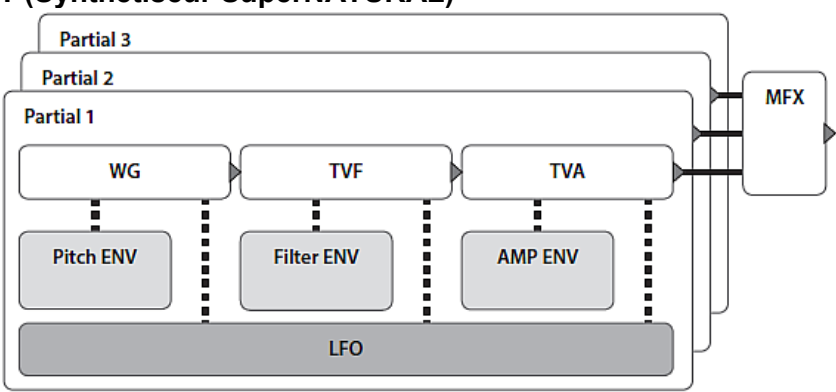

## <span id="page-29-0"></span>**DIGITAL PART (Synthétiseur SuperNATURAL)**

Voir « Schéma structurel du JD-XA » au paragraphe [2.7 ci-dessous](#page-70-0) pour des détails sur la structure générale.

Lorsque vous déplacez un contrôleur, le paramètre correspondant s'affiche sur l'écran (la valeur change en tandem avec le contrôleur). En maintenant enfoncé le bouton **Exit**, le paramètre s'affiche sans que la valeur soit modifiée. Vous pouvez ainsi vérifier la valeur actuelle.

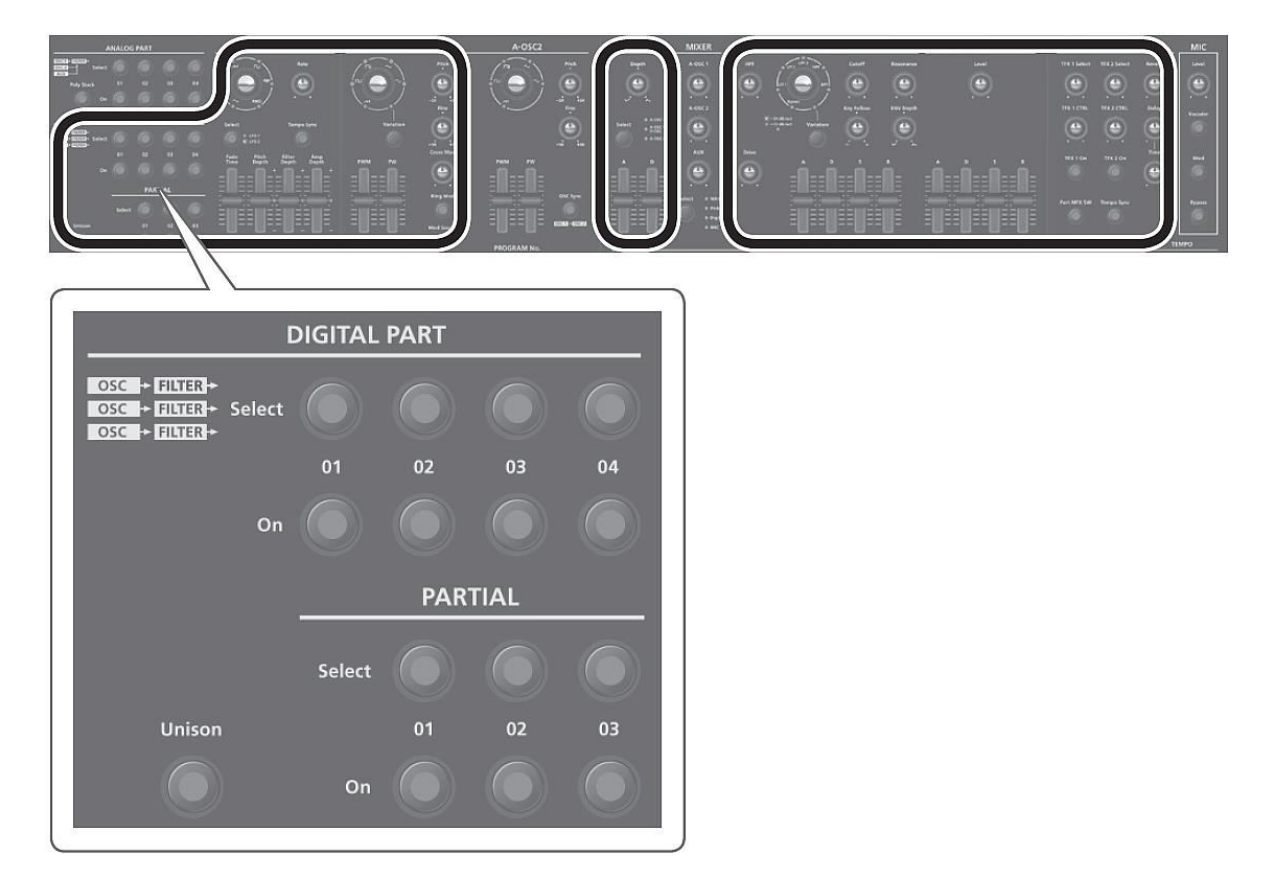

\*\* Les parties numériques n'utilisent pas les sections « A-OSC2 » et « MIXER ».

## *2.2.2.1 DIGITAL PART*

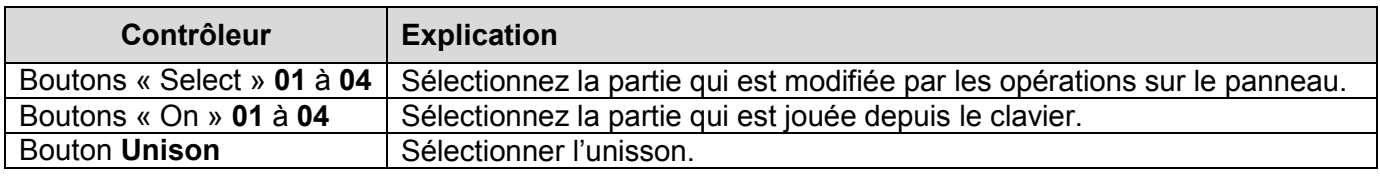

# *2.2.2.2 PARTIAL*

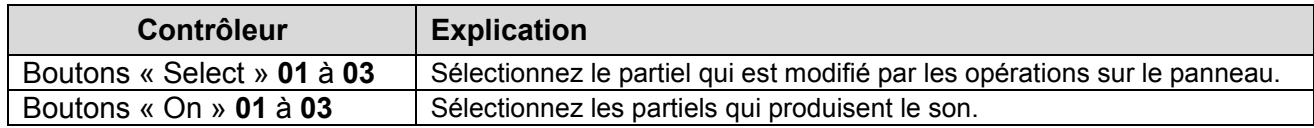

# *2.2.2.3 LFO*

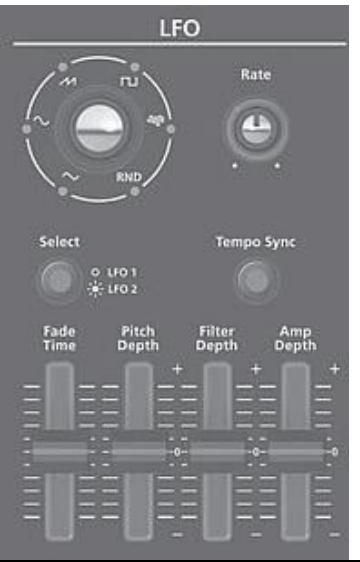

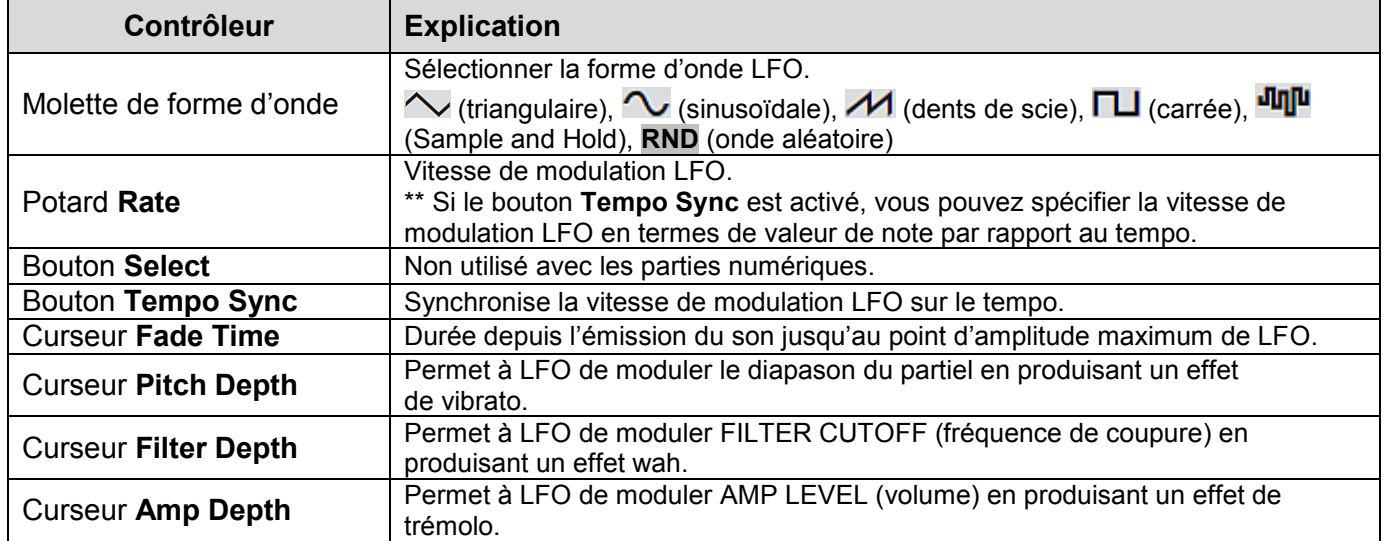

## *2.2.2.4 D-OSC*

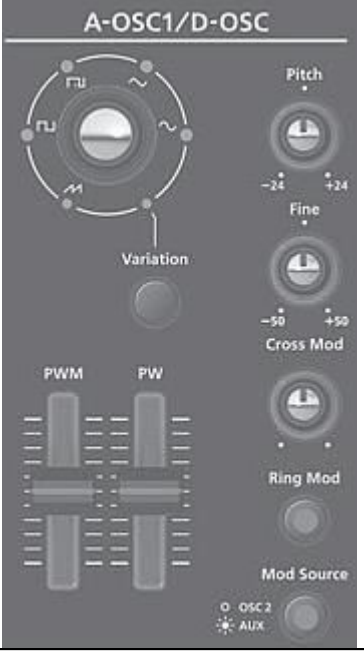

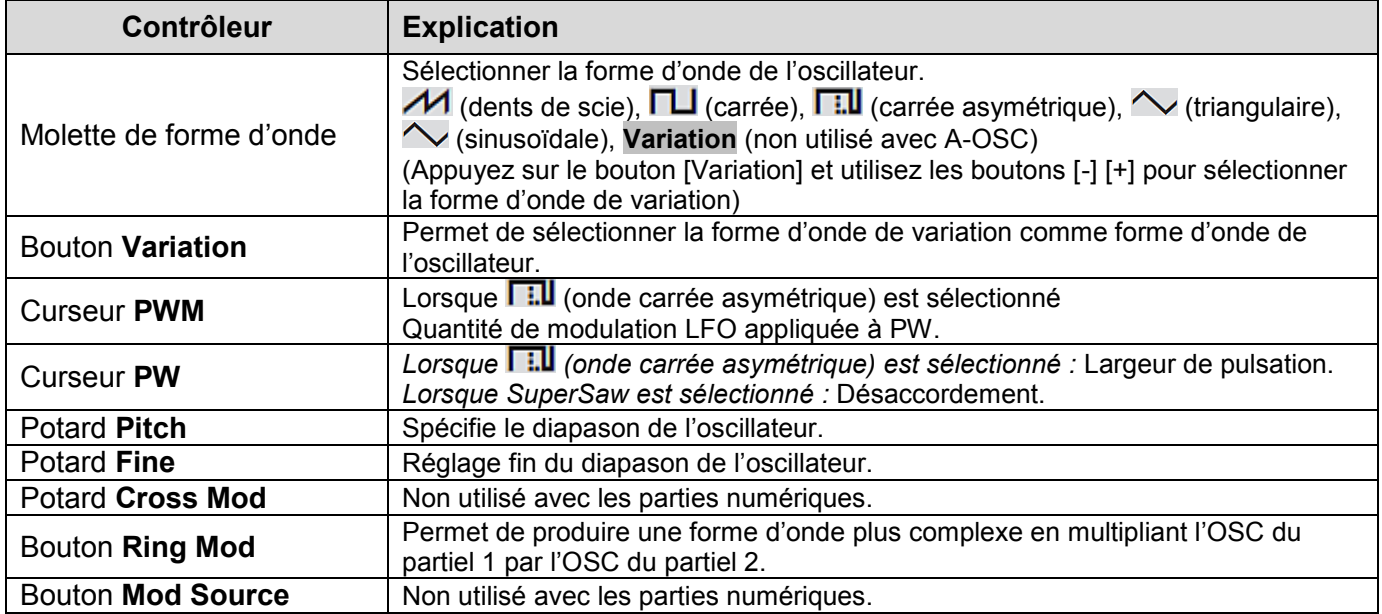

## *2.2.2.5 PITCH ENV*

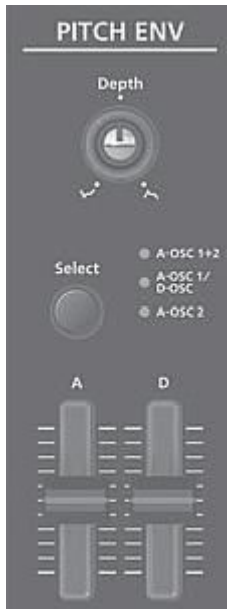

| Contrôleur           | <b>Explication</b>                                            |
|----------------------|---------------------------------------------------------------|
| Potard Depth         | Direction et la quantité de changement de diapason.           |
| <b>Bouton Select</b> | Non utilisé avec les parties numériques.                      |
| Curseur A            | Ces curseurs fonctionnent de la même manière que les curseurs |
| Curseur <b>D</b>     | « PITCH ENV » A et D pour une partie analogique.              |

*2.2.2.6 FILTER* 

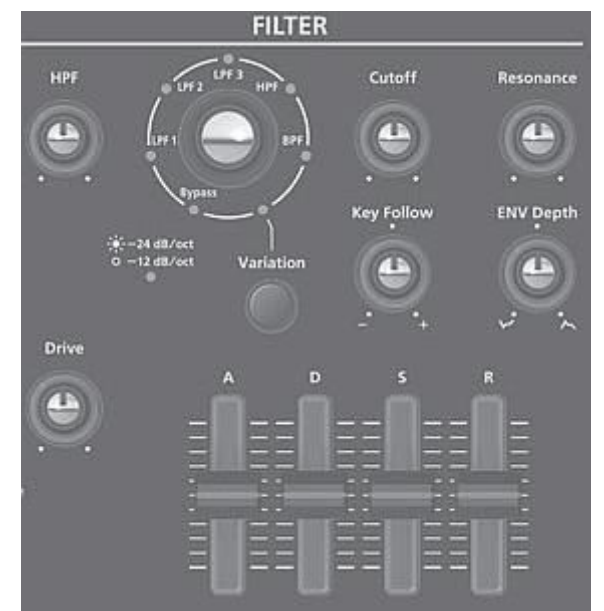

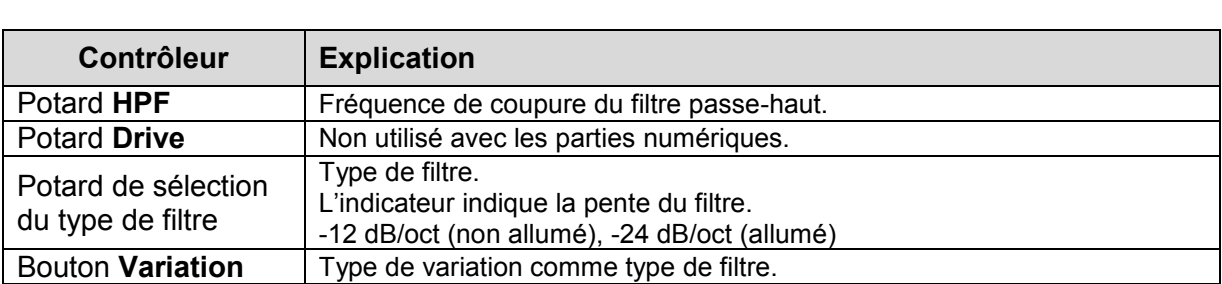

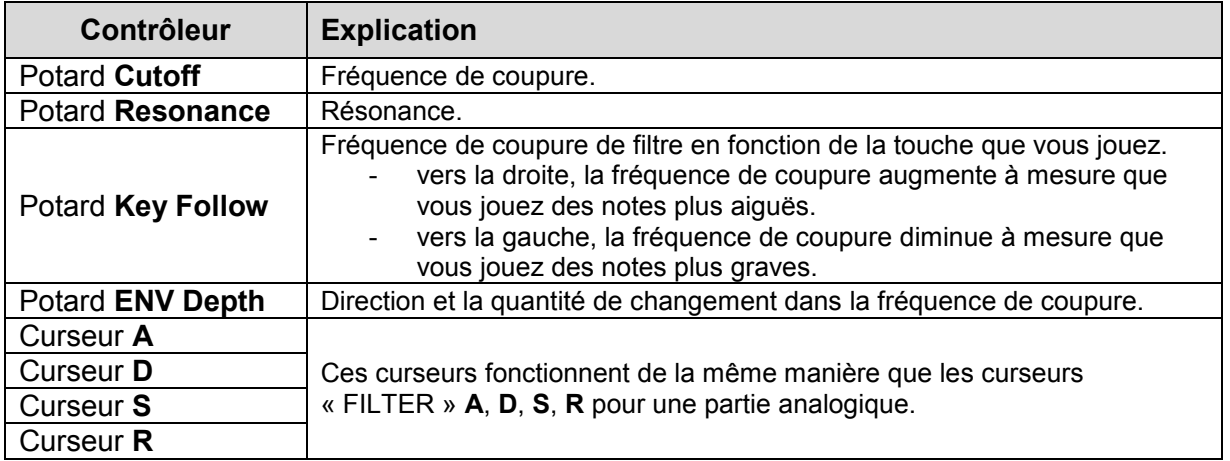

#### *2.2.2.7 AMP*

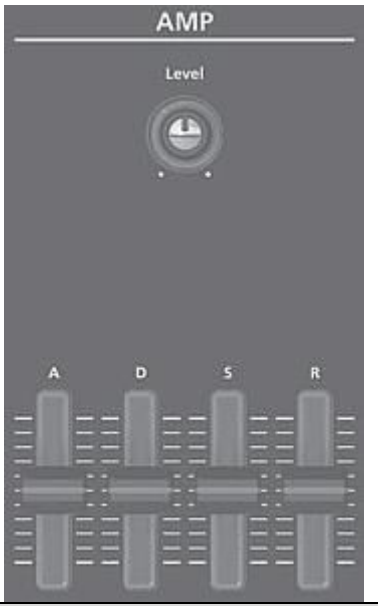

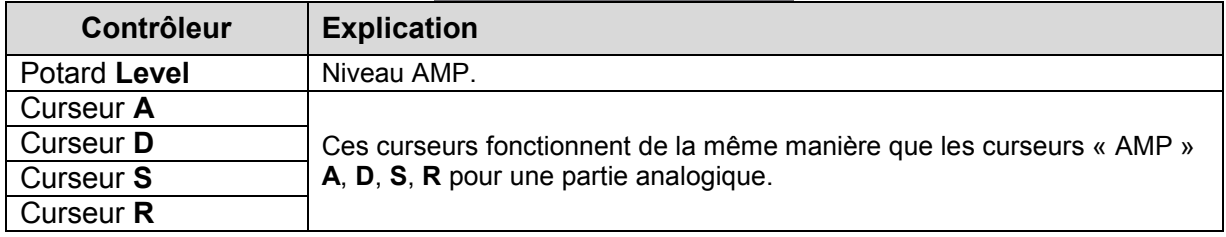

# *2.2.2.8 EFFECTS*

Voir « Modification des effets » (Cf. § [2.2.3 ci-dessous\)](#page-34-0)

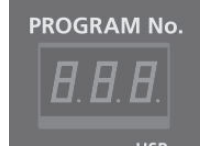

Nota :

- Si le programme a été modifié, la décimale du numéro du programme s'allume.
- Le son modifié est enregistré dans le programme.

Voir « Enregistrement d'un programme (Write) » (Cf. § [2.2.6 ci-dessous\)](#page-36-0)

- Il est possible de modifier certains paramètres sans utiliser un contrôleur.
- Pour plus d'informations, reportez-vous au « Parameter Guide (en anglais) » (PDF).

#### <span id="page-34-0"></span>*2.2.3 Modification des effets*

Pour des détails sur la structure générale, reportez-vous au « Schéma structurel du JD-XA » au paragraphe [2.7 ci-dessous.](#page-70-0)

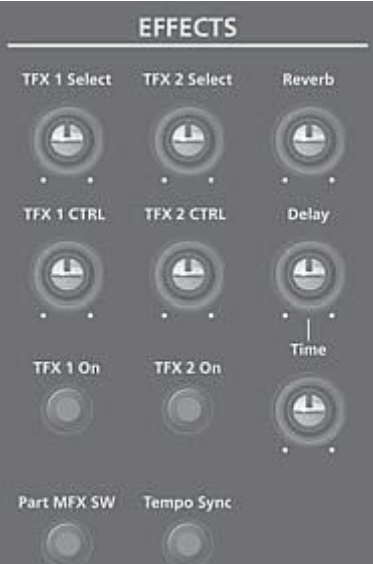

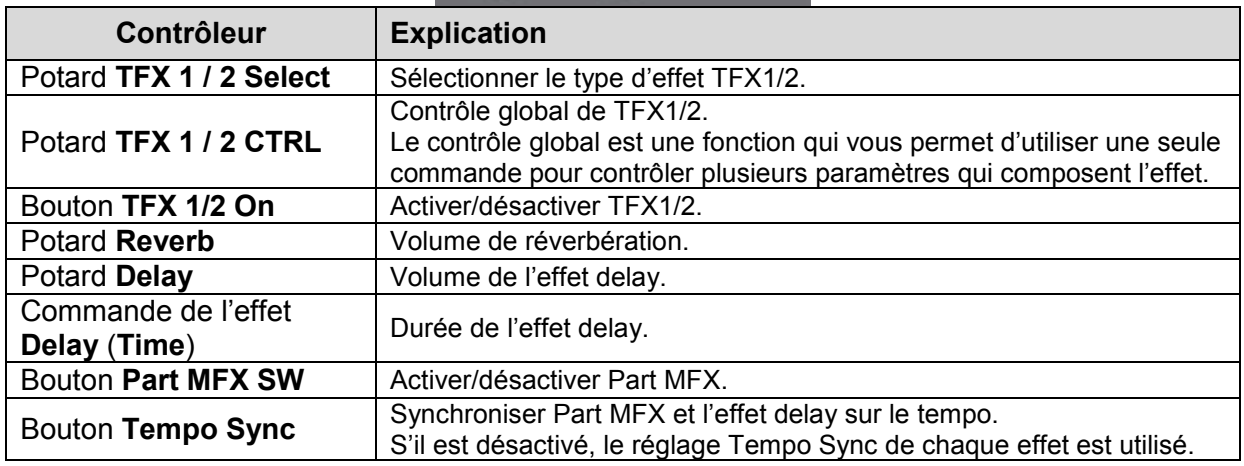

Pour plus d'informations sur les paramètres, reportez-vous au « Parameter Guide (en anglais) » (PDF).

Nota : Les réglages des effets sont enregistrés dans le programme. Voir « Enregistrement d'un programme (Write) » (Cf. § [2.2.6 ci-dessous\)](#page-36-0)

## <span id="page-35-0"></span>*2.2.4 Initialisation d'un son (Init)*

Cette section décrit comment initialiser les réglages d'un programme, d'une partie, d'un partiel ou d'un motif.

- 1. bouton **Shift** maintenu et appuyez sur le bouton **Program Select/Init**. L'écran INIT apparaît.
- 2. boutons de curseur ◄► et les boutons **-** et **+** pour spécifier les réglages que vous souhaitez initialiser.

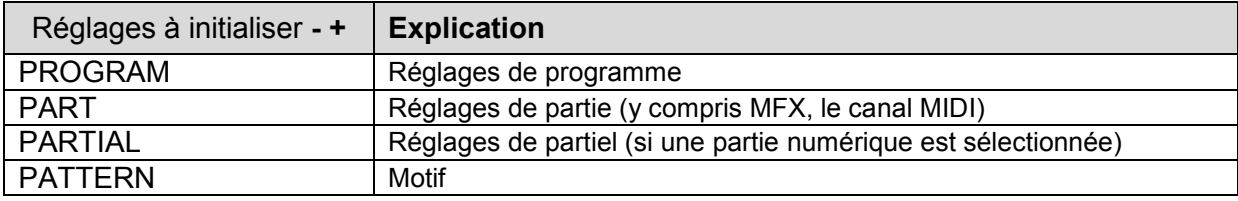

- 3. bouton **Enter**. Un message de confirmation apparaît. Si vous décidez d'annuler, appuyez sur le bouton [Exit].
- 4. bouton **Enter**. L'écran indique « Completed! » (Terminé) et l'initialisation est exécutée.

#### <span id="page-35-1"></span>*2.2.5 Copie d'un son ou d'un motif (Copy)*

Cette section explique comment copier des réglages depuis une partie, un partiel ou un motif enregistré(e) dans un autre programme, ou depuis un son INTEGRA-7 ou FA-06/08.

- 1. bouton **SHIFT** maintenu et bouton **Bank** (**Copy**). L'écran COPY apparaît.
- 2. boutons de curseur ◄► pour sélectionner les données à copier, puis bouton **Enter**.

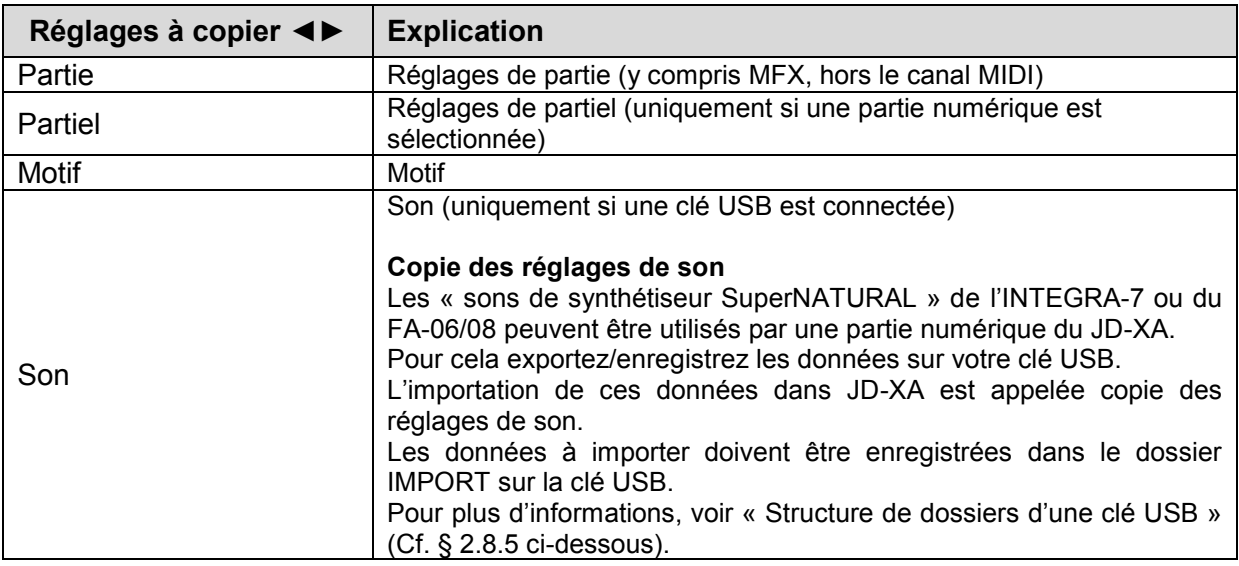
REMARQUE : Si « Part » est sélectionné comme données à copier, le canal MIDI n'est pas copié.

- 3. boutons **- +** pour sélectionner les données source de la copie, puis bouton **Enter** (sélectionnez Source). Les paramètres varient selon la source de copie que vous avez sélectionnée. Répétez cette procédure autant de fois que nécessaire.

Nota : Selon les paramètres, vous pouvez également utiliser « Bank » **01** à **16**, et les boutons « Select » **01** à **04** et « Partial » **01** à **03** de chaque partie.

- 4. boutons **- +** pour sélectionner les données destination de la copie, puis bouton **Enter** (sélectionnez Destination). Les paramètres varient selon le support de copie. Répétez cette procédure autant de fois que nécessaire.

Nota : Selon les paramètres, vous pouvez également utiliser les boutons « On » **01** à **04** et « Partial » **01** à **03** de chaque partie.

- 5. bouton **Enter**. Un message de confirmation apparaît. Si vous décidez d'annuler, appuyez sur le bouton **Exit**.
- 6. bouton **Enter**. L'écran indique « Completed! » (Terminé) et la copie est exécutée.

### <span id="page-36-0"></span>*2.2.6 Enregistrement d'un programme (Write)*

Le son que vous créez sera perdu si vous déplacez les commandes ou que vous sélectionnez un programme différent. Il sera également perdu si vous mettez le JD-XA hors tension.

Il est donc nécessaire d'enregistrer le son comme programme.

- 1. bouton **Write**.
- 2. boutons de curseur ◄► pour sélectionner « PROGRAM », puis bouton **Enter**. L'écran de saisie de nom apparaît.

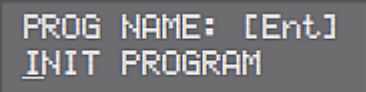

- 3. boutons de curseur ◄► et boutons  **+** pour modifier les caractères.
- 4. bouton **Enter** pour terminer.
- 5. boutons  **+** pour sélectionner la destination d'enregistrement.
	- o Pour l'enregistrer sur une clé USB, appuyez sur le bouton **USB Memory**.
	- o Utiliser les boutons « Bank » et **01** à **16** pour sélectionner la destination d'enregistrement.

\*\* Si vous spécifiez un numéro sur lequel des données sont déjà enregistrées, le nom du programme s'affiche dans la ligne inférieure. Si vous enregistrez sur ce numéro, les précédentes données sont effacées et écrasées par le nouveau programme.

- 6. bouton **Enter**. Un message de confirmation apparaît. Si vous décidez d'annuler, appuyez sur le bouton **Exit**.
- 7. bouton **Enter** pour confirmer. Un écran indiquant « Completed » (Terminé) s'affiche et les données sont enregistrées.

\*\* Ne mettez JAMAIS l'appareil hors tension pendant que vous êtes en train d'enregistrer des réglages.

### <span id="page-37-2"></span>*2.2.7 Utilisation de sons favoris (Programs) (Favorite)*

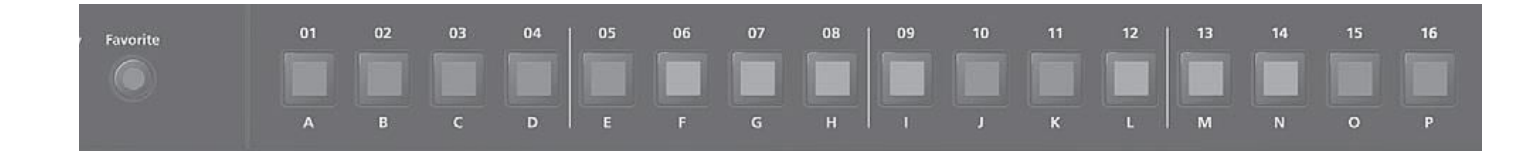

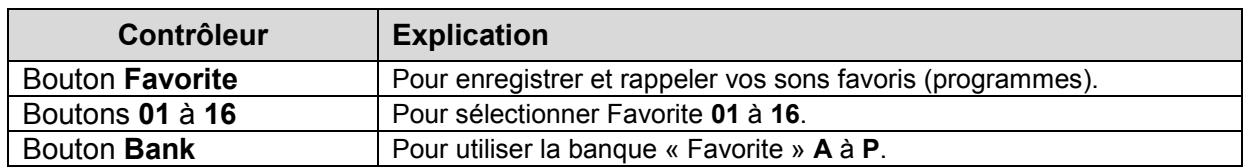

#### <span id="page-37-0"></span>*2.2.7.1 Sélection d'un favori*

- 1. bouton **Favorite** (il s'allume). Les boutons **01** à **16** deviennent les boutons de sélection de favoris.
- 2. un des boutons **01** à **16** pour sélectionner un son favori. Si vous appuyez sur un bouton sur lequel rien n'est enregistré, l'écran indique « Not Registered! » (Non enregistré).

#### Changer de banque favorite

- 1. Lorsque le bouton **Favorite** est allumé, appuyez sur le bouton **Bank**. Le bouton **A**  à **P** (**01** à **16**) correspondant au numéro de banque actuellement sélectionné clignote.
- 2. un des boutons **A** à **P** (**01** à **16**). Vous avez changé de banque et le bouton **Bank** s'éteint.
- <span id="page-37-1"></span>- 3. boutons **01** à **16** pour sélectionner un favori.

#### *2.2.7.2 Enregistrement d'un favori*

- 1. Sélectionnez un programme que vous souhaitez enregistrer comme favori.

- 2. bouton **Favorite** (Il s'allume).
- 3. Sélectionnez la banque dans laquelle vous souhaitez enregistrer le favori. Voir « Changer de banque favorite » (Cf. § [2.2.7.1 ci-dessus\)](#page-37-0)
- 4. bouton **Favorite** maintenu et boutons **01** à **16** du favori à enregistrer. Le programme actuellement sélectionné est enregistré sur ce bouton.

Pendant que vous maintenez enfoncé le bouton **Favorite**, les boutons **01** à **16** allumés contiennent des favoris, et les boutons clignotant sont vides.

REMARQUE : Si vous avez modifié un programme, commencez par le sauvegarder avant de l'enregistrer comme favori. Voir « Enregistrement d'un programme (Write) » (Cf. § [2.2.6](#page-36-0)  [ci-dessus\)](#page-36-0)

### *2.2.7.3 Suppression d'un favori*

- 1. Dans l'écran Menu, sélectionnez « FAVORITE UTIL » et appuyez sur le bouton **ENTER**. L'écran FAVORITE UTIL apparaît également si vous maintenez enfoncé le bouton **Shift** et que vous appuyez sur le bouton **Favorite**.
- 2. boutons de curseur ◄► pour sélectionner une banque favorite.
- 3. boutons  **+** pour sélectionner le favori que vous souhaitez supprimer. Vous pouvez également utiliser les boutons **01** à **16** pour sélectionner un favori à supprimer.
- 4. bouton **Enter** pour supprimer le favori qui s'affiche.

# <span id="page-39-0"></span>**2.3 Enregistrement (Pattern Sequencer)**

Le séquenceur de motifs vous permet d'enregistrer votre jeu au clavier et les opérations des commandes, et de les lire à plusieurs reprises.

Lorsque vous enregistrez, la partie actuellement sélectionnée est enregistrée.

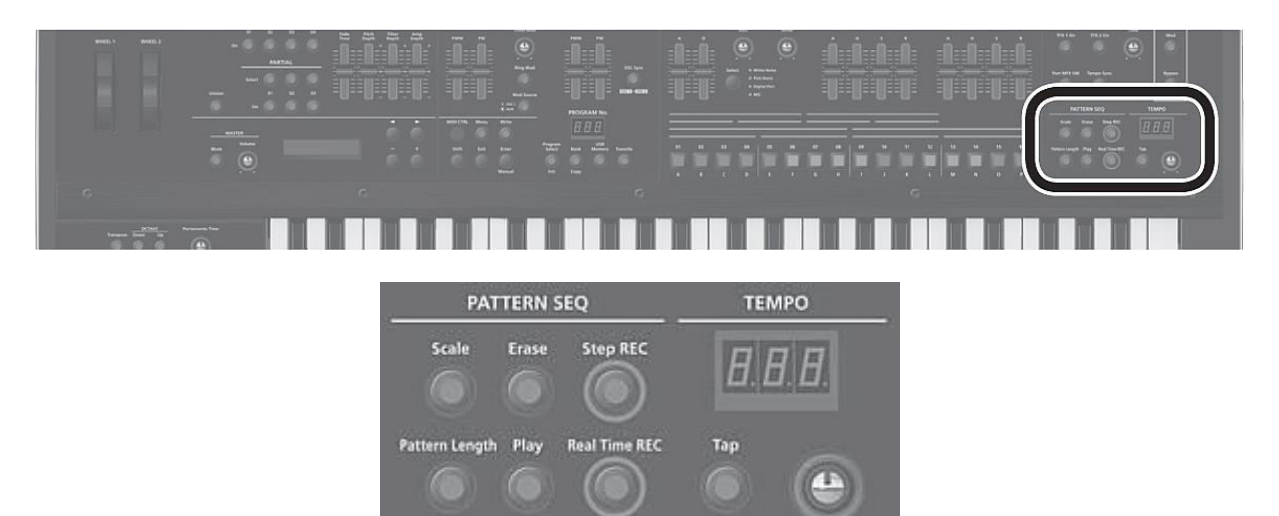

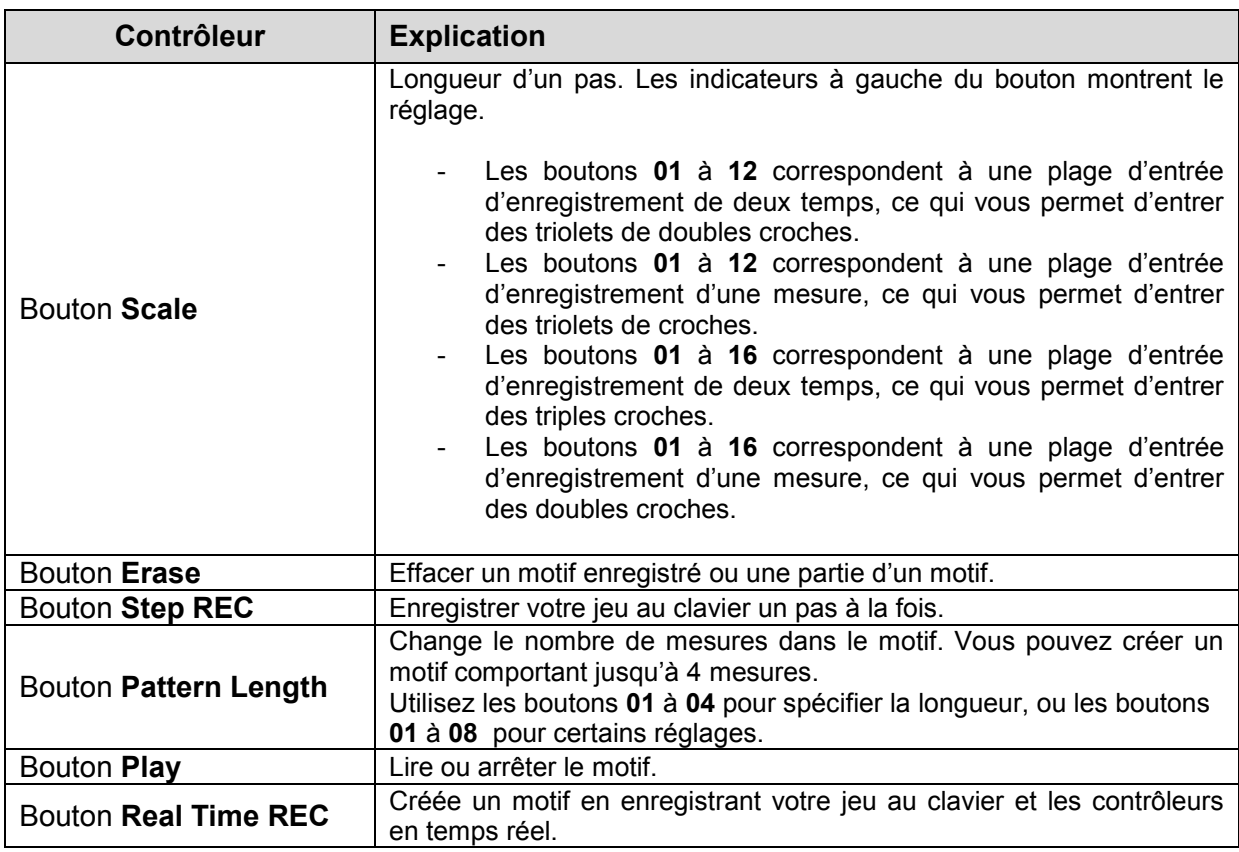

### <span id="page-40-0"></span>*2.3.1 Enregistrement en temps réel (Real Time REC)*

Cette section décrit comment créer un motif en enregistrant votre jeu au clavier et les contrôleurs en temps réel. Votre performance est enregistrée avec superposition sur le motif sélectionné.

- 1. boutons « On » **01** à **04** de la section « ANALOG PART » ou « DIGITAL PART » pour activer la partie à enregistrer.
- 2. bouton **Real Time REC** (REC STANDBY).
- 3. Effectuez les réglages d'enregistrement en temps réel.
	- o Boutons de curseur ◄► pour sélectionner un paramètre
	- o et boutons  **+** pour modifier le réglage.

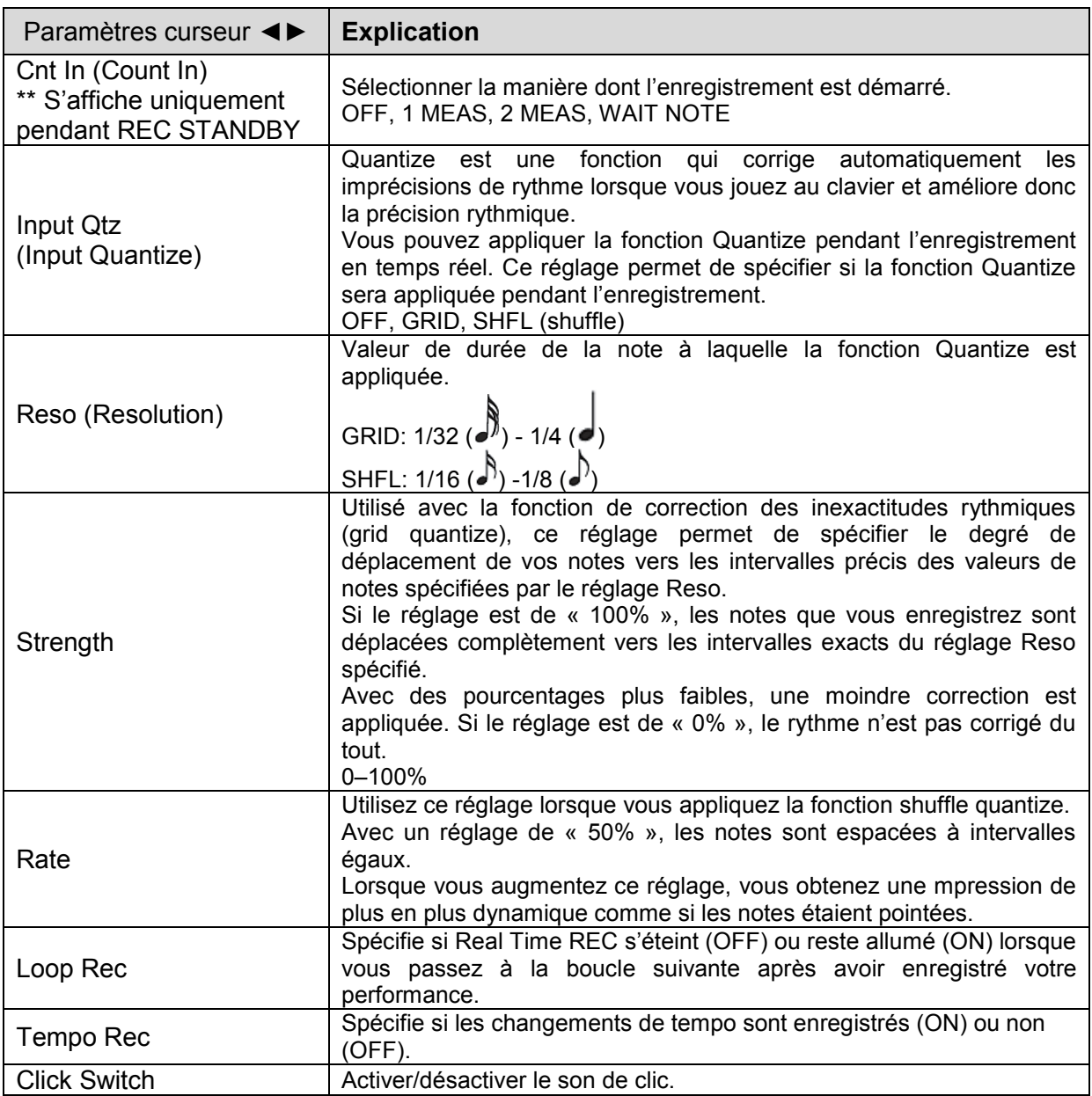

Pour plus d'informations sur les paramètres, reportez-vous au « Parameter Guide (en anglais) » (PDF).

- 4. bouton **Play** pour démarrer l'enregistrement. Pendant la lecture, vous pouvez également appuyer sur le bouton **Real Time REC** pour démarrer l'enregistrement.
- 5. Jouez au clavier. Les mouvements des commandes et des molettes sont également enregistrés.
- 6. bouton **Real Time Rec** pour arrêter l'enregistrement.

#### *2.3.1.1 Réglages du clic*

- 1. bouton **Menu**.
- 2. Sélectionnez « SYSTEM » puis appuyez sur le bouton **Enter**.
- 3. Choisissez le paramètre CLICK (Cf. § [2.8.2 ci-dessous\)](#page-54-0), et utilisez les boutons  **+** pour modifier la valeur.
- 4. bouton **Exit** plusieurs fois pour revenir à l'écran de sélection de programme. Sauvegardez les paramètres système si nécessaire. Voir « Enregistrement des réglages système » (Cf. § [2.8.3 ci-dessous\)](#page-60-0)

#### <span id="page-41-0"></span>*2.3.1.2 Effacement d'une partie d'une phrase seulement*

- 1. Pendant la lecture ou l'enregistrement, appuyez sur le bouton **Erase** (mode Erase). Le bouton est allumé et vous permet d'effacer des notes. L'écran Erase apparaît.
- 2. boutons  **+** pour choisir ce que vous souhaitez effacer, puis bouton **Enter**. Les données choisies sont effacées pendant que vous maintenez enfoncé le bouton.

Nota : En mode Erase, les notes de la touche que vous maintenez enfoncée sont effacées pendant que vous continuez à maintenir cette touche enfoncée. Si vous maintenez enfoncées deux touches, toutes les notes entre ces deux touches sont effacées.

- 3. bouton **Erase**. Le bouton s'éteint et le JD-XA revient à son état précédent.

#### *2.3.1.3 Modification du tempo*

Voir « TEMPO » (Cf. § [2.1 ci-dessus\)](#page-17-0)

Nota : Le tempo est enregistré pour chaque programme individuel. Voir « Enregistrement d'un programme (Write) » (Cf. § [2.2.6 ci-dessus\)](#page-36-0)

#### <span id="page-41-1"></span>*2.3.2 Enregistrement pas à pas (Step REC)*

Cette section explique comment créer un motif en enregistrant votre performance au clavier pas à pas.

Votre nouvel enregistrement remplace le motif sélectionné.

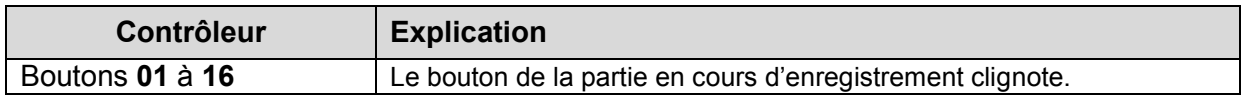

- 1. boutons On **01** à **04** de la section « ANALOG PART » ou « DIGITAL PART » pour sélectionner la partie à enregistrer.
- 2. bouton **Step REC**. Le bouton **01** clignote. L'écran suivant s'affiche jusqu'à ce que vous arrêtiez l'enregistrement.

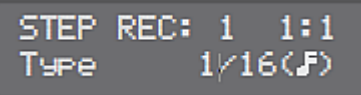

- o boutons de curseur ◄► pour sélectionner un paramètre
- o boutons  **+** pour modifier la valeur de ce paramètre.

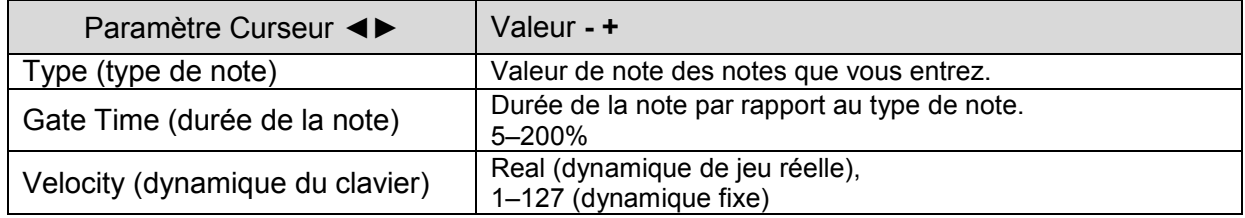

- 3. Jouez une note au clavier. Votre jeu est enregistré à l'étape 1. Vous passez automatiquement à l'étape suivante et le bouton **02** s'allume. Vous pouvez enregistrer un accord en sélectionnant plusieurs notes.
- 4. Répétez l'étape 3 pour enregistrer chaque pas.

Nota :

- o Pour effacer les données à un pas (ou entrer une pause), appuyez sur **Erase**.
- o Pour entrer une association, appuyez sur **Enter**.
- o Pour modifier le pas que vous enregistrez, appuyez sur l'un des boutons **01** à **16**
- o Si vous souhaitez modifier le nombre de mesures, appuyez sur **Pattern Length** puis les boutons **01** à **04** pour spécifier la longueur (ou **01** à **08** pour certains réglages d'échelle).
- 5. bouton **Step Rec** pour arrêter l'enregistrement.

### <span id="page-42-0"></span>*2.3.3 Enregistrement pas à pas 2 (Step REC 2)*

Pendant la lecture ou si elle est arrêtée, utilisez les boutons **01** à **16** pour enregistrer sur le pas sélectionné (enregistrement pas à pas 2).

- 1. Appuyez deux fois sur le bouton **Step REC** pour activer/de désactiver Step REC.
- 2. boutons « On » **01** à **04** de la section « ANALOG PART » ou « DIGITAL PART » pour sélectionner la partie à enregistrer.

- 3. Sur le clavier, jouez la note que vous souhaitez enregistrer, puis utilisez les boutons **01** à **16** pour activer le pas.

Nota :

- $\circ$  Vous pouvez également enregistrer sur un pas spécifié en maintenant une note enfoncée et en appuyant sur un bouton **01** à **16** pour spécifier le pas.
- o En tournant une commande tout en maintenant enfoncé l'un des boutons **01** à **16**, vous pouvez enregistrer le dernier état de cette commande dans le pas spécifié.
- o L'opération de la commande est enregistrée sur la partie sélectionnée dans PART Select.

### <span id="page-43-1"></span>*2.3.4 Lecture de motifs*

- 1. bouton **Play**. Vous pouvez effectuer les opérations suivantes pendant la lecture.

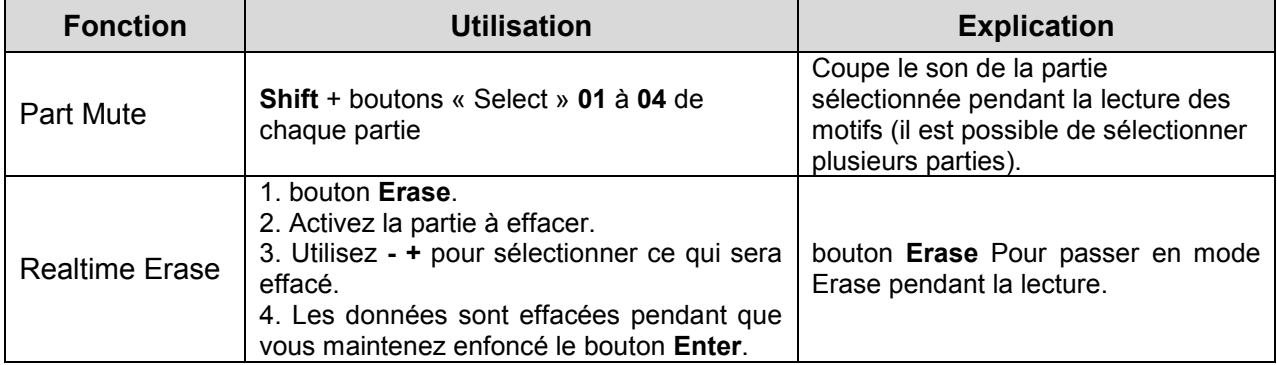

- 2. Pour arrêter, appuyez une nouvelle fois sur le bouton [Play].

Nota : Si le motif dépasse 16 pas, maintenez enfoncé le bouton **Shift** et appuyez sur les boutons **01** à **04** pour modifier la plage de mesures/temps (ou **Shift** + **01** à **08** pour certains réglages d'échelle).

#### <span id="page-43-0"></span>*2.3.5 Effacement d'un motif complet (Pattern Erase)*

- 1. bouton **Shift** et maintenu et bouton **Erase**. L'écran Erase apparaît.
- 2. boutons  **+** pour sélectionner ce que vous souhaitez supprimer.

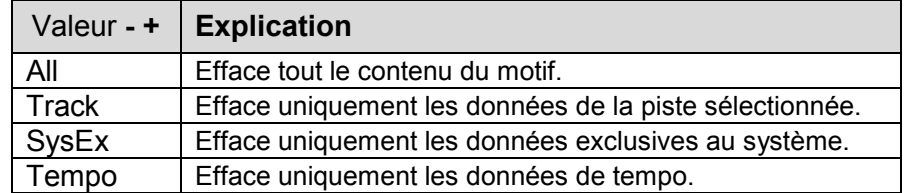

- 3. bouton **Enter**. Les données sont effacées.

### *2.3.6 Pattern Utility*

Vous pouvez spécifier les réglages de destination de sortie d'un motif, et importer ou exporter des données SMF.

- 1. bouton **Menu**.
- 2. Sélectionnez « PATTERN UTIL » puis appuyez sur le bouton **Enter**.
- 3. boutons de curseur ◄► pour sélectionner la fonction à exécuter, puis **Enter**.

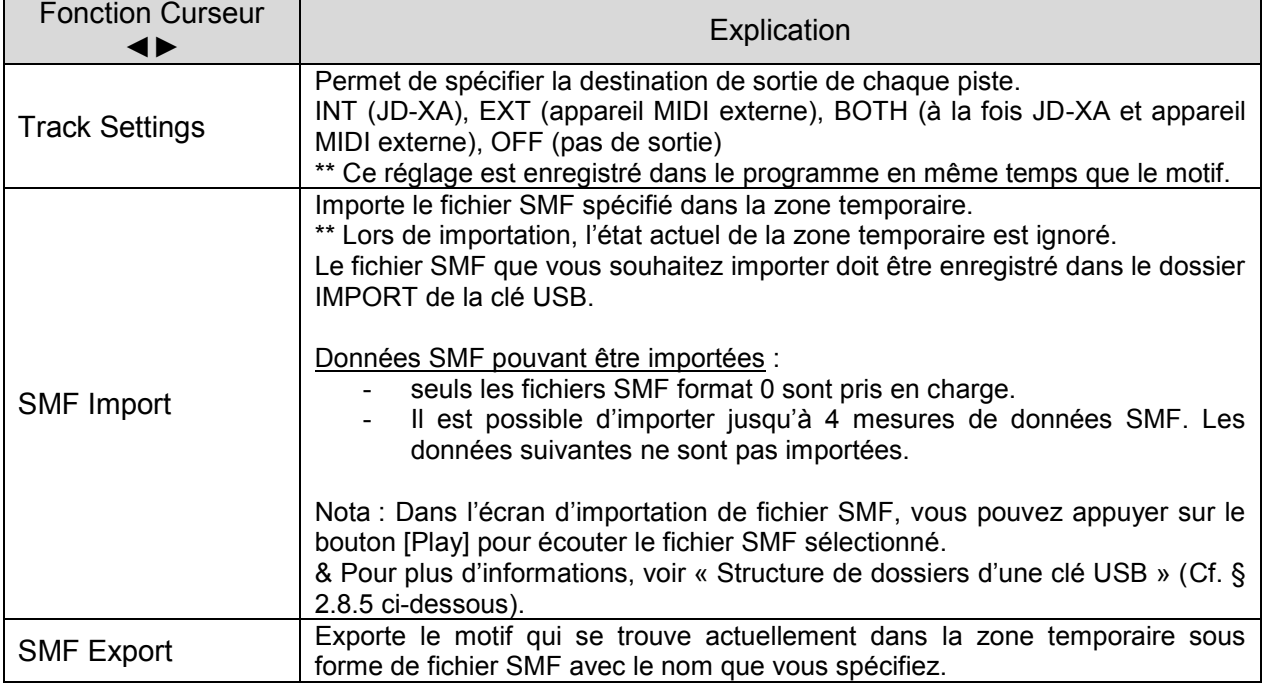

### *2.3.7 Enregistrement d'un motif (Write)*

Un motif que vous créez sera perdu si vous sélectionnez un programme différent ou si vous mettez le JD-XA hors tension.

Il est donc nécessaire d'enregistrer le Motif comme programme. Voir « Enregistrement d'un programme (Write) » (Cf. § [2.2.6 ci-dessus\)](#page-36-0)

### <span id="page-45-0"></span>**2.4 Jouer un arpège**

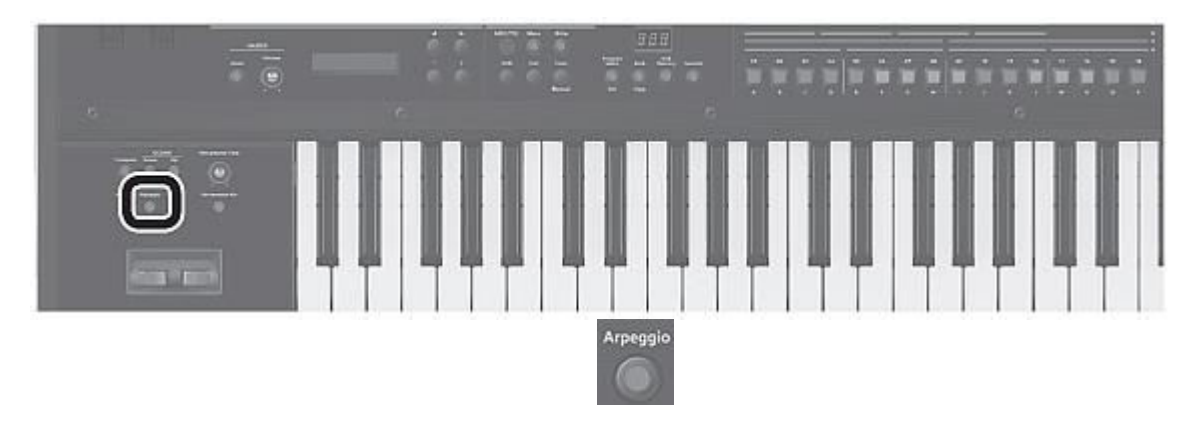

Appuyez sur le bouton **Arpeggio** (il s'allume). La fonction d'arpège est activée.

Un « arpège » est une technique de jeu consistant à jouer plusieurs notes d'un accord à différents moments.

### *2.4.1 Sélection d'un modèle d'arpège*

- 1. bouton **Arpeggio**. La fonction d'arpège est activée et l'écran ARPEGGIO apparaît. En maintenant enfoncé le bouton **Shift** en même temsp, vous pouvez accéder à l'écran ARPEGGIO sans activer/désactiver la fonction.
- 2. boutons de curseur ◄► pour sélectionner « Select Template », puis **Enter**.
- 3. boutons  **+** pour sélectionner un modèle d'arpège et appuyez sur le bouton **Enter**.
- 4. bouton **Exit** pour revenir à l'écran de sélection de programme.

#### *2.4.2 Modification d'un modèle d'arpège*

- 1. bouton **Shift** enfoncé et appuyez sur le bouton **Arpeggio**. L'écran ARPEGGIO apparaît sans modifier l'état d'activation/de désactivation de l'arpège.

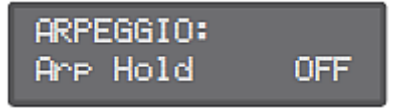

- 2. boutons de curseur ◄► pour sélectionner « Pattern Edit », puis **Enter**.
- 3. boutons de curseur ◄► pour sélectionner « End Step » et spécifiez le nombre de pas.
- 4. Sélectionnez le numéro de note que vous souhaitez entrer. Vous pouvez également utiliser le clavier pour spécifier en même temps le numéro de note et la vélocité.
- 5. Spécifiez la vélocité que vous souhaitez saisir. Vous pouvez également utiliser le clavier pour spécifier en même temps le numéro de note et la vélocité.
- 6. boutons **01** à **16** pour activer le bouton pour le pas que vous souhaitez saisir. Les pas au-delà du nombre de pas que vous avez spécifiés ne seront pas activés.

Nota : bouton **Step REC** pour enregistrer un style d'arpège pas à pas (utilisez le clavier pour entrer les données une note à la fois).

- 7. bouton **Exit** plusieurs fois pour revenir à l'écran de sélection de programme. Il existe également des paramètres tels que « Arp Hold » et « Motif ».

Pour plus d'informations sur les paramètres, reportez-vous au « Parameter Guide (en anglais) » (PDF).

#### *2.4.3 Enregistrement d'un arpège (Write)*

Un arpège que vous créez sera perdu si vous sélectionnez un programme différent ou si vous mettez le JD-XA hors tension.

Il est donc nécessaire d'enregistrer l'arpgèe comme programme. Voir « Enregistrement d'un programme (Write) » (Cf. § [2.2.6 ci-dessus\)](#page-36-0)

### **2.5 Utilisation du microphone**

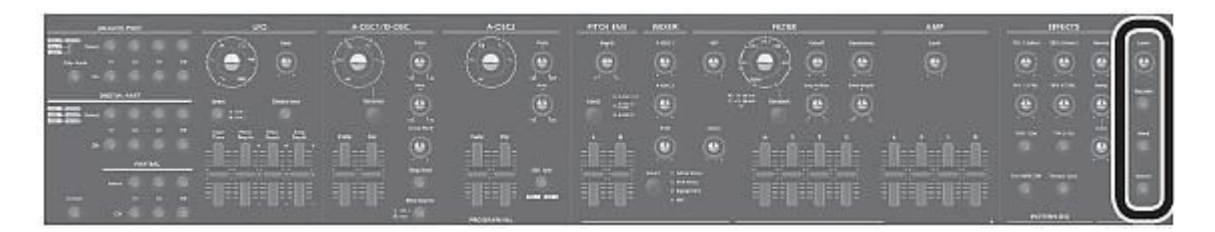

Selon la position des microphones par rapport aux enceintes, il peut se produire un phénomène d'effet Larsen. Vous pouvez corriger ce problème comme suit :

- Changez l'orientation du/des microphone(s).
- Éloignez le(s) microphone(s) des enceintes.
- Baissez le volume.

#### Si vous utilisez un microphone prenant en charge l'alimentation fantôme

La prise MIC INPUT du JD-XA peut fournir une alimentation fantôme.

Vous devez désactiver l'alimentation fantôme à moins que vous n'ayez branché un microphone à condensateur nécessitant une alimentation fantôme. En effet une alimentation fantôme sur un microphone dynamique ou un dispositif de lecture audio peut provoquer des dysfonctionnements.

Pour plus d'informations sur les caractéristiques de votre microphone, consultez son mode d'emploi.

(Alimentation fantôme du JD-XA : 48 V CC, 10 mA max.)

- 1. bouton **Menu**.
- 2. boutons de curseur ◄► pour sélectionner « MIC EDIT », puis **Enter**. L'écran MIC apparaît.
- 3. boutons de curseur ◄► pour sélectionner « Phantom Sw » et les boutons  **+** pour sélectionner « ON ».

Nota : Le JD-XA ne mémorise pas le réglage d'alimentation fantôme. Le réglage revient sur « OFF » lorsque vous mettez le JD-XA hors tension.

#### *2.5.1 Réglage du niveau d'entrée*

1. Réglez la commande MIC INPUT [Level] du panneau arrière. Si le niveau de signal de l'entrée micro est excessif, le voyant de la commande MIC [Level] sur le panneau supérieur clignote.

Nota : Une fois que vous avez ajusté le niveau d'entrée du micro, il est généralement conseillé de ne plus le modifier. Si vous souhaitez augmenter ou diminuer le volume, réglez la commande MIC [Level] sur le panneau supérieur.

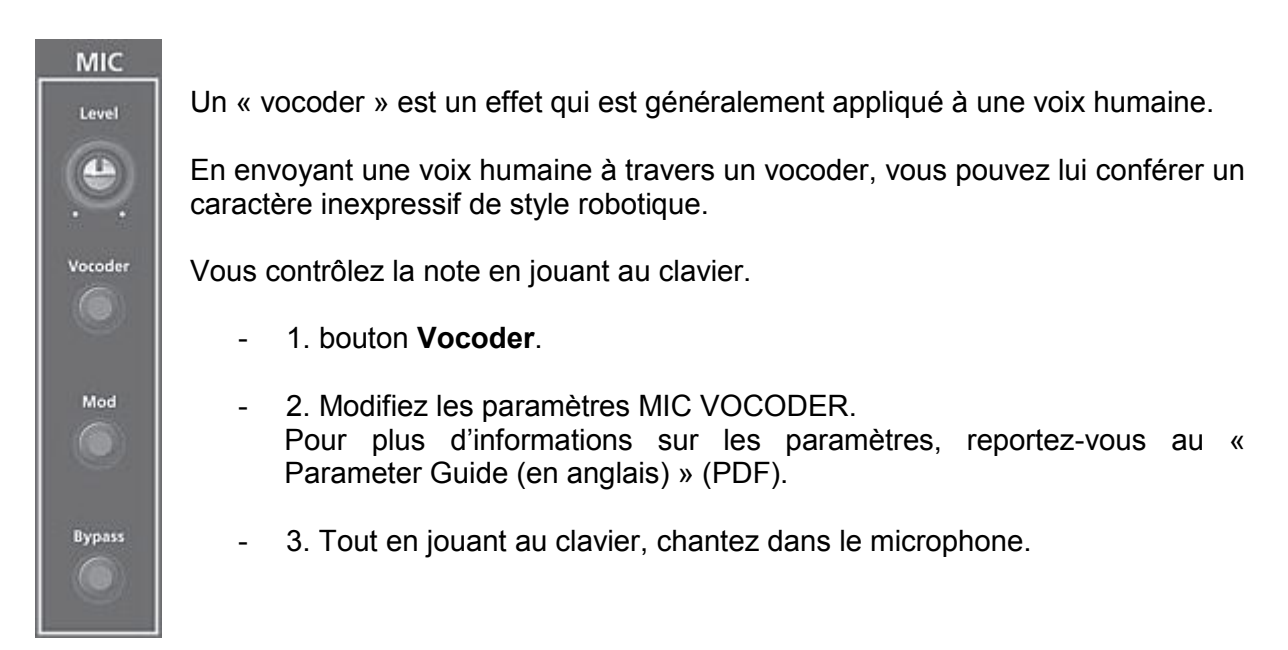

### *2.5.3 Utilisation d'un microphone pour appliquer une modulation*

La modulation est une fonction qui vous permet d'utiliser votre voix pour modifier le son que vous jouez.

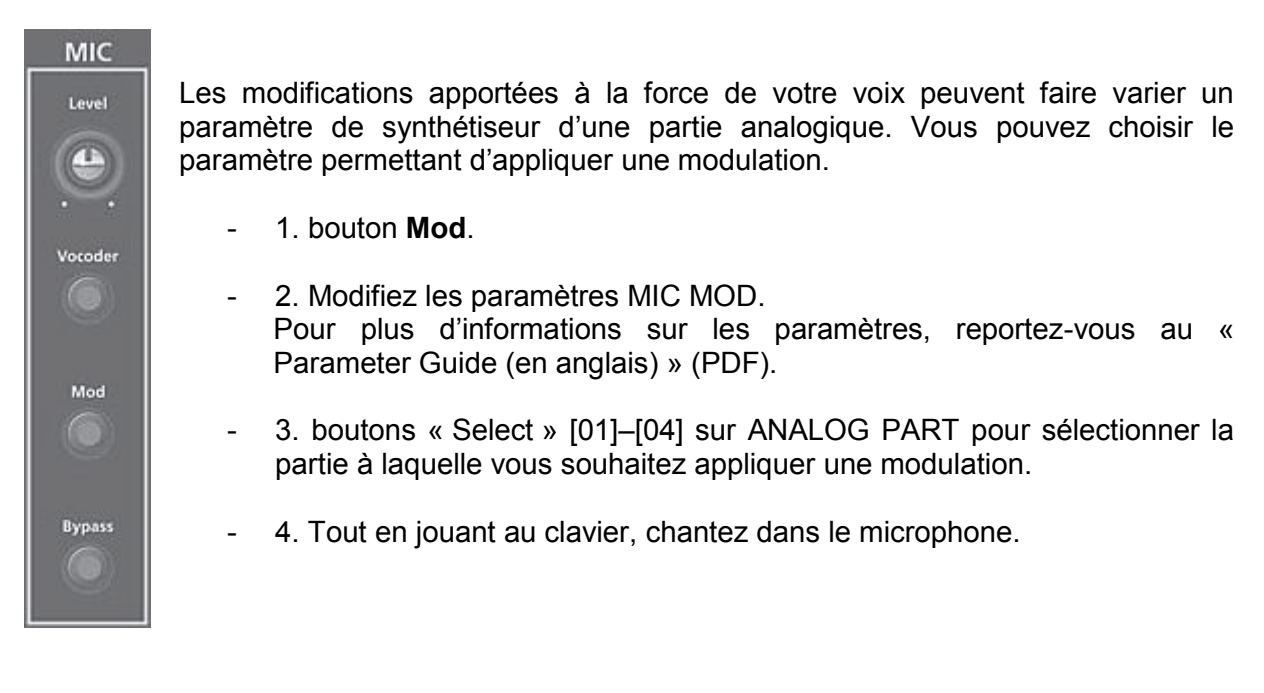

### *2.5.4 Sortie de l'entrée vocale du microphone*

Vous pouvez produire la partie vocale qui est entrée sur le microphone.

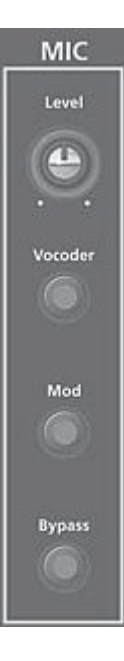

### - 1. bouton **Bypass**.

- 2. Modifiez les paramètres MIC REVERB. Pour plus d'informations sur les paramètres, reportez-vous à la section « MIC REVERB » (Cf. § [2.8.2 ci-dessous\)](#page-54-0).
- 3. Chantez dans le microphone.

Nota : MIC REVERB est uniquement disponible lorsque le bouton **Bypass** est activé.

# **2.6 Contrôle de votre performance**

### *2.6.1 Modification du diapason/application d'un vibrato (levier Pitch Bend/Modulation)*

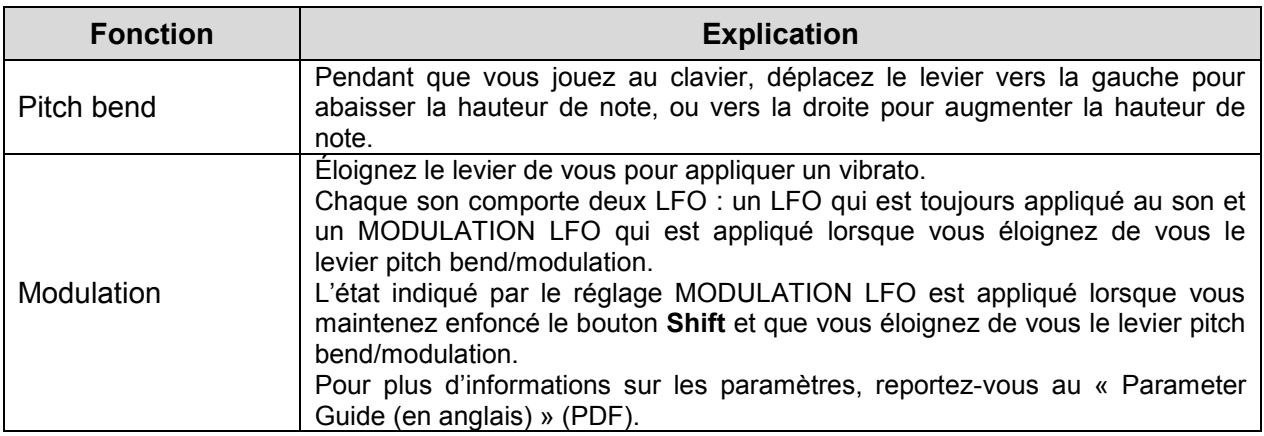

### *2.6.2 Utilisation d'une fonction affectée pour faire varier le son (WHEEL 1/2)*

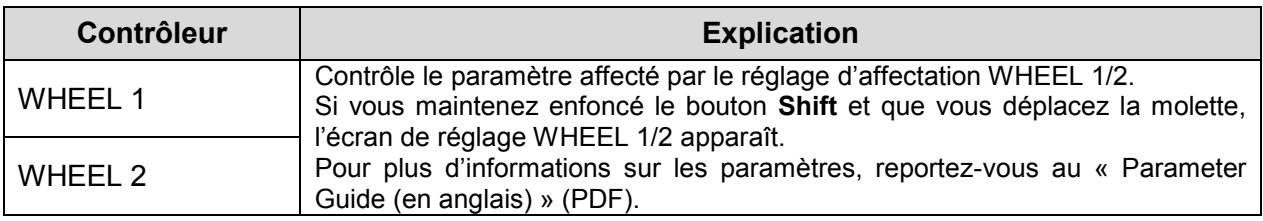

# *2.6.3 Utilisation de pédales externes (HOLD/CTRL 1/CTRL 2)*

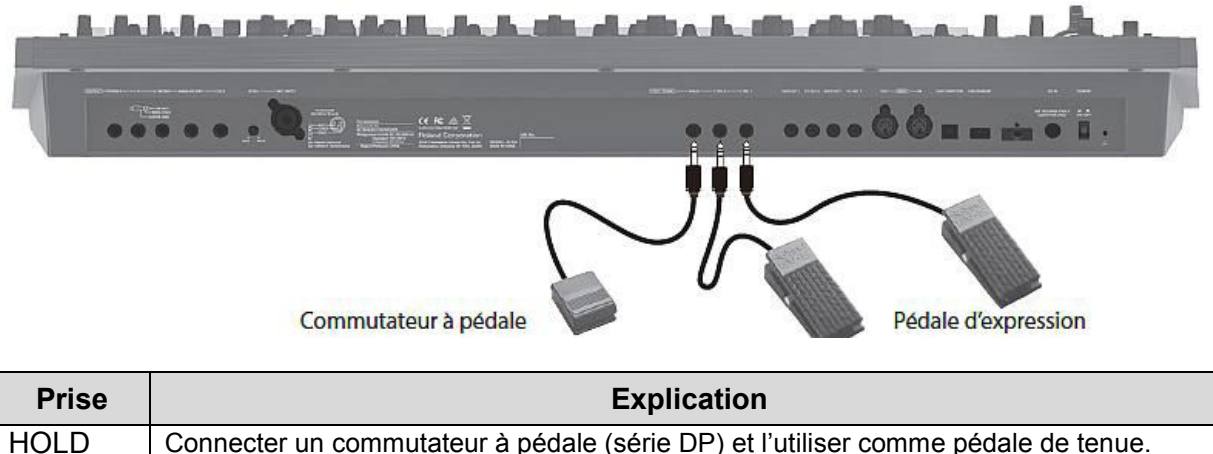

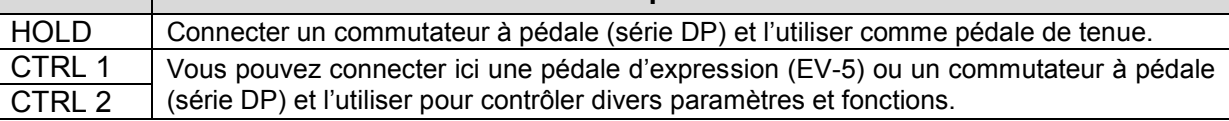

### **2.7 Connexion d'appareils externes**

### *2.7.1 Utilisation du JD-XA comme contrôleur MIDI*

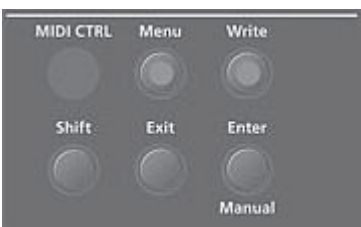

Les opérations sur le panneau du JD-XA peuvent être transmises sous forme de messages MIDI depuis son connecteur MIDI OUT ou depuis USB MIDI OUT.

#### - 1. bouton **MIDI CTRL**.

Le jeu au clavier et les opérations sur le panneau transmettent des messages MIDI sur 8 canaux (canaux **09** à **16** par défaut) qui sont distincts de ceux utilisés par les parties analogiques et les parties numériques.

Lorsque MIDI CTRL est désactivé, les messages sont transmis sur les réglages de canal pour les parties analogiques et les parties numériques.

Lorsque vous appuyez sur le bouton **MIDI CTRL**, les opérations sur le panneau sont transmises à l'aide des réglages de canal MIDI CONTROL PART **01** à **08** (les messages du séquenceur de motifs sont toujours transmis sur les canaux **01** à **16**).

Vous pouvez spécifier les messages transmis par chaque commande et curseur, ainsi que les réglages de canal pour les parties de contrôle MIDI.

Pour des détails sur la structure générale, reportez-vous au « Schéma structurel du JD-XA » à l'intérieur de la couverture avant.

### <span id="page-51-0"></span>*2.7.1.1 Transmission de messages MIDI affectés aux boutons (mode Trigger)*

Vous pouvez affecter des messages MIDI aux boutons **01** à **16** de manière à ce que le message MIDI affecté soit transmis depuis le connecteur MIDI OUT ou USB MIDI OUT lorsque vous appuyez sur le bouton correspondant. Ces messages ne sont pas transmis au moteur de son interne ni au séquenceur.

- 1. bouton **Shift** enfoncé et appuyez sur le bouton **MIDI CTRL**. L'affichage du N° de programme passe à « TrG », le mode de déclenchement est activé, et les paramètres du mode Trigger s'affichent.
- 2. Lorsque vous appuyez sur les boutons **01** à **16**, les messages MIDI affectés sont transmis.

Ils sont transmis sur le canal de la partie actuellement sélectionnée.

\*\* Pour désactiver le mode Trigger, maintenez enfoncé le bouton **Shift** et appuyez à nouveau sur le bouton **MIDI CTRL**.

#### Modification des réglages du mode Trigger

- 1. Lorsque le mode Trigger est activé, maintenez le bouton **Exit** enfoncé et appuyez sur l'un des boutons **01** à **16**. Les paramètres transmis en mode Trigger s'affichent.
- 2. boutons de curseur ◄► pour sélectionner le paramètre et utilisez les boutons  **+** pour modifier le réglage.

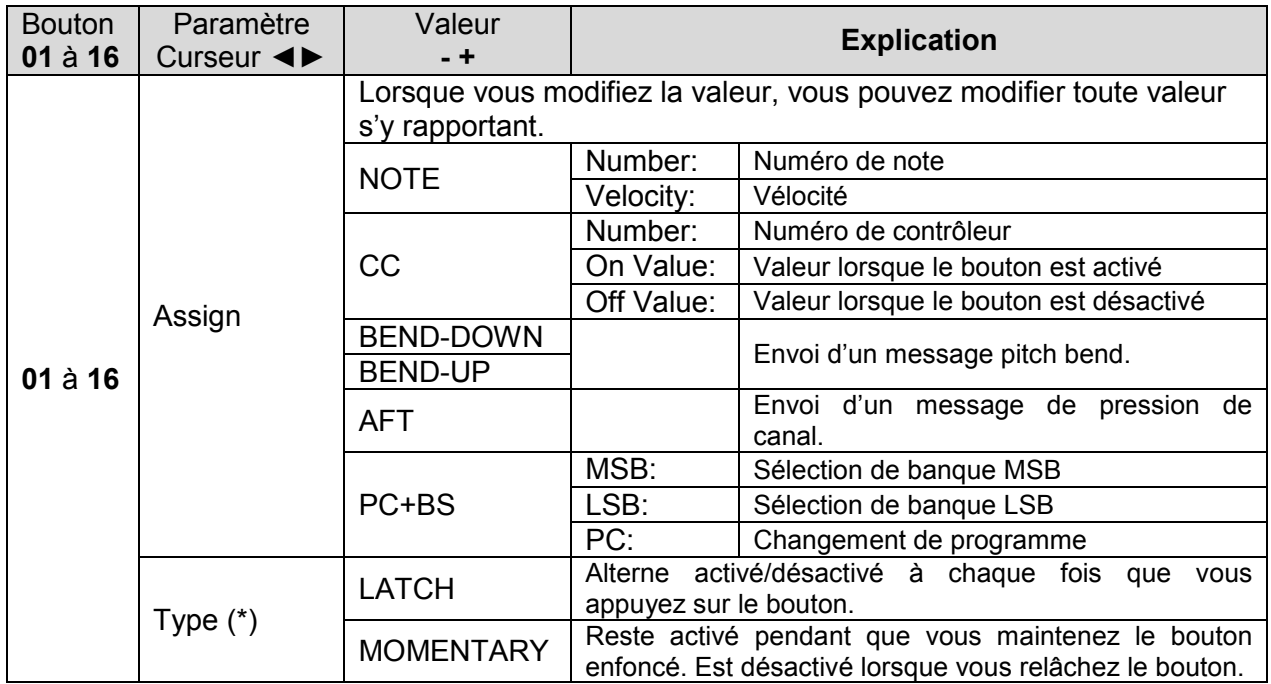

- \*\* Disponible si Assign a pour valeur NOTE, CC, BEND-DOWN, BEND-UP ou AFT.
	- 3. bouton **Exit** plusieurs fois pour revenir à l'écran de sélection de programme. Le réglage du mode Trigger est enregistré dans le programme. Voir « Enregistrement d'un programme (Write) » (Cf. § [2.2.6 ci-dessus\)](#page-36-0)

### *2.7.2 Connexion d'un synthétiseur analogique via la sortie CV/GATE*

Vous pouvez raccorder un synthétiseur analogique équipé d'entrées CV/GATE et contrôler l'activation/désactivation des notes ou la hauteur de note.

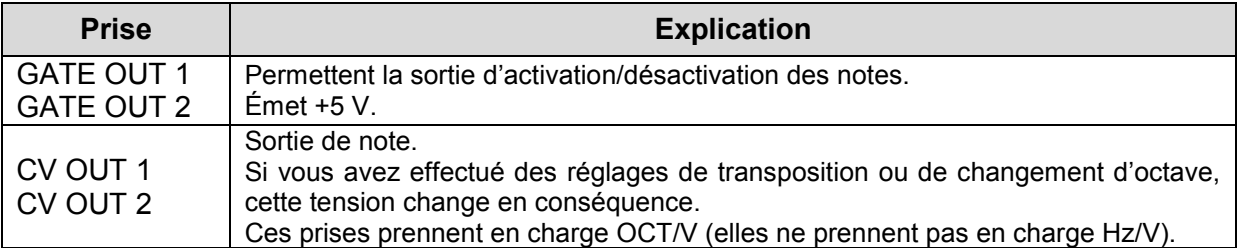

Pour plus d'informations sur ces réglages, voir « CV/GATE1/2 OUT » (Cf. § [2.8.2 ci](#page-54-0)[dessous\)](#page-54-0).

### <span id="page-52-0"></span>*2.7.3 Connexion à un ordinateur via USB*

En l'absence de tout logiciel pour spécifique pour contrôler le JD-XA, le connexion avec l'ordinateur grâce au driver founi par Roland, sert probablement à son utilisation par un logiciel DAW. Aucun DAW n'étant fourni avec le JD-XA (SONAR pour les claviers Roland), tous les DAW sont probablement utilisables.

Cette section explique comment spécifier le pilote USB qui sera utilisé lorsque le JD-XA est connecté à votre ordinateur via le port USB COMPUTER.

#### Téléchargement du pilote

Pour pouvoir utiliser le JD-XA avec le réglage « VENDOR », vous devez télécharger le pilote depuis l'URL suivante et l'installer sur votre ordinateur. Pour plus d'informations sur l'installation, reportez-vous à l'URL suivante. <http://www.roland.com/downloads/>

REMARQUE : Ne connectez pas le JD-XA avant d'avoir fini d'installer le pilote. Si vous avez déjà connecté le JD-XA, débranchez-le, puis rebranchez-le une fois l'installation du pilote terminée.

- 1. bouton **Menu**.
- 2. boutons de curseur ◄► pour sélectionner « SYSTEM », puis **Enter**. L'écran des réglages apparaît.
- 3. boutons de curseur ◄► pour sélectionner « USB Drv » et boutons  **+** pour modifier le réglage. Vous devriez normalement utiliser le réglage VENDOR (MIDI et audio).

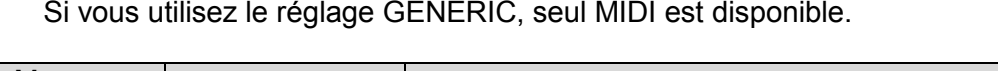

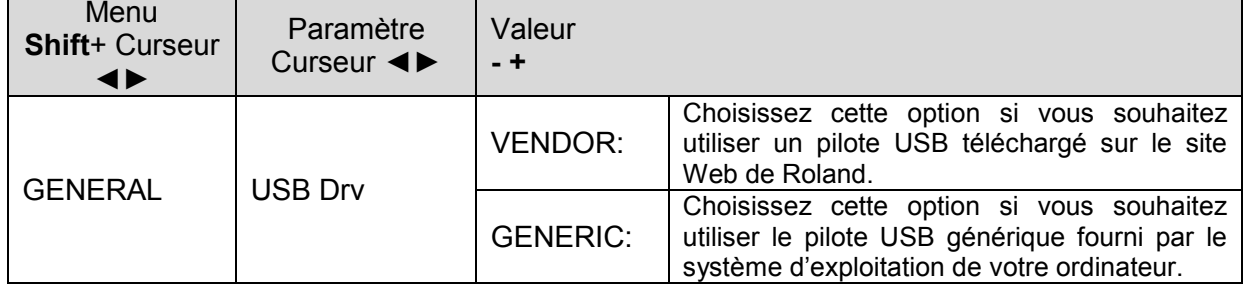

Ce système prend effet lorsque le JD-XA est mis sous tension après une opération System Write.

- 4. bouton **Exit** plusieurs fois pour revenir à l'écran de sélection de programme.
- 5. Enregistrez les réglages système. Voir « Enregistrement des réglages système » (Cf. § [2.8.3 ci-dessous\)](#page-60-0)
- 6. Mettez le JD-XA hors tension puis à nouveau sous tension. Après avoir modifié le réglage « USB Drv » et l'avoir enregistré, vous devez mettre l'appareil hors tension puis à nouveau sous tension pour que le système fonctionne correctement.

### **2.8 Réglages généraux du JD-XA**

#### *2.8.1 Accès aux écrans de menu*

- 1. bouton **Menu**.
- 2. boutons de curseur ◄► pour sélectionner l'élément à modifier, puis **Enter**. L'écran de modification correspondant apparaît.
- 3. boutons de curseur ◄► pour sélectionner le paramètre à modifier, puis utilisez les boutons **- +** pour modifier le réglage de ce paramètre.
- 4. bouton **Exit** plusieurs fois pour revenir à l'écran de sélection de programme.

#### Éléments modifiables

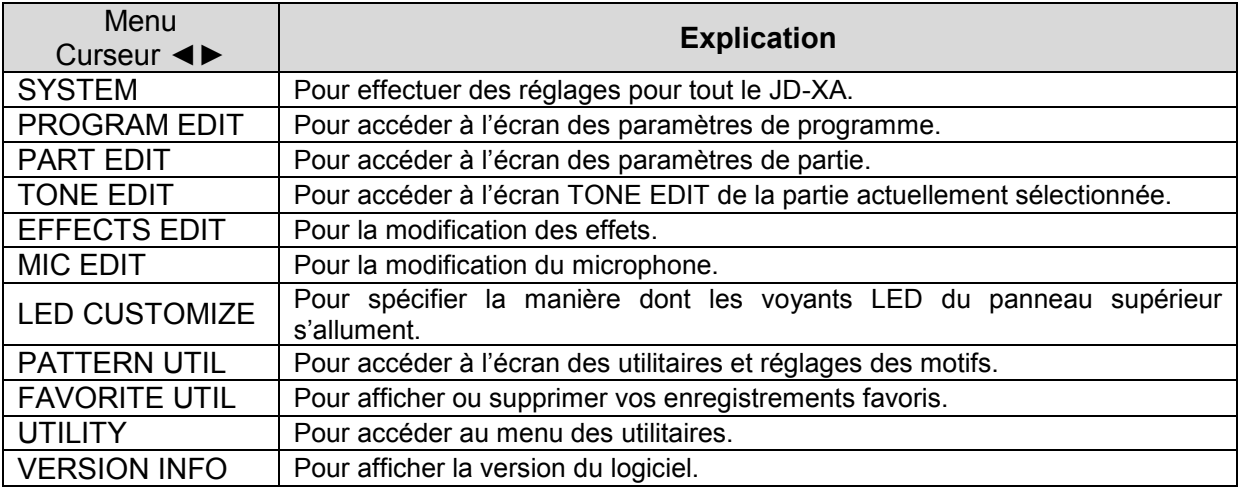

Pour plus d'informations sur les paramètres, reportez-vous au « Parameter Guide (en anglais) » (PDF).

### <span id="page-54-0"></span>*2.8.2 Réglages système (SYSTEM)*

- 1. bouton **Menu.**
- 2. boutons de curseur ◄► pour sélectionner « SYSTEM », puis **Enter**.

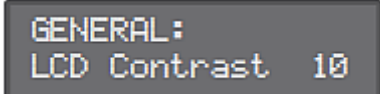

- 3. bouton **Shift** enfoncé et boutons de curseur ◄► pour sélectionner l'élément de menu à modifier.
- 4. boutons de curseur ◄► pour sélectionner le paramètre à modifier, puis utilisez les boutons **- +** pour modifier le réglage de ce paramètre.
- 5. bouton **Exit** plusieurs fois pour revenir à l'écran de sélection de programme.

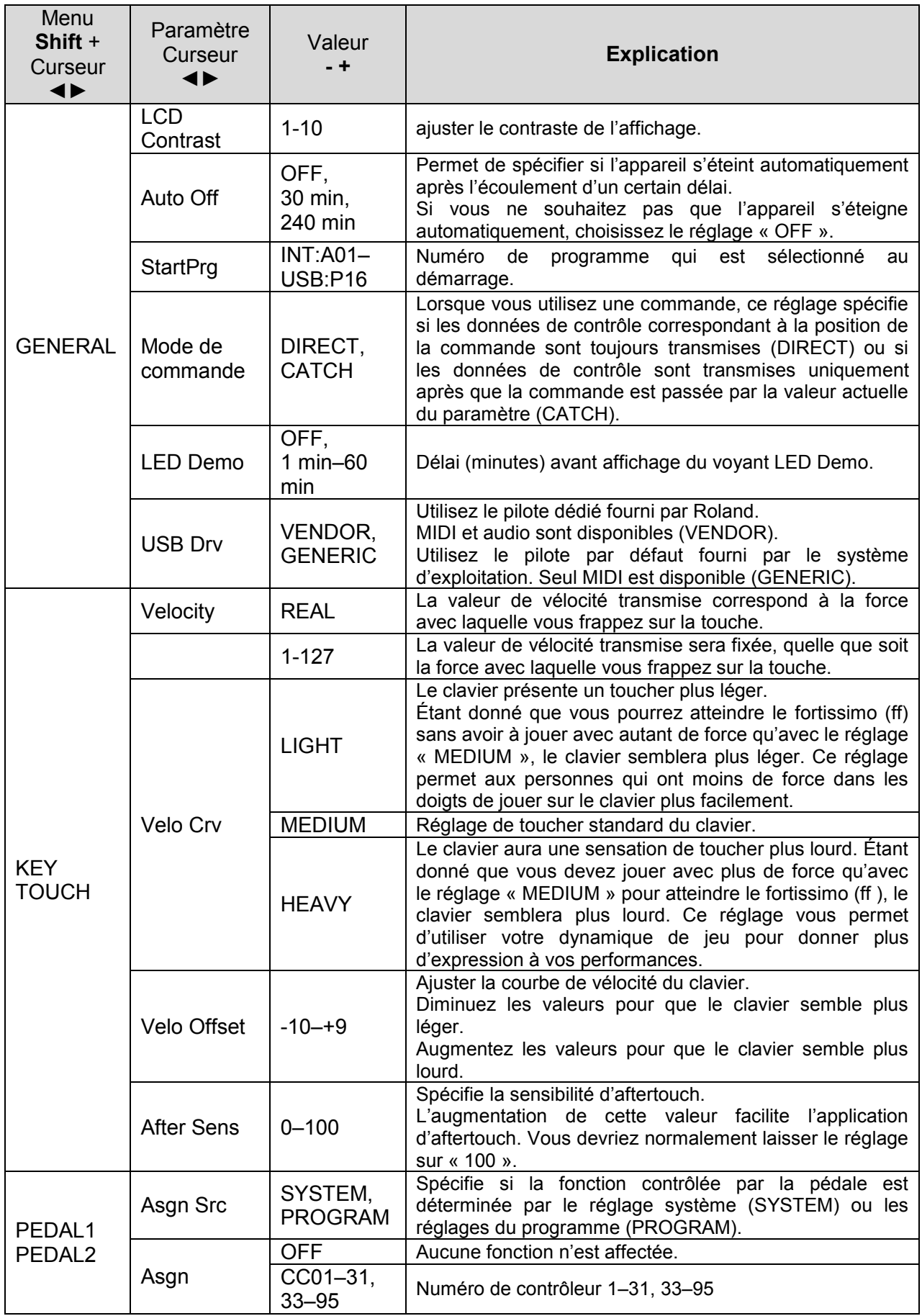

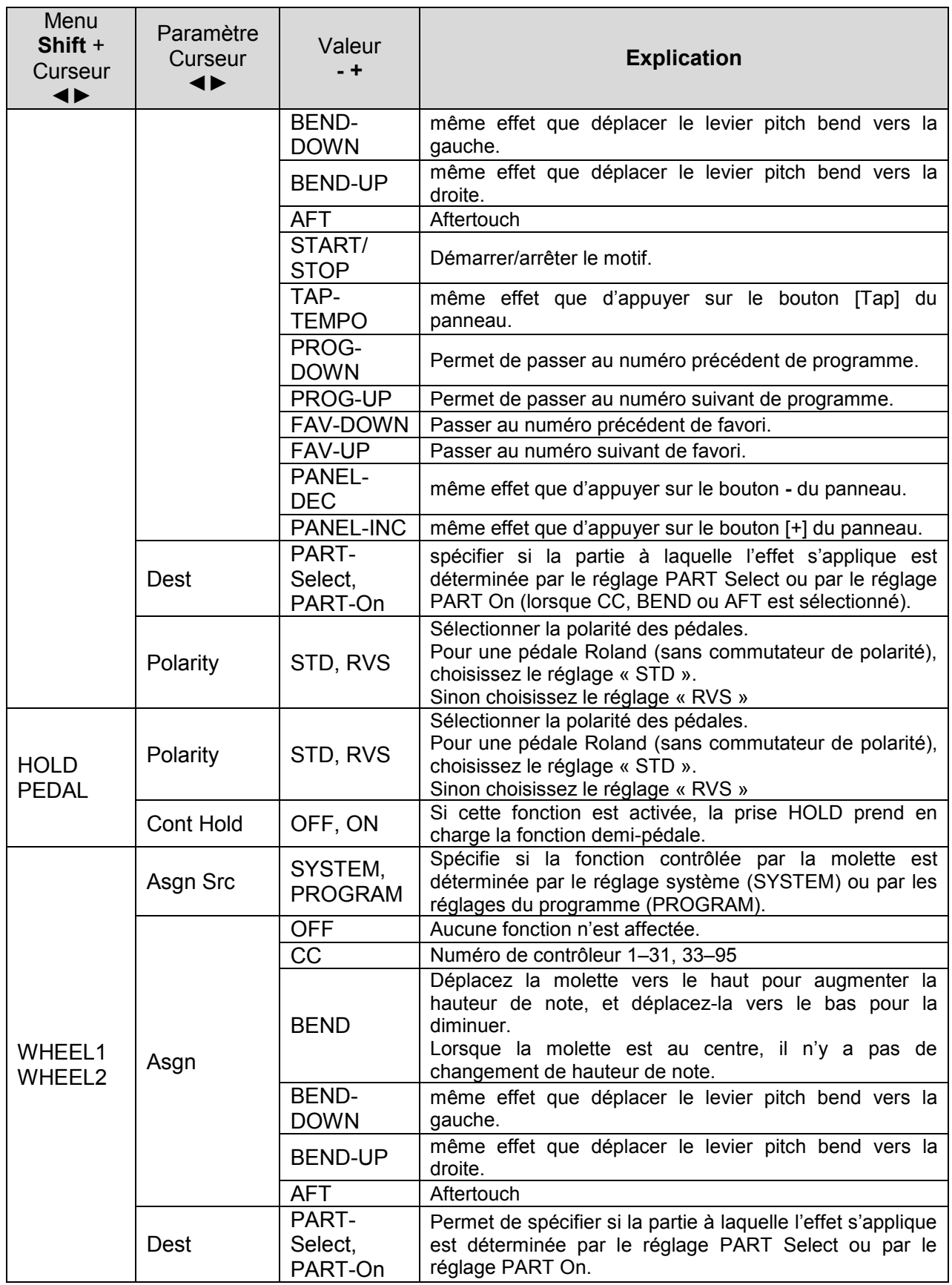

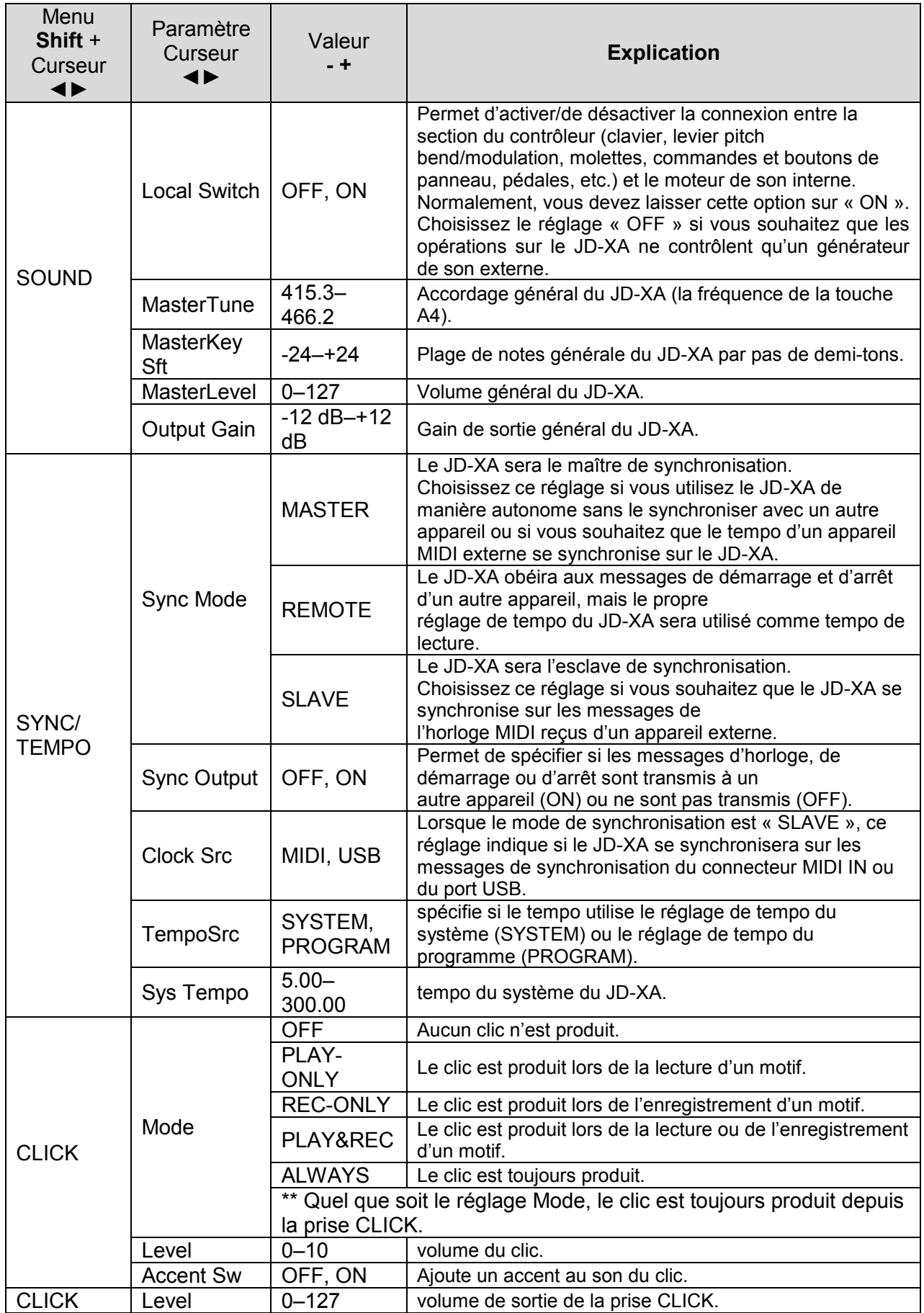

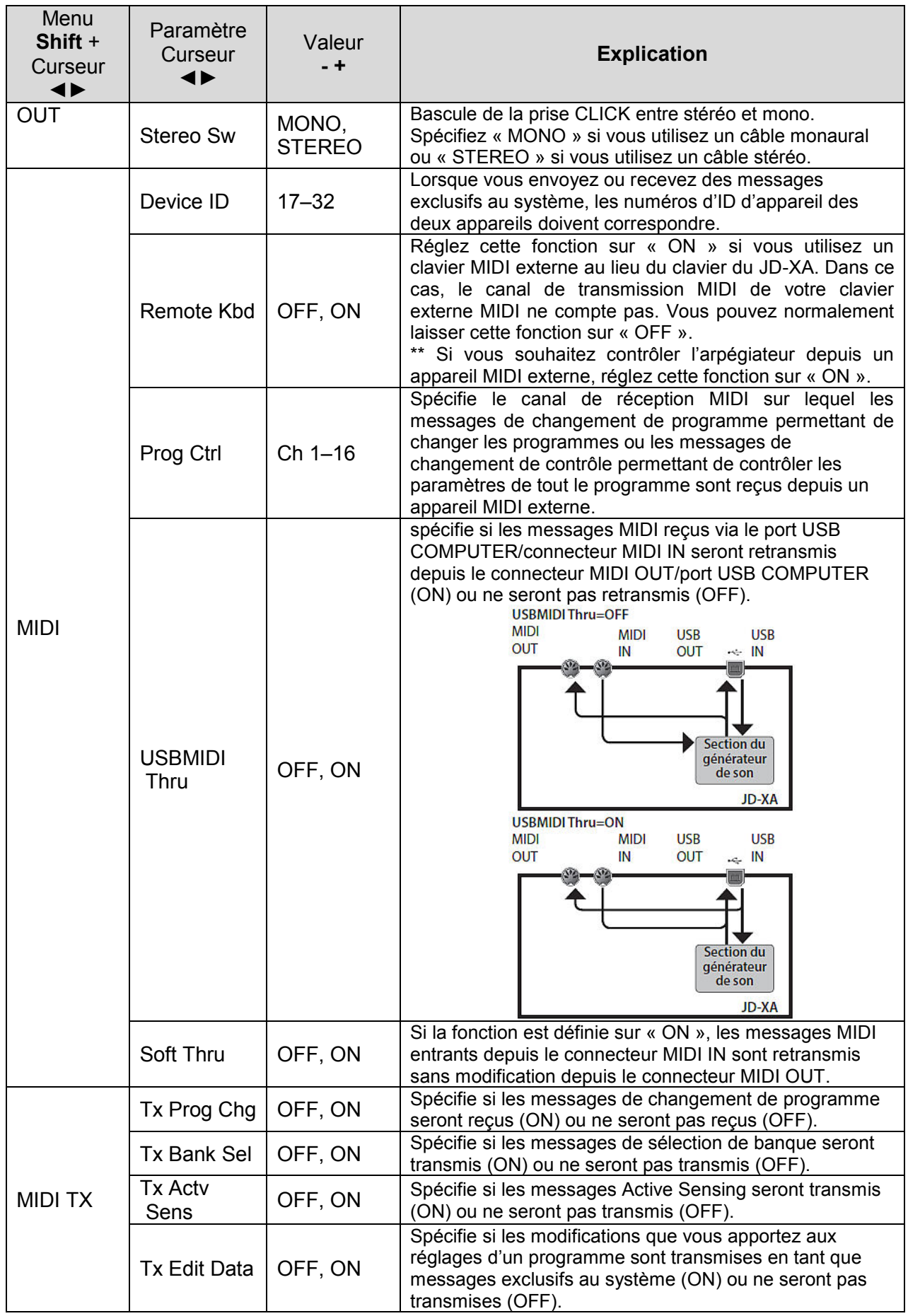

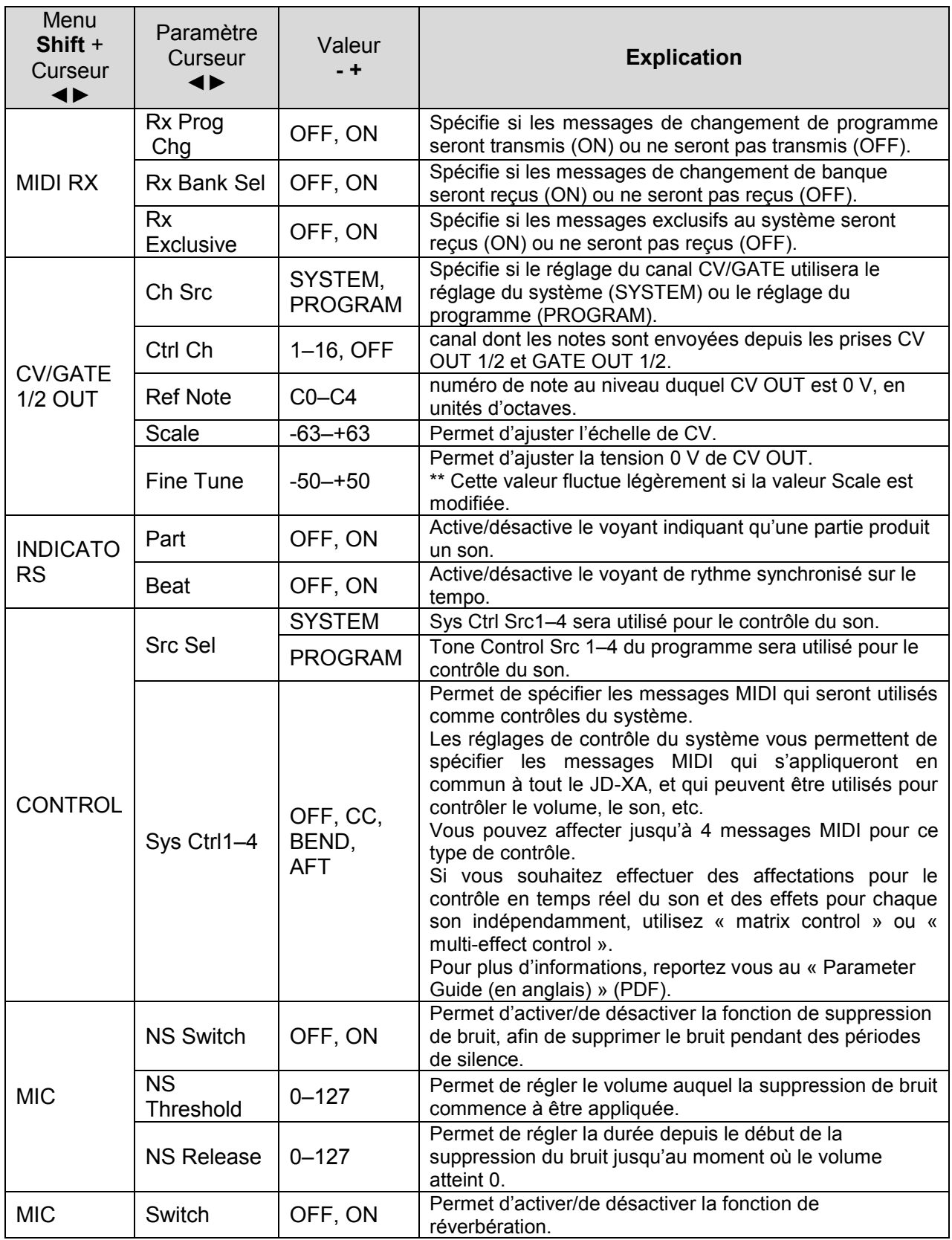

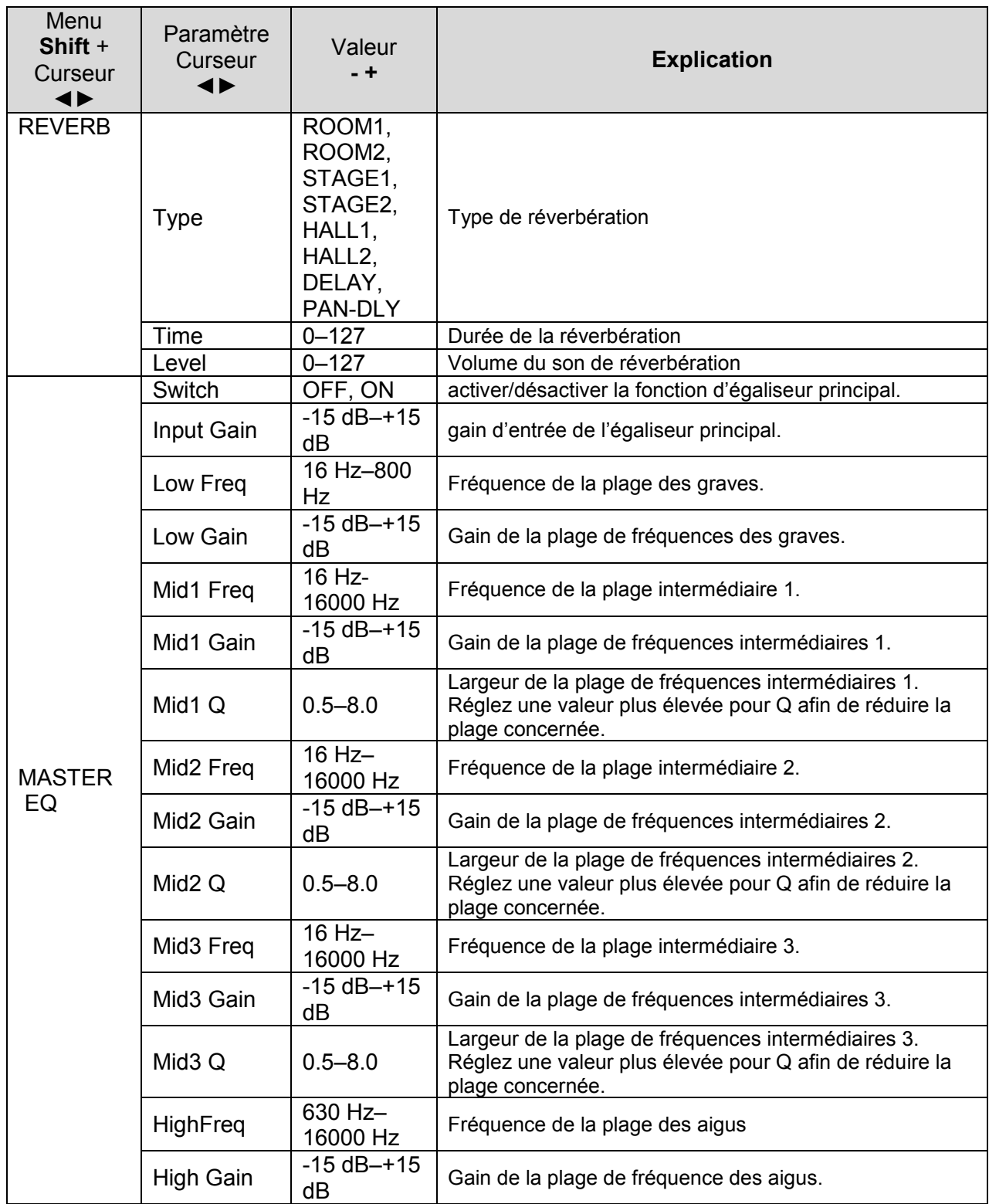

# <span id="page-60-0"></span>*2.8.3 Enregistrement des réglages système*

Les réglages système sont rétablis à leur état précédent lorsque vous mettez l'appareil hors tension. Pour conserver ces réglages même après la mise hors tension, vous devez enregistrer les paramètres système.

- 1. bouton **Write**.
- 2. boutons de curseur ◄► pour sélectionner « SYSTEM », puis **Enter**. Un message de confirmation apparaît. Pour d'annuler, appuyez sur **Exit**.
- 3. bouton **Enter**. Un écran indiquant « Completed » (Terminé) s'affiche et les données sont enregistrées.

\*\* Ne mettez JAMAIS l'appareil hors tension pendant que vous êtes en train d'enregistrer des réglages.

Nota : Vous pouvez également enregistrer les paramètres système en appuyant sur le bouton **Write** dans l'écran des réglages système.

### *2.8.4 Fonctions pratiques (UTILITY)*

Ces fonctions vous permettent de sauvegarder les données internes du JD-XA sur une clé USB, ou de restaurer des données depuis une clé USB sur le JD-XA.

D'autres fonctions de l'utilitaire vous permettent de rétablir les réglages d'usine par défaut du JD-XA ou d'initialiser une clé USB.

#### - 1. bouton **Menu**.

- 2. boutons de curseur ◄►pour sélectionner « UTILITY », puis **Enter**. L'écran UTILITY apparaît.

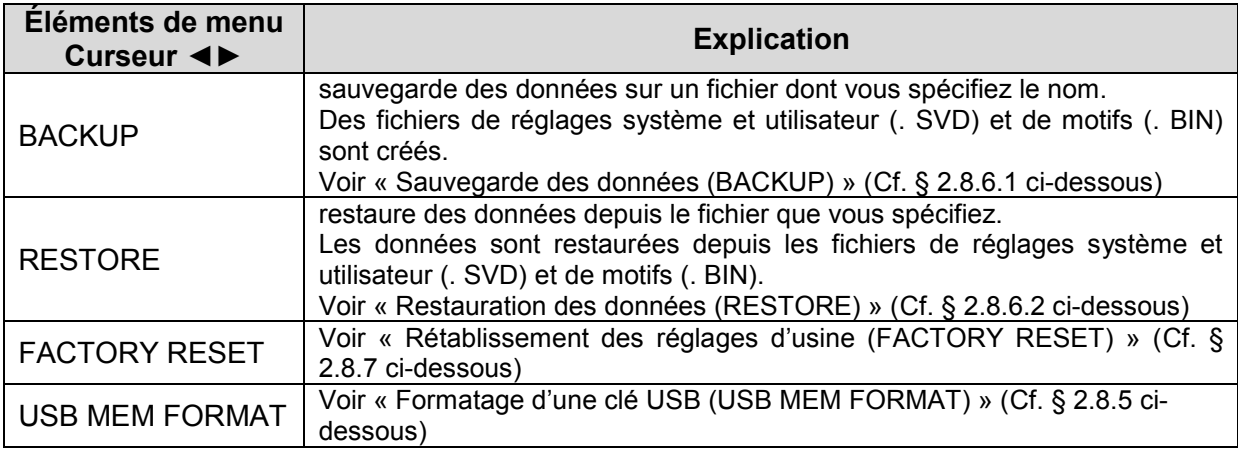

- 3. boutons de curseur ◄► pour sélectionner l'élément à modifier, puis **Enter**.

#### <span id="page-61-0"></span>*2.8.5 Formatage d'une clé USB (USB MEM FORMAT)*

\*\* Ne mettez jamais l'appareil hors tension et ne retirez jamais la clé USB tant que l'écran affiche « Executing » (Exécution en cours).

\*\* Veillez à insérer complètement la clé USB jusqu'à ce qu'elle soit bien en place.

- 1. bouton **Menu**.
- 2. boutons de curseur ◄► pour sélectionner « UTILITY », puis **Enter**.

- 3. boutons de curseur ◄► pour sélectionner « USB MEM FORMAT », puis **Enter**. Un message de confirmation apparaît.

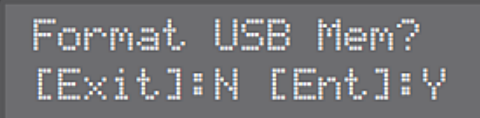

Si vous décidez d'annuler, appuyez sur le bouton [Exit].

- 4. bouton **Enter** pour exécuter. Une fois le formatage terminé, l'écran suivant s'affiche.

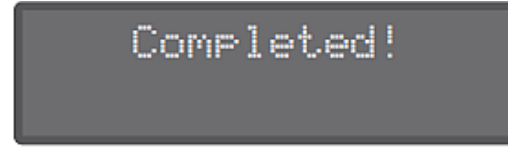

Structure de dossiers d'une clé USB

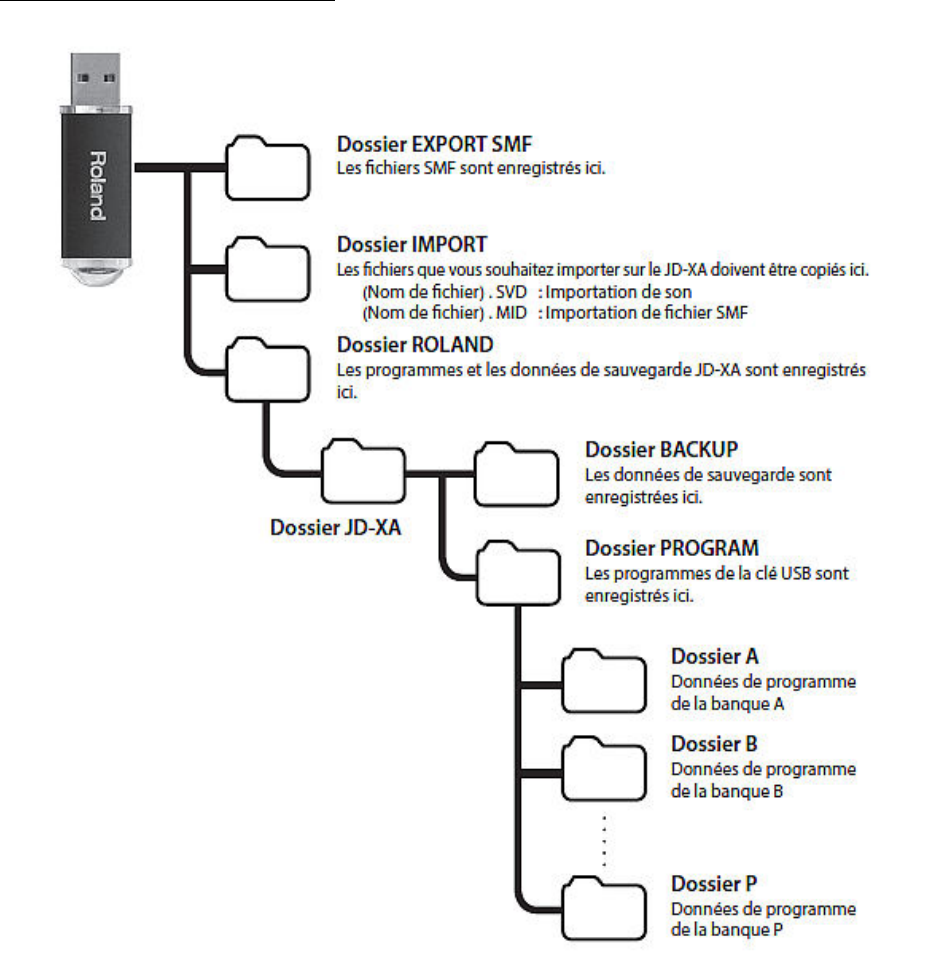

### *2.8.6 Restauration des données de sauvegarde depuis une clé USB*

Roland recommande d'utilisez une clé USB Roland, faute de pouvoir garantir le bon fonctionnement en cas d'utilisation d'autres produits. L'expérience montre que d'autres clés fonctionnent, tout au moins les clefs de marque SANDISK.

- <span id="page-63-0"></span>- 1. bouton **Menu**.
- 2. boutons de curseur ◄► pour sélectionner « UTILITY », puis bouton **Enter**.

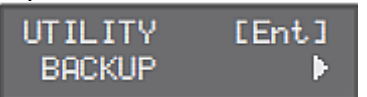

- 3. boutons de curseur ◄► pour sélectionner « BACKUP », puis bouton **Enter**. L'écran de saisie de nom apparaît.

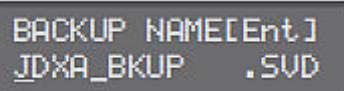

- 4. boutons de curseur ◄► pour déplacer le curseur et utilisez les boutons  **+** pour sélectionner des caractères.
- 5. Une fois que vous avez spécifié le nom, appuyez sur le bouton **Enter**.Un message de confirmation apparaît.

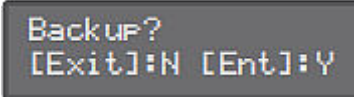

<span id="page-63-1"></span>- 6. bouton **Enter** pour confirmer, sinon bouton **Exit**.

*2.8.6.2 Restauration des données (RESTORE)* 

REMARQUE : Lorsque vous exécutez l'opération de restauration, toutes les données utilisateur sont réécrites.

Si le JD-XA contient des données importantes, effectuez une sauvegarde sur une clé USB en utilisant un nom différent avant d'exécuter l'opération de restauration.

- 1. bouton **Menu**.
- 2. boutons de curseur ◄► pour sélectionner « UTILITY », puis bouton **Enter**.
- 3. boutons de curseur ◄► pour sélectionner « RESTORE », puis bouton **Enter**.
- 4. boutons  **+** pour sélectionner le fichier à restaurer, puis bouton **Enter**. Un message de confirmation apparaît.

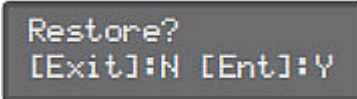

- 5. bouton **Enter** pour confirmer sinon bouton **Exit**. Une fois la restauration terminée, l'écran suivant apparaît.

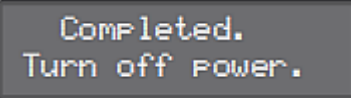

- 6. Mettez le JD-XA hors tension puis à nouveau sous tension.

# <span id="page-64-0"></span>*2.8.7 Rétablissement des réglages d'usine (FACTORY RESET)*

- 1. bouton **Menu**.
- 2. boutons de curseur ◄► pour sélectionner « UTILITY », puis bouton **Enter**.
- 3. Utilisez les boutons de curseur ◄►pour sélectionner « FACTORY RESET » et bouton **Enter**. Un message de confirmation apparaît.

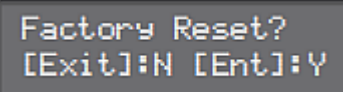

- 4. bouton **Enter** pour exécuter, sinon bouton **Exit**.
- 5. Mettez le JD-XA hors tension puis à nouveau sous tension.

Éléments initialisés par la fonction de rétablissement des réglages d'usine

- Tous les programmes utilisateur (y compris arpèges, motifs et effets)
- Réglages système
- Réglages LED CUSTOMIZE

### *2.8.8 Mise hors tension automatique à l'expiration d'un délai (fonction Auto Off)*

- 1. bouton **Menu**.
- 2. boutons de curseur ◄► pour sélectionner « SYSTEM », puis bouton **Enter**.

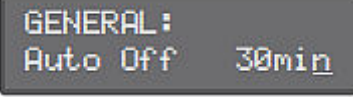

- 3. bouton **Shift** enfoncé et boutons de curseur [K] [J] pour sélectionner « GENERAL ».
- 4. boutons de curseur ◄► pour sélectionner « Auto Off » et boutons  **+** pour modifier le réglage. Si vous ne souhaitez pas que l'appareil s'éteigne automatiquement, choisissez le réglage « OFF ».
- 5. bouton **Exit** plusieurs fois pour revenir à l'écran de sélection de programme.

### <span id="page-64-1"></span>*2.8.9 Personnalisation des lumières des commandes et des curseurs (LED CUSTOMIZE)*

En utilisant les réglages LED Customize, vous pouvez contrôler la manière dont les voyants LED s'allument, quel que soit l'état de Part Select.

- 1. bouton **Menu**.
- 2. boutons de curseur ◄► pour sélectionner « LED CUSTOMIZE », puis **Enter**.
- 3. boutons  **+** pour spécifier le paramètre LED Customize.
- 4. Déplacez les commandes et les curseurs pour spécifier la manière dont les voyants LED doivent s'allumer.
- 5. bouton **Write** pour enregistrer les réglages.

Nota : L'état d'éclairage d'un voyant LED change (tout allumé, tout éteint) à chaque fois que vous appuyez sur le bouton **Shift** et le bouton **Program Select** (**Init**) dans l'écran LED CUSTOMIZE.

# **2.9 Liste des touches de raccourci**

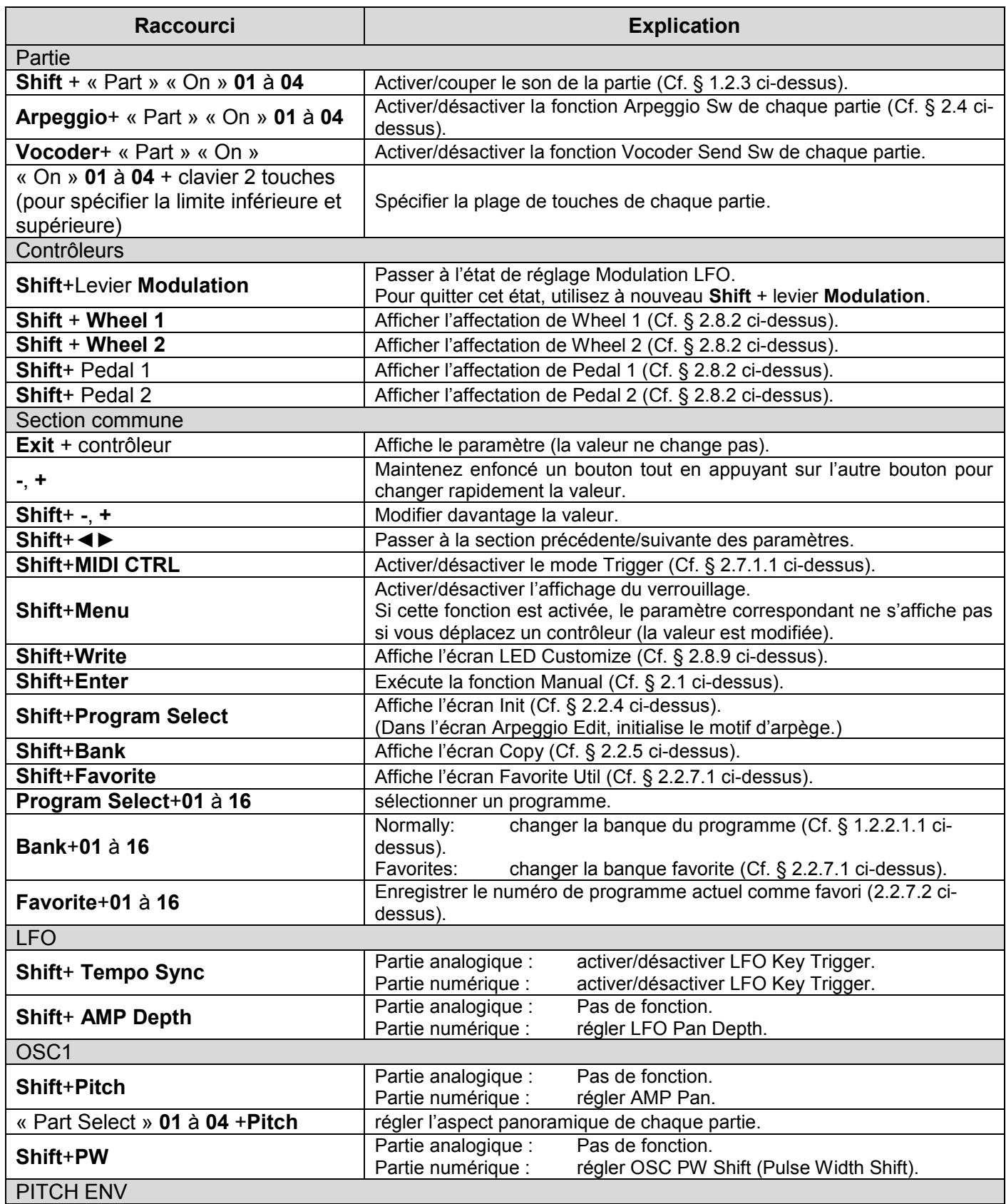

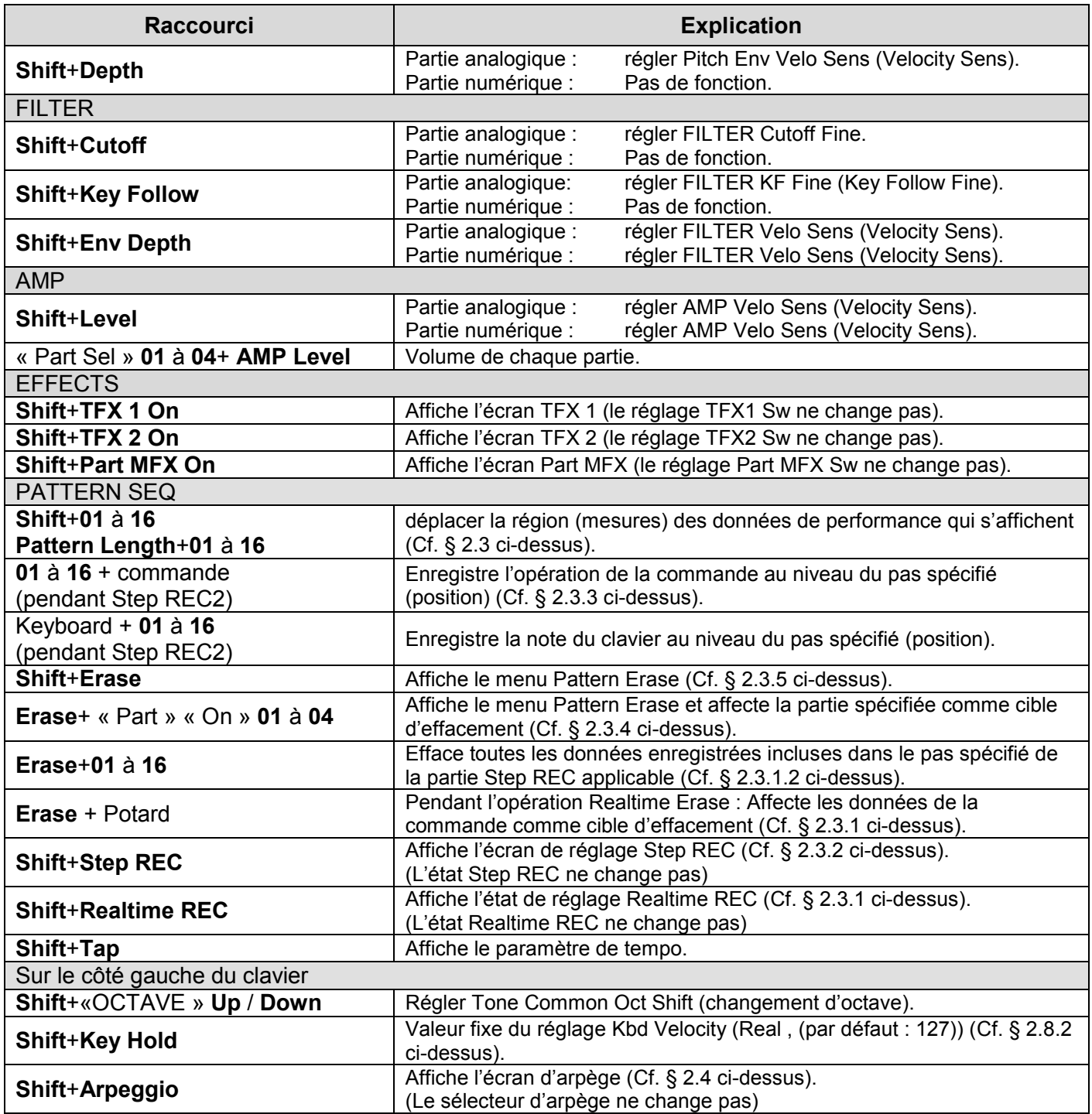

Pour plus d'informations sur les paramètres, reportez-vous au « Parameter Guide (en nglais) » (PDF).

### **2.10 Messages d'erreur**

En cas d'opération incorrecte, ou si le traitement ne s'est pas déroulé comme spécifié, un message d'erreur s'affiche.

Reportez-vous au message d'erreur qui s'affiche et prenez la mesure appropriée.

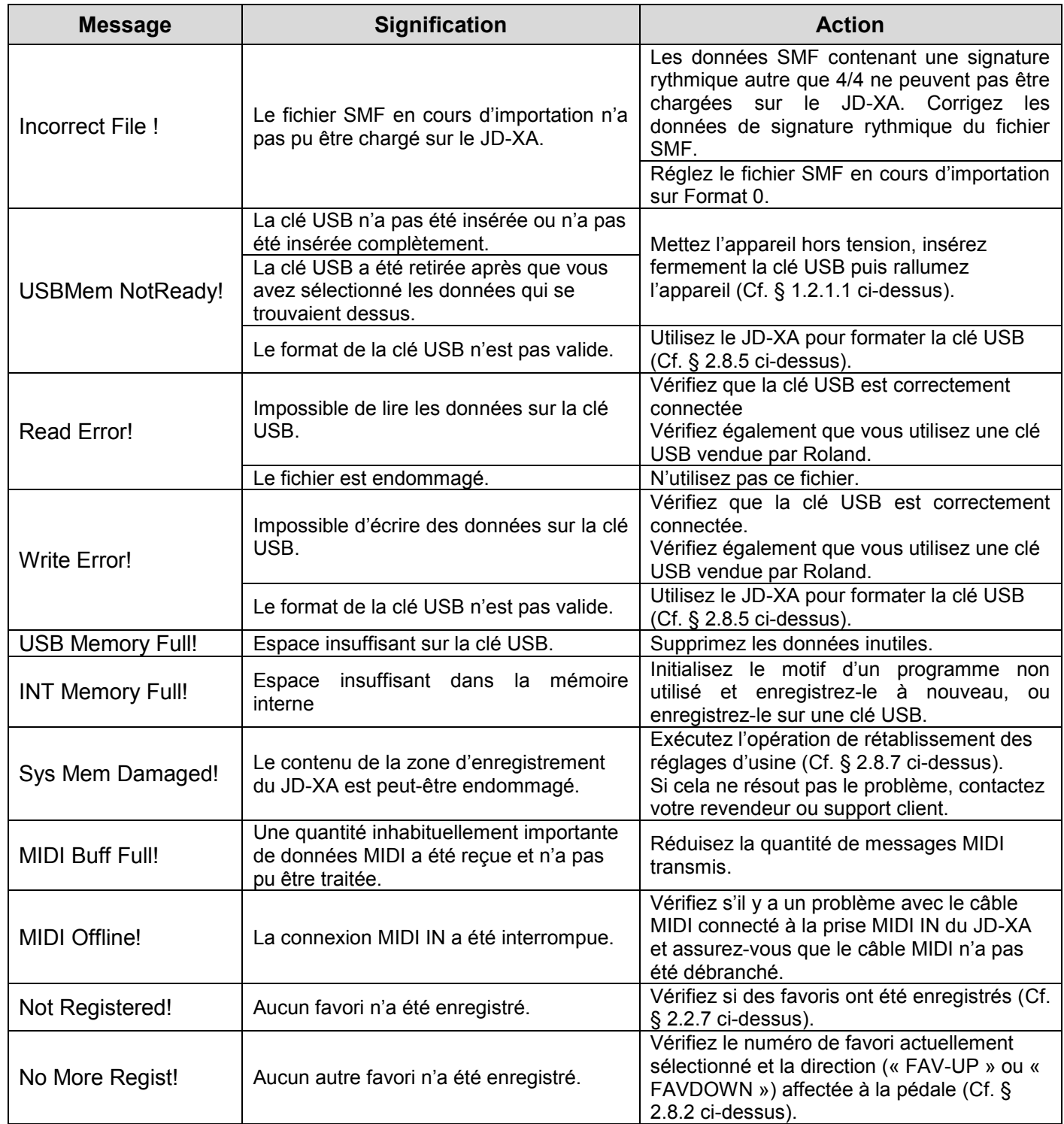

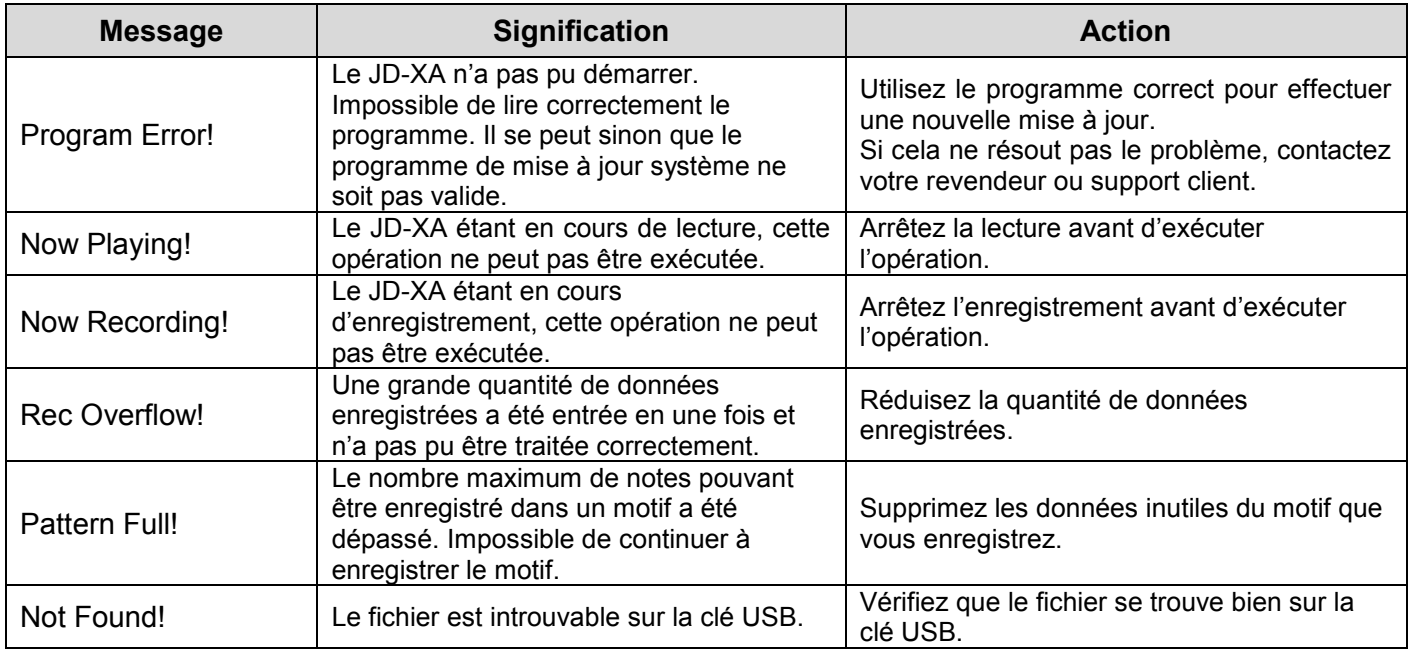

#### **2.11 Diagramme de la structure du JD-XA**

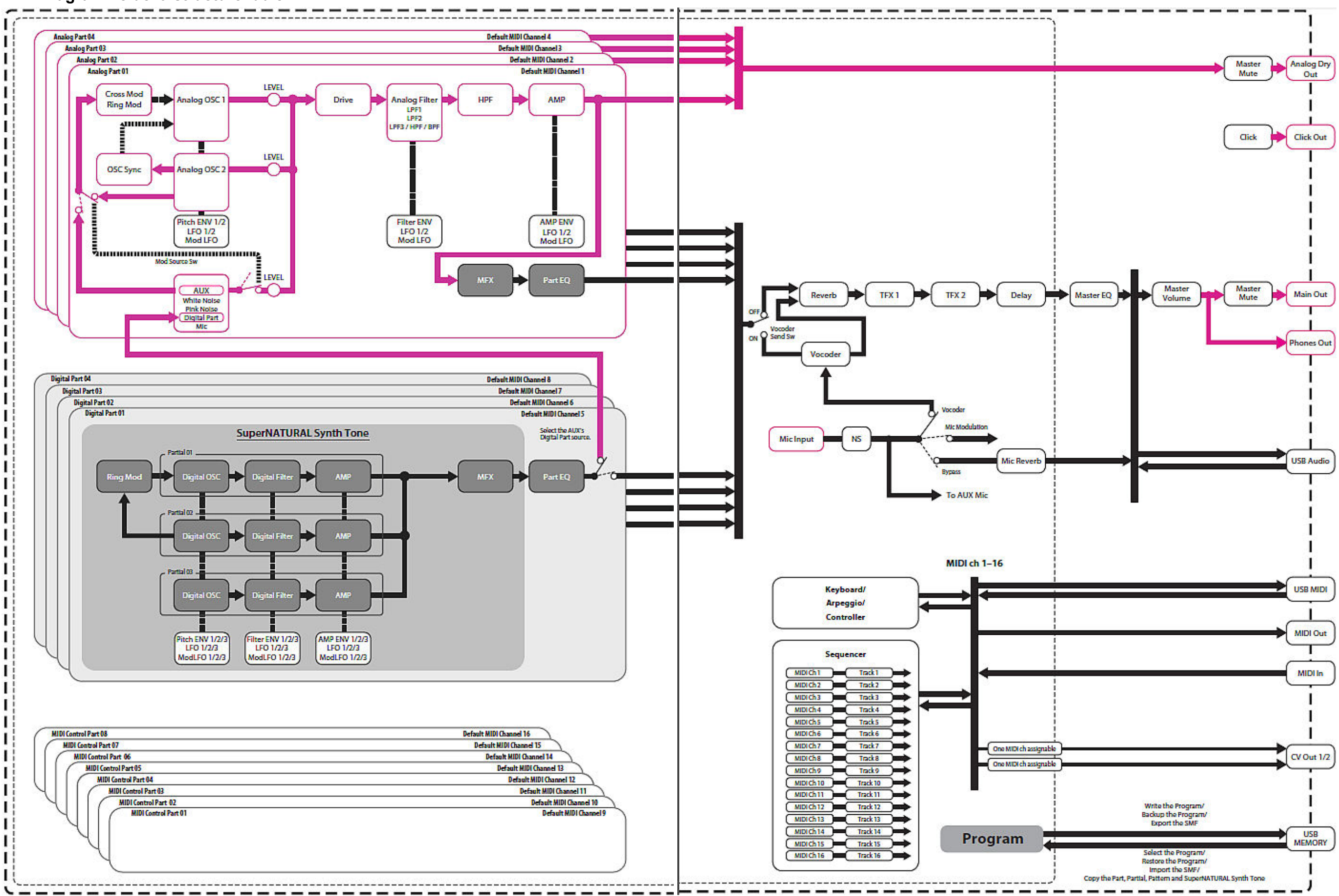

# **3 Logiciels pour contrôler le JD-XA**

### **3.1 Logiciels d'ordinateurs**

### *3.1.1 Driver*

Nécessaire pour la connexion avec l'ordinateur grâce (cf. § [2.7.3 ci-dessous\)](#page-52-0), pour son utilisation par un logiciel DAW. Aucun DAW n'étant fourni avec le JD-XA (SONAR pour les claviers Roland), tous les DAW sont probablement utilisables.

### *3.1.2 JD-XA LIBRARIAN (A rédiger)*

Ce logiciel permet de gérer les patchs dans le JD-XA avec un ordinateur.

ATTENTION : en version 1.00, le logiciel met 15 minutes à se synchroniser avec le JD-XA !!

<http://forums.rolandclan.com/viewtopic.php?f=57&t=51505> JDXA strange librarian Postby Redrain68 » 15:34, 6 February 2016

what is the use of the librarian ?

- it's very very slow it thake 15 minutes to load 256 patch !! virus TI control load 1024 patch in 15 seconds....
- it can not see the USB key connnected to the JDXA, so you can not copy sound from and to USB key
- for me the Axial download function fo not work, for all the libraries it display : "Cannot read files of this type"
- It can't read \*.SVD or \*.SVQ files (the JDXA patch) "SVD files that were created by the JD-XA cannot be opened by JD-XA Librarian. JD-XA data can be handled as an ".XAL file.", very usefull !!

### **3.2 Applications pour tablettes**

Acune application dédiée au JD-XA n'est disponible quelques semaines après sa sortie en octobre 2015, ni pour iOS ni pour Androïd.
# <span id="page-72-0"></span>**4 Informations sur internet**

## <span id="page-72-1"></span>**4.1 Forums**

<http://forums.rolandclan.com/viewforum.php?f=57>

## <span id="page-72-2"></span>**4.2 Tutoriels**

Faute de tutoriel disponible plusieurs mois après sa sortie, ni issus de Roland ni par d'autres auteurs, voici le test d'Audiofanzine et l'avis d'un utilisateur

## <span id="page-72-3"></span>*4.2.1 Test Audiofanzine*

[http://fr.audiofanzine.com/synthetiseur-hybride-analogique-numerique/roland/jd](http://fr.audiofanzine.com/synthetiseur-hybride-analogique-numerique/roland/jd-xa/editorial/tests/hybridation-totale.html)[xa/editorial/tests/hybridation-totale.html](http://fr.audiofanzine.com/synthetiseur-hybride-analogique-numerique/roland/jd-xa/editorial/tests/hybridation-totale.html)

<span id="page-72-4"></span>Par synthwalker le 09/09/2015

## *4.2.1.1 Apperçu*

Les commandes sont très nombreuses et rendent la prise en main immédiate :

- pas moins de 28 potentiomètres rotatifs,
- 18 curseurs linéaires,
- 3 gros sélecteurs rotatifs (formes d'ondes),
- 69 boutons en forme de pastille (certains lumineux)
- et 16 boutons carrés lumineux bien alignés, vitaux pour la sélection des programmes et le séquenceur à grille.

Tout cela est bien ancré et parfaitement positionné en façade, avec les différentes sections de gauche à droite :

- sélection des parties sonores,
- $-LFO(s)$ ,
- oscillateurs,
- enveloppes de pitch,
- mélangeur,
- filtres,
- ampli et effets.

En dessous, on a les outils pour l'édition détaillée :

- écran,
- navigation,
- données,
- Enter/Exit
- les touches de sélection des programmes

- et les commandes du séquenceur (choix des pas, transport simplifié, mode d'enregistrement, tempo).

À gauche du clavier, on trouve :

- les touches de transposition (par octave ou par demi-ton, merci bien !),
- l'activation de l'arpégiateur, la bascule en mode mono et les réglages de portamento (activation, temps).

Pour moduler les sons, il y a à la fois :

- un joystick pitchbend/modulation (à ressort)
- et deux molettes assignables (l'une avec, l'autre sans ressort) ;

C'est rare autant de générosité ! Tiens, il manque un potentiomètre de panoramique, dommage, il restait beaucoup de place dans la section ampli… tant pis, on passera par le menu, ça ira aussi.

Le clavier de 4 octaves :

- est sensible à la vélocité et à la pression ;
- il offre une bonne résistance à la frappe et un bon contrôle de la pression, sans excès.
- Les touches sont un peu plus courtes que les 13,5 cm habituels, puisqu'elles se limitent à 13 cm, mais cela n'est pas gênant.
- Leur largeur est quant à elle tout à fait « normale » (61 cm pour 4 octaves). À ce sujet, comme le sujet des touches/mini-touches/demi-touches/synth-ni-touches est d'actualité, nous nous sommes amusés à mesurer la largeur des touches de différents synthés du studio ; 61 cm est souvent la norme pour 4 octaves, mais on a eu une surprise : les synthés Yamaha se limitent à 59 cm pour 4 octaves ; ainsi, le DX7 de 1983 utilise le même pas de touche que le CS40m de 1979 ou le Tyros 3 de 2008. Pas de quoi crier au scandale, affaire classée !

# <span id="page-73-0"></span>*4.2.1.2 Connectique généreuse*

L'examen de la partie arrière du JD-XA laisse apparaître une connectique généreuse.

À commencer par la partie audio :

- 5 prises jacks 6,35 pour la sortie casque stéréo,
- les sorties ligne gauche/droite,
- la sortie analogique directe monodique (permettant d'obtenir un signal 100 % analo du début à la fin, provenant des 4 canaux analogiques mélangés)
- et la sortie métronome,
- ainsi qu'une entrée micro combo symétrique XLR /jack avec potentiomètre permettant de s'accommoder à toutes les sources audio ; ici, le micro col de cygne n'est pas fourni, contrairement au JD-Xi.

La connexion XLR est capable de délivrer une alimentation Phantom 48 V/10 mA max. On poursuit avec 3 prises jack 6,35 pour pédales (1 commutateur de maintien et 2 pédales assignables continues/commutateur), puis 4 sorties jack 6,35 CV/Gate (connexion au monde analogique, nous y reviendrons).

Passons maintenant à la partie connectique numérique, composée de :

- 2 prises MIDI (entrée/sortie commutable en Thru) et 2 prises USB2 (l'une vers l'ordinateur pour échanger des données MIDI/audio et l'autre vers des mémoires de masse, nous y reviendrons aussi).

On finit ce tour d'horizon avec la borne pour alimentation externe, de type bloc au milieu (donc à moitié pardonnable), l'interrupteur secteur, la borne de masse et une petite excroissance pour coincer le câble d'alimentation et éviter les arrachements intempestifs (notamment en live) ; signalons que la machine tire tout de même 3 ampères via son alimentation externe, la partie analogique doit largement y contribuer !

## <span id="page-74-0"></span>*4.2.1.3 Ergonomie exemplaire*

Le JD-XA est très facile à programmer : on sélectionne la (ou les) parties à jouer (ou éditer) avec les touches lumineuses associées. Ainsi, on peut couper/activer/sélectionner très rapidement telle ou telle partie. On peut même éditer simultanément plusieurs parties de même technologie (analogiques ou numériques, mais pas les deux en même temps puisque les paramètres et la structure diffèrent).

Lorsqu'on est sur une (des) partie(s) analogique(s), on édite directement les paramètres en façade ; pour une (des) partie(s) numérique(s), on sélectionne au préalable un, deux ou trois partiels à éditer. C'est si simple ! Enfin, on peut sauvegarder ses programmes préférés dans 256 favoris, pour un rappel direct ou un défilement via une pédale. Certains ont dénoncé le côté guirlande du JD-XA avec le rétro-éclairage des commandes, il n'en demeure pas moins un atout essentiel à son ergonomie. Ainsi, ce rétro-éclairage est contextuel, selon qu'on est en édition de parties analogiques ou numériques, pour lesquelles certaines commandes sont exclusives. C'est très pratique, même si, pour être complet, cela ne suffit pas à bien visualiser la sérigraphie dans les ambiances obscures.

Le JD-XA est fait pour être programmé : outre la pléthore de commandes directes, on trouve des fonctions bien utiles à l'édition, comme l'initialisation de programme ([Shift] + [Program Select1), le mode manuel basculant le son suivant la position physique des commandes ([Shift] + [Enter]), la copie, ou la lecture des valeurs sans les modifier ([Exit] + modification directe de la commande que l'on souhaite visualiser). Il manque juste une touche [Compare]. On trouve aussi un LCD graphique affichant 2 lignes de caractères, bien pratique pour suivre tout ce qui se passe (nom et valeur d'un paramètre en édition directe, ou défilement dans les pages menu, avec possibilité de sélectionner/sauter des pages pour gagner du temps), un écran 3 LED 7 segments pour visualiser le numéro de programme en cours et un écran 3 LED 7 segments pour afficher le tempo (qui possède par ailleurs un potentiomètre et un bouton [Tap] dédiés). Cette prise en main directe et cette ergonomie exemplaire font du JD-XA un synthé idéal pour commencer dans la synthèse soustractive, mais aussi un puissant instrument de performance live, puisque comme nous allons le voir, il permet de lancer/couper/activer des séquences de la même manière.

## <span id="page-74-1"></span>*4.2.1.4 Organisation et sonorités*

Tout comme le JD-Xi, le JD-XA est organisé en programmes multitimbraux à 8 parties internes et 8 parties externes : en interne, ce sont 4 canaux analogiques monodiques et 4 canaux numériques polyphoniques 64 voix. Pour ceux qui comptent vite, par rapport au JD-Xi, on gagne 3 voix en analogique et on en perd 64 en numérique, sans compter la partie Drum kit passée à la trappe. Vu la richesse des textures dont on a parlé ci-dessous, la perte de polyphonie n'est pas un vrai problème ; c'est plus gênant pour les kits, mais c'est un choix à la fois technique et ergonomique, puisque le JD-XA est un véritable synthé hybride, qui permet de router ses parties numériques vers les parties analogiques de même numéro. Chaque partie analogique est certes monodique, mais on peut configurer les quatre parties en un ensemble polyphonique à 4 voix.

Au niveau global du programme, on édite le volume, le tempo, l'assignation des 2 pédales et des 2 molettes, les canaux MIDI transmis par les sorties CV/Gate et l'assignation de 4 CC sources. Pour chacun des 8 canaux, on peut régler son activation, sa tessiture, l'activation de l'arpégiateur, le niveau, le panoramique, l'envoi vers la réverbe, l'envoi vers le vocodeur, le canal MIDI, le filtrage MIDI de certains contrôleurs physiques, le tempérament (8 Presets et 1 User) et le filtrage des contrôleurs physiques internes. En plus des 8 canaux internes, chaque programme mémorise les réglages pour 8 canaux externes (fonctions clavier de commande dont nous reparlerons), les effets, l'arpégiateur et les séquences de motifs. En tout, le JD-XA peut gérer 256 programmes internes (16 banques de 16) et 256 sur carte USB. On peut aussi faire des backups de la mémoire interne vers la clé USB, pour les restaurer plus tard en bloc.

Voyons maintenant ce dont est capable la machine. Après quelques minutes de jeu, on découvre un très grand potentiel sonore pour tout ce qui est synthèse soustractive, que ce soit en analogique ou numérique. Les deux mondes se mélangent, s'imbriquent et peuvent même s'intermoduler, comme nous le verrons plus tard. On tire des nappes incroyables, avec de belles textures mixtes. La partie analogique se démarque côté grain, en particulier avec les deux filtres 4 pôles très colorants, ou le filtre 2 pôles à résonance complètement déjantée. On apprécie les possibilités d'interaction des oscillateurs, que ce soit en synchro, en Cross Mod ou en Ring Mod, toutes étant possibles simultanément. Les basses sont bien grasses, la clarté des aigus permet de sortir des leads qui se détachent du reste, le punch suffit à créer des petits kits de 4 percussions analogiques.

La partie numérique, propulsée au SuperNatural Synth, n'est pas en reste et s'en sort très bien côté synthèse : des ondes modélisées apportent un timbre alternatif aux oscillateurs analogiques, tandis que des (multi) samples de synthés célèbres font le reste. Il y a bien quelques sons acoustiques multisamplés dont nous avons passé certains en revue, mais le JD-XA n'est pas fait pour cela, il n'a pas de moteur SuperNatural Acoustic. Roland annonce déjà une mise en ligne prochaine de banques sur le site axial.roland.com… Tiens, nous allions encore oublier les traitements de la voix : le JD-XA intègre un vocodeur dont nous avons apprécié l'intelligibilité correcte et le grain ; les sifflantes passent bien, mais les plosives font souvent des dégâts, ce qui nécessite de bien régler les sources et compresser avant envoi…

## <span id="page-75-0"></span>*4.2.1.5 Analogique & hybride*

Commençons notre analyse en profondeur par les 4 parties analogiques. Elles fonctionnent soit en 4 canaux monodiques, soit un canal polyphonique 4 voix (touche [Poly Stack]). Dans ce dernier cas, c'est avec le premier canal que l'on édite le son. Les 4 voix peuvent aussi être jouées en unisson monodique. Chaque voix dispose des mêmes paramètres éditables, dont la plupart sont situées en façade. Les sources consistent en 2 oscillateurs et 1 source auxiliaire, ce qui est déjà plus puissant que le JD-Xi. Chaque oscillateur offre 5 formes d'onde : dent de scie, carré, impulsion à largeur variable, triangle et sinus. On peut les accorder sur 5 octaves, + ou – 48 demi-tons et + ou – 50 %. La largeur d'impulsion peut être fixée ou modulée par un LFO suivant une quantité paramétrable pour chaque oscillateur. La phase du second oscillateur peut être calée sur le premier, ou laissée libre.

Les 2 oscillateurs peuvent interagir : synchro, modulation en anneau et Cross Mod. Dans ces deux derniers cas, le premier oscillateur est modulé par le second (multiplié au second ou modulé en fréquence par celui-ci), ou par une source externe : bruit blanc, bruit rose, canal numérique (de même numéro) ou entrée micro. Lorsqu'une source auxiliaire est activée, elle sert uniquement de modulation et n'est plus audible par ailleurs. C'est donc un premier cas d'hybridation sonore, puisqu'un oscillateur numérique peut moduler en fréquence un oscillateur analogique.

Le pitch de chaque oscillateur peut être indépendamment modulé par une enveloppe AD bipolaire dont l'action est elle-même modulable par la vélocité (bipolaire aussi). Les deux sources passent ensuite dans un mixeur où on règle le niveau de chacune, ainsi que celui de la source externe. C'est à ce stade que l'on peut ajouter au signal audio du bruit (blanc ou rose), le son du micro ou le signal de la partie numérique de même numéro (canal numérique n° 1 vers canal analogique n° 1, etc.). C'est ici que le JD-XA prend sa vraie nature de synthé hybride. Toutefois, une partie numérique polyphonique devient logiquement paraphonique quand elle est routée vers une partie analogique, puisqu'elle partage alors l'unique filtre + ampli de la voix analogique. Précisons aussi que le signal numérique est capté en sortie d'ampli, avant les effets, donc après son propre filtrage et ses propres modulations qui restent effectives ; du coup, si on veut pleinement profiter du filtre analogique, il faut laisser le filtre numérique ouvert ; de même, si on veut créer un son avec Release d'enveloppe analogique, il faut ouvrir les Release des enveloppes numériques.

Le signal ainsi mélangé attaque ensuite un HPF statique, un Drive puis un filtre multimode dynamique résonant. Roland nous gâte, avec le choix entre un filtre passe-bas 4 pôles à OTA (type Juno/JP), un filtre passe-bas 4 pôles en échelle de transistors (type Moog) et un filtre multimode 2 pôles passe-bas/passe-bande/passe-haut (type SEM). Première chose, ces filtres sont très bons et très distinctifs (cf. exemples audio) : le premier respecte le signal quand on pousse la résonance, alors que le deuxième l'écrase un peu, mais passe plus vite à l'auto-oscillation, avec une couleur très différente. Le troisième filtre part en auto-oscillation de manière complètement barrée, se mettant à osciller dans tous les sens dès qu'on l'atteint. Ces filtres sont franchement l'un des points forts du JD-XA, en plus d'une section oscillateur très souple. On peut en moduler la coupure par le suivi de clavier et une enveloppe ADSR dédiée pilotable par la vélocité, le tout de manière bipolaire. L'étage final d'amplification dispose d'une enveloppe ADSR distincte et d'une modulation par la vélocité. Les enveloppes du JD-XA ne sont pas les plus claquantes, mais la machine s'en sort très bien sur les percussions analogiques, comme on peut l'entendre dans certains exemples audio.

Pour les autres modulations, on a le droit à 3 LFO pour commencer, dont l'un dépend de la molette de modulation. Ils offrent 6 formes d'onde dont les modes aléatoires et S & H, la synchro MIDI, un cycle libre ou redéclenché au clavier, un fondu d'entrée et des assignations à modulation bipolaire vers les Pitch/PWM/filtre/ampli ; on trouve aussi une matrice de modulation à 4 cordons. Cette dernière permet, pour chaque cordon, d'assigner 1 source à 4 destinations suivant une quantité bipolaire. Parmi les sources, les contrôleurs physiques et la plupart des CC MIDI ; parmi les destinations, le pitch de chaque oscillateur, la coupure du filtre, la résonance, le volume, la Cross Mod, les largeurs d'impulsion, les modulations des LFO, les vitesses des LFO… de quoi bien s'amuser ! N'oublions pas de parler du portamento, uniquement lisse (ici), du legato, de l'unisson et de quelques réglages de pitchbend et transposition d'octave. Voilà en tout cas un retour réussi à l'analogique polyphonique par Roland, qui peut laisser présager de très belles choses dans l'avenir…

## *4.2.1.6 Numérique synthétique*

<span id="page-77-0"></span>Les 4 parties numériques se partagent 64 voix de polyphonie à allocation dynamique. Nous avons dit que c'était deux fois moins que le JD-Xi et, qui plus est, que nous avions perdu la partie Drum Kit et les samples qui vont avec… Chaque voix numérique est basée sur un moteur SuperNatural Synth, qui combine 3 partiels indépendants, tout comme le JD-Xi, mais en plus costaud.

Détaillons chaque partiel : un oscillateur fait appel à une modélisation d'onde ou un (multi) échantillon PCM. On trouve ainsi 19 formes d'onde modélisées : dent de scie (3 variations spectrales), carrée (idem), impulsion à largeur variable et modulable (idem), triangle (idem), sinus (idem), bruit (idem) et Supersaw (7 dents de scie empilées, désaccordées et modulables). Côté ondes PCM, on trouve 450 échantillons/multi-échantillons. Ce sont essentiellement des ondes synthétiques (cordes, nappes, voix, ensembles, orgues, cloches, spectres, basses, leads, bruits, effets, certaines issues de célèbres synthés de la marque) et quelques sons acoustiques (de qualité moyenne comme nous l'avons dit, le JD-XA n'est pas un « vrai » lecteur de samples). Le pitch possède son enveloppe AD bipolaire dédiée.

Le signal attaque ensuite un filtre passe-haut statique à 1 pôle, puis un filtre multimode résonant doté de 14 modes, déclinés en 2 ou 4 pôles : passe-bas (4 déclinaisons), passehaut, passe-bande et peaking. La fréquence de coupure est modulable par le suivi de clavier et une enveloppe ADSR dédiée, elle-même contrôlée par la vélocité (toutes ces modulations sont bipolaires). La résonance va jusqu'à l'auto-oscillation, nous l'avons déjà dit.

À l'étage suivant d'amplification, on règle le volume et le panoramique (qui s'additionnent au volume et au panoramique de partie), ainsi que l'action de la vélocité, du suivi de clavier et d'une enveloppe ADSR dédiée sur le volume. Pour moduler tout ce beau monde, on peut aussi faire appel à 2 LFO (1 direct et 1 assigné à la molette de modulation), quasiment identiques aux LFO des parties analogiques, à ceci près qu'ils sont un de moins, mais peuvent agir sur le panoramique. Il existe enfin des réglages communs aux trois partiels, tels que l'activation de la modulation en anneau entre les partiels 1 et 2, la quantité de modulation de fréquence entre les partiels 1 et 2 (fonction Wave Shaping), l'Analog Feel (fluctuation aléatoire du pitch simulant l'instabilité d'oscillateurs analogiques), le nombre de notes de l'unisson, le mode de jeu (mono/poly, legato), le temps de portamento et l'action du Pitch Bend. Notons que le portamento peut ici fonctionner en mode lisse ou chromatique (glissando par demi-ton, merci !). Par rapport aux parties analogiques, on perd la matrice de modulation, quel dommage ! On se contentera de régler l'action bipolaire de l'aftertouch sur la coupure du filtre et le volume, de boucler les enveloppes (avec synchro MIDI), ou encore de raccourcir les segments AD d'enveloppe ou de portamento lorsque le jeu s'accélère.

## *4.2.1.7 Pluie d'effets*

<span id="page-77-1"></span>La section effets du JD-XA est bien bâtie. On accède à quelques réglages basiques directement en façade (choix d'effets, activation, mixage), mais l'édition se fait en majorité par le menu. Certains effets sont liés à chaque partie, d'autres sont globaux. Commençons par les premiers : chaque partie dispose d'un MFX (multieffets) et d'un EQ 3 bandes (bandes extrêmes semi-paramétriques et bande centrale paramétrique). Le MFX possède pas moins de 67 algorithmes variés, parmi lesquels plusieurs effets connectés en série : des filtres (EQ, boosters, Enhancer…), des modulations (phaser, Ring Mod, tremolo, autopan, Slicer, hautparleur tournant…), des chorus/flanger, des processeurs de dynamique (OD, compresseur, limiteur, Gate…), des délais, des effets Lo-Fi, des Pitch Shifter et des combinaisons en série (OD > Flanger, Simulateur d'ampli > délai, EP > chorus…). Ces algorithmes sont très détaillés (parfois 15 paramètres à éditer), hyper soignés, certains stéréo en entrée et en sortie. Mieux, le MFX bénéficie d'une matrice de modulation à 4 cordons, pour moduler des paramètres prédéfinis par Roland suivant chaque type d'effet, via des sources à choisir parmi quelques contrôleurs physiques et une liste de CC MIDI, avec modulation bipolaire. Les autres effets du JD-XA n'ont pas ces capacités de modulation en temps réel.

Passons aux effets globaux, agissant au niveau programme. On trouve une réverbe, 2 TFX (multieffets finaux), un délai et un EQ maître. On peut régler le départ de chaque partie vers la réverbe (en sortie de MFX + EQ), qui est ensuite envoyée dans les TFX puis le délai. Cet ordre est hélas fixe, bien qu'on dispose de mélange wet/dry pour les 2 TFX. La réverbe offre 5 algorithmes complets (2 pièces, 2 halls, une plaque) et un réglage compatible GM2. On peut en régler 8 paramètres essentiels, tels que le temps, la densité, la diffusion, la coupure des fréquences hautes et basses, l'étendue et la tonalité. Les TFX comprennent chacun 29 algorithmes, tels que filtre, isolateur, Looper, réducteur de bit, wah wah, réverbe, délai, écho à bande, slicer, flanger, phaser, chorus, tremolo, distorsion, générateur de bruit, compresseur, EQ… on accède à 3 ou 4 paramètres à chaque fois, on va donc cette fois droit au but sans faire dans le détail. Vient ensuite le délai global, dont on peut régler le temps, l'accélération (lors de variations dynamiques de la vitesse), le feedback, l'atténuation des hautes fréquences et les gains HF/BF. Les temps du délai global et des MFX sont synchronisables à l'horloge interne. La qualité de l'ensemble des effets est très correcte, un cran au-dessus du JD-Xi. Avant de sortir, le signal passe encore par un EQ maître 5 bandes (2 extrêmes semi-paramétriques et 3 intermédiaires paramétriques), de quoi peaufiner le son quel que soit le contexte…

## <span id="page-78-0"></span>*4.2.1.8 Sur la voix*

Le JD-XA permet de vocoder un ou plusieurs canaux synthétiques internes (l'onde porteuse dite « de synthèse ») par un signal entrant tel qu'une voix ou toute autre source passant par l'entrée micro/ligne (l'onde modulatrice dite « d'analyse »). Le principe d'un vocodeur est de découper un premier signal audio (d'analyse) en bandes de fréquence (8 à 32 en général) ; l'amplitude du signal mesurée à chacune de ces fréquences est répercutée aux mêmes fréquences d'un second signal (de synthèse, en général une onde riche en harmoniques, comme une dent de scie) pour le sculpter en temps réel. Ainsi, une voix va faire « parler » la dent-de-scie (de manière plus ou moins intelligible suivant le nombre de bandes utilisées et la pente du filtrage à ces bandes), une boucle de percussions va faire « battre » la dent de scie. Sur le JD-XA, nous ignorons combien de bandes sont utilisées, mais le signal est plutôt intelligible quand on règle bien les niveaux et qu'on utilise une pure onde dent de scie. On peut régler l'envoi de la voix vers une réverbe dédiée (8 types dont 2 délais), le type de vocalisation (voix humaine, instrument ou vintage), le niveau d'entrée du micro, le niveau d'entrée de la partie synthétique, la portion du son du micro passant par un filtre passe-haut (pour éliminer les plosives/sifflantes) et la fréquence de coupure dudit filtre.

On peut aussi utiliser les variations de volume de la voix prise à l'entrée micro pour moduler un paramètre de synthèse dans les parties analogiques. La liste des destinations est celle de la matrice de modulation précédemment évoquée : le pitch de chaque oscillateur, la coupure du filtre, la résonance, le volume, la Cross Mod, les largeurs d'impulsion, les modulations des LFO, les vitesses des LFO… sympa ! En revanche, on perd le mode Auto Note du JD-Xi permettant de piloter le pitch du synthé par le pitch de la voix. Cela aurait été bien de pouvoir commander les parties analogiques à la fois par le pitch et le volume de la voix… Dernier mot, on peut faire tourner le vocodeur et le séquenceur en même temps !

## <span id="page-78-1"></span>*4.2.1.9 Arpèges et séquences*

Le JD-XA possède un arpégiateur programmable, sauvegardé avec chacun de ses programmes. Il n'y a qu'une occurrence (un seul motif à la fois), que l'on peut activer ou pas pour chaque partie sonore. Les paramètres sont assez nombreux : la division temporelle (avec Shuffle et triolets), la durée des notes (30 à 120 %), le motif (sens de lecture), la réponse à la vélocité (jouée ou valeur fixe), l'étendue des arpèges (-3 à + 3 octaves) et l'accent (0 à 100 % suivant la vélocité programmée/jouée). Les 12 formes de motifs internes permettent la lecture vers le haut, vers le bas, alternée (avec ou sans répétition des notes extrêmes), aléatoire ou suivant une phrase transposée en fonction de la dernière note jouée. Pour ne pas partir de zéro, on peut choisir l'un des 64 gabarits d'arpèges ou programmer son propre Pattern sur une grille de 32 pas x 16 notes. À chaque case de la grille, il y a soit une note, soit un silence, soit une liaison. Pour entrer les notes, on sélectionne le pas souhaité à l'aide des 16 boutons de sélection des programmes, puis on joue les notes (solo ou accord). Les informations de numéro de note et de vélocité sont alors enregistrées. On peut aussi entrer les notes en mode pas à pas, comme pour le séquenceur dont il est temps de parler dès à présent.

Ce séquenceur à motifs est totalement multitimbral, que ce soit avec les 8 parties internes ou les 8 parties externes (cf. paragraphe « Monde extérieur »). La signature temporelle est 4/4, mais on peut choisir 4 échelles de division : triples-croches, doubles-croches, triolets de doubles-croches, triolets de croches. Les pas sont représentés par les 16 boutons de sélection de programme. Les motifs sont limités à 4 mesures, donc on utilisera, selon l'échelle, de 48 (4 x 12) à 128 (8 x 16) pas. Ceux qui veulent rallonger la sauce pourront ainsi programmer 8 mesures de doubles-croches en utilisant l'échelle triples-croches et en divisant le tempo par deux. Il est possible de réduire le nombre de mesures en lecture (boucler un motif plus tôt) sans supprimer les événements présents après la boucle. On peut aussi programmer des variations de tempo. L'enregistrement se fait en temps réel (avec ou sans Overdub) ou en pas-à-pas.

En temps réel, le JD-XA quantise les notes à l'entrée selon une grille à choisir, une précision de correction (on peut laisser la correction à zéro) et un facteur de Shuffle. Les notes entrées peuvent être effacées à la volée. Le mouvement des commandes est également enregistré, ce qui permet une automation complète des paramètres de synthèse et d'effets. En pas-àpas, on commence à définir la longueur de pas, la durée de la note et la vélocité (jouée ou fixée) ; classique. Moins classique, on peut jouer une note ou un accord, puis définir à quel pas ils doivent être joués, avec les 16 boutons de sélection de programmes. Pour changer la mesure (ou demi-mesure) assignée aux 16 boutons, il suffit de maintenir la touche [Shift] et d'appuyer sur les boutons [1] à [8], suivant l'échelle de temps choisie au départ (les 16 boutons « ne suivent pas » les mesures).

Les motifs peuvent être édités après coup : effacement partiel ou complet (notes, Sysex, tempo). On peut aussi les exporter en SMF ou importer des SMF (type 0, sur 4 mesures). Chaque piste du séquenceur ainsi programmée peut piloter le générateur sonore interne à laquelle elle est rattachée, un module externe (via MIDI/USB ou CV/Gate assignés à deux canaux MIDI) ou les deux à la fois. En mode MIDI Control (voir ci-après), on peut programmer 8 pistes additionnelles pour piloter des modules ou STAN externes, à la fois en notes et en Sysex. On ne peut pas transposer le séquenceur en temps réel, ce que certains ont déjà pointé du doigt (peut-être en insistant chez Roland ?), on peut en revanche jouer par-dessus sans restriction (à concurrence de la polyphonie) et piloter des modules externes pendant qu'il tourne. Rappelons aussi que l'arpégiateur polyphonique peut jouer ce rôle de transposer des phrases pré-programmées à la volée, même si ce n'est pas tout à fait la même chose. Voici donc un séquenceur tout à fait intéressant à qui il ne manque qu'un mode Song, une transposition et des possibilités de lecture un peu plus exotiques pour être parfait…

#### *4.2.1.10 Monde extérieur*

<span id="page-80-0"></span>Le JD-XA embarque toute la connectique et les fonctions nécessaires pour communiquer avec des machines externes. En appuyant sur la touche [MIDI CTRL], il se transforme en clavier de commande 8 canaux externes, afin de piloter d'autres modules sonores ou des STAN via MIDI et USB. Les notes jouées au clavier, les commandes bougées en façade, l'arpégiateur et le séquenceur (notes et Sysex) sont ainsi transmis à tout appareil (correctement) connecté en MIDI ou USB. Pour chaque partie externe, on peut régler l'activation du canal, la tessiture, l'activation de l'arpégiateur, le canal MIDI, l'activation des contrôleurs physiques et l'assignation de numéros de CC à chaque potentiomètre et curseur de la façade (soit 36 CC différents, super !). De plus, les 16 boutons de sélection de programmes peuvent eux aussi émettre des messages MIDI : notes, CC (valeurs différentes pour l'activation/la désactivation), contrôleurs physiques, changements de programme.

L'USB fonctionne également comme une interface audio stéréo en relation avec une STAN, une fois le pilote installé sur l'ordinateur hôte (ASIO 16 bits/ 44 kHz stéréo bidirectionnel, compatible Windows 7/8/8.1 et OSX 10.7/8/9/10). On peut donc parfaitement automatiser le JD-XA et l'intégrer comme un plug-in. L'autre prise USB permet de raccorder le JD-XA à des mémoires de masse pour la sauvegarde de données. Enfin, les deux paires de sorties CV/Gate situées à l'arrière permettent la connexion avec le monde analogique. Le Gate émet du +5 Volts pour les messages Notes On/Off. Le CV travaille uniquement en Volt/Octave (pas en Hz/Volt) ; la pente (Scale) est réglable de -63 à + 63, tout comme le zéro Volt de référence (choix de la note sur 4 octaves et accordage fin sur + ou - 50 %). Ainsi, le JD-XA s'accommode à tout synthé analogique travaillant en Volt/Octave. Ces réglages sont globaux ou par programme, au choix. Toute note émise par le clavier, l'arpégiateur ou le séquenceur sur l'un des deux canaux MIDI spécifiés sera répercutée en tensions aux sorties CV/Gate.

## <span id="page-80-1"></span>*4.2.1.11 Hybridation réussie*

Nous voici arrivés au bout de ce test bien plus profond que nous l'avions imaginé au départ. Le JD-XA (2 099 €) nous a beaucoup plu, car il recèle en lui les véritables qualités d'un instrument de musique : il sonne bien, se laisse facilement apprivoiser et permet de s'exprimer aisément. Il n'en demeure pas moins une machine très aboutie, que ce soit sur le plan de la synthèse, des effets ou des séquences. Complet, mais jamais complexe, il s'efface toujours devant l'utilisateur. La mélange analogique/numérique est une véritable réussite sur le plan sonore, que ce soit en audio ou en modulation. Le JD-XA n'est toutefois pas exempt de reproches : le dessous de la coque semble fragile, il manque de beaux sons acoustiques et le séquenceur aurait mérité un mode Song, ainsi qu'une transposition à la volée. Ceci dit, il s'intègre parfaitement aux outils de production d'hier et d'aujourd'hui ; on donc pourra très facilement l'associer à un synthé modulaire d'hier ou une STAN dernier cri. Avec ses qualités intrinsèques, on l'imagine bien donner naissance à différentes lignes de produits : une ligne hybride, avec un clavier étendu et un moteur SuperNatural Acoustic et une ligne analogique, avec davantage de voix et des fonctions split/layer. En attendant, nous souhaitons une belle carrière au JD-XA, dans tous les studios et sur toutes les scènes où inspiration, qualité sonore et performance sont des mots qui comptent.

#### <span id="page-80-2"></span>*4.2.1.12 Avis*

Produit testé : Roland JD-XA. Note : 4.5 / 5

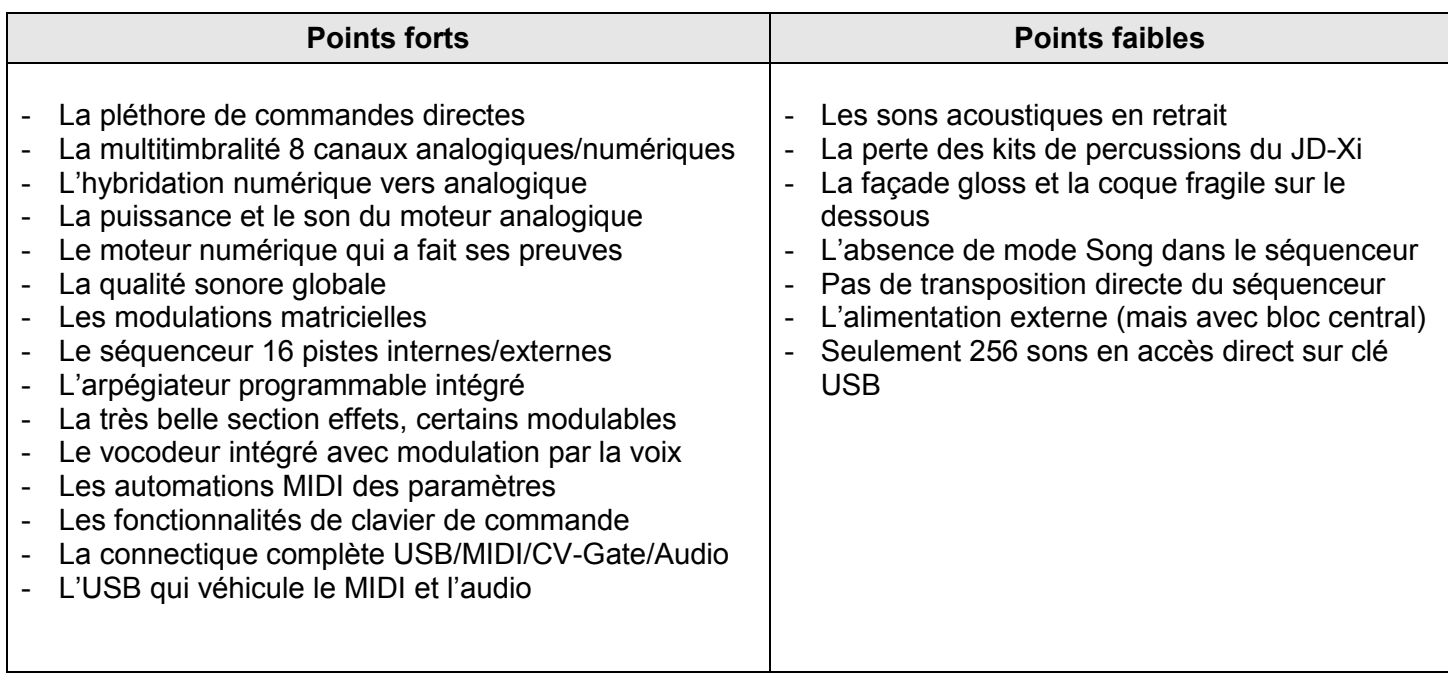

# <span id="page-81-0"></span>*4.2.2 "Inspire la créativité! Très bon son mais quelques défauts de design et d'érgonomie notables."*

L'avis de hybrid31

<http://fr.audiofanzine.com/synthetiseur-hybride-analogique-numerique/roland/jd-xa/avis/>

Le terme "programme" comme ils l'appellent est une espèce de mode "global" ou chaque programme enregistre tout, aussi bien les parties analogiques que les parties numériques que l'arpèggiateur ou que les séquences (une sorte de "snapshot"). C'est à la fois intrigant et déconcertant.

D'un point de vue créativité et design sonore c'est plutôt une bonne chose car on peut activer et désactiver chaque partie très rapidement, la sélectionner et l'éditer un détail puis revenir sur l'ensemble au sein d'un même programme.

D'un autre côté on se demande bien comment va gérer ces banques de sons sur le long terme...Comment va-t-on faire pour récupérer les sons créés dans les parties analogiques ou numériques depuis un programme vers un autre? De même, impossible de nommer autre chose que le programme en lui même et donc de trier ou catégoriser des sons (sous parties d'un programme) pour les retrouver et les rappeler plus tard.

Le manuel nous indique qu'une fonction de copie existe alors en avant ! Effectivement cela marche! le seul problème c'est qu'il est impossible durant l'opération de copie d'aller parcourir les sons pour les écouter il faut donc avoir repéré à l'avance le son du programme source et l'endroit du programme de destination dans lequel on voudra le copier avant de faire l'opération, autant vous dire que tout cela n'est pas très ergonomique même si cela fonctionne.

Si l'édition de son analogique s'avère assez standard pour qui a déjà eu entre les mains un synthétiseur analogique, l'édition d'une partie numérique est très déconcertante : on s'attend à retrouver en façade tous les boutons permettant l'édition du son numérique et malheureusement, on se rend compte rapidement que l'édition de certains paramètres comme le type de "PCM" de base est impossible directement avec les boutons en façade relatifs à la section oscillateur. Il faut rentrer dans les menus et utiliser les touches plus et moins et les flèches pour réaliser ce genre d'opération… Stupeur et consternation...mais comment est-ce possible?...Imaginez : parcourir 450 formes d'ondes avec un petit bouton "+"...aucun classement/tri des formes d'ondes, Roland a prévu royalement une touche "Shift" pour passer de dix en dix...waow, c'est la magie du progrès !

Au passage, 450 PCM, c'est un peu juste dans cette gamme de synthés, d'autant que certaines formes d'ondes sont doublées avec une pour le "Left" et une pour le "Right". Je ne sais pas si cela pourra être étendu à l'avenir, et même s'ils sont de très bonnes qualité, rien de vraiment nouveau.

A ce moment que je m'interroge vraiment sur l'équipe qui a conçu ce synthé… Il me paraît évident qu'aucun ergonome n'a travaillé sur cette machine. Lorsque je vois comment il faut éditer les formes d'ondes sur les parties numériques j'ai l'impression de me retrouver 20 ans en arrière face à un JV 1080...alors certains apprécieront le côté vintage, moi pas...car à l'usage, c'est beaucoup de temps perdu et ce genre de manipulations inutiles sont un frein à la créativité.

Autre point faible : ce qui surprend sur un synthé de cette catégorie c'est l'absence de "grand écran" pour l'édition des paramètres. Avoir voulu reproduire par exemple l'afficheur sept segments comme sur son ancêtre le JD-800 est un clin d'oeil sympathique mais devoir se pencher sur un écran minuscule de nos jours est abberant! D'autant que Roland sait très bien faire cela.

Il faut que Roland propose rapidement une solution pour l'édition des parties numériques. On pourrait très bien imaginer de détourner l'utilisation du bouton portamento ou des sliders PWM/PW de l'oscillateur2 (inutilisé en part numérique) par exemple. Tout cela est très regrettable d'autant plus que les parties numériques sur le JD-XA sont extrêmement puissantes et que l'on fait de sons magnifiques! alors on espère qu'on va pouvoir télécharger un éditeur mais pour l'instant je n'ai toujours rien trouvé (c'est vrai que quant on sort ce genre de machine, c'est pas pour faire un éditeur à côté...encore faut-il avoir pensé à tout...). Au passage Roland propose un logiciel de librairie (malheureusement pour moi il a planté dès sa première exécution sur mon PC Windows…pas ré-essayé depuis). Heureusement il y a un port USB pour transférer les sons téléchargés avec une clé USB.

Je ne rentrerai pas dans tous les détails et paramètres du synthé et mais j'ai été agréablement surpris par la qualité sonore et le grain des filtres. le bloc d'effets est de très bonne facture avec beaucoup de programme simples ou multiples accessibles (décrits dans le second document téléchargeable). Bonne surprise, chaque partie possède son propre bloc d'effet, plus 4 blocs d'effets généraux. La où les choses se compliquent, c'est que les quatres blocs généraux sont en série en commençant par la réverb (avec qqes choix parmis les révérb), puis deux effets au choix, puis l'effet délai (avec qqes choix parmis les délais). Cette architecture figée globale est pour moi imcompréhensible et sans intérêt. Il aurait fallu avoir une structure variable d'enchaînement des quatres blocs d'effets avec également un dosage d'envoi au niveau de chaque partie...

Si l'on compare au JD-Xi (le petit frère), l'architecture des effets est mieux faite et à géométrie variable sur le JD-Xi. Sur le JD-Xi, il n'y a pas de MFX par "part", mais on peut doser l'envoi de chaque part vers les 4 effets séparément et en plus doser les envois d'effets entre eux (eff1 vers reverb par exemple). On peut également router les blocs d'effets entre eux dans une certaine mesure. Sur le JD-XA, rien de tout ça! Pourquoi ne pas avoir garder la même logique en rajoutant simplement le MFX à chaque part? Mystère...

Quelques mots sur l'arpeggiateur : les arpèges proposés sont plutôt sympathiques et avec le "sequenceur" on peut éditer et créer son arpège.

À l'arrière de l'appareil je suis surpris de ne trouver qu'une paire de sortie stéréo vu les capacités de ce synthé il aurait au moins fallu une paire de sortie supplémentaire et des possibilités de routage pour séparer plusieurs sons sur des sorties assignables différents (il existe quand même une sortie spécifique pour l'analogique mais pour le coup c'est trop réducteur). On trouve également un pont USB qui permet de brancher une clé USB qui va permettre d'importer tous types de sons ou de sauvegarder ses programmes et backup complet de l'appareil, c'est toujours appréciable. (il y a aussi un port USB pour sortir en audio numérique).

Pour revenir au programme de ce synthé je me demande bien comment je vais pouvoir exploiter toutes ses parties en pilotage MIDI depuis mon séquenceur préféré. Qu'à cela ne tienne je branche mes cables midi (pour ceux qui le peuvent je vous recommande l'utilisation du port USB malheureusement sur les PC ce genre de ports sont très rapidement saturées et on n'a plus la possibilité de rajouter des synthés) je découvre alors un mode de fonctionnement très surprenant (qui d'ailleurs très mal expliqué dans le manuel) : chaque partie se voit assignée un canal MIDI par défaut : sur le canal 1 la partie analogique 1, le canal 2 / partie analo 2 jusqu'à la partie analogique 4 puis la partie numérique 1 sur le canal cinq jusqu'à la partie numérique quatre sur le canal 8! C'est donc pas moins de huit canaux MIDI qu'il vous faudra pour piloter chacune des parties. Lorsqu'on joue sur le clavier de ce synthé on ne joue pas partie par partie, mais en fonction du réglage, de plusieurs parties à la fois (bouton "ON" de chaque partie). Je me demande donc comment on va pouvoir enregistrer cela. Il se trouve que lorsqu'on joue sur le clavier le ce synthé, il va envoyer vers votre séquenceur tous les messages MIDI dupliqués sur chacun des canaux pour chacune des parties activées. Cela fonctionne, c'est une solution. D'après le diagramme les canaux MIDI, les canaux de 9 à 16 servent pour d'autres paramètres mais je n'ai pas cherché pour lesquels. Cela veut dire que pour piloter le JD-XA il vous faut 16 canaux midi, en tout cas 8 de base pour chaque partie.

Il y a une petite astuce quand même : Pour utiliser le programme du JD-XA comme un multi et le piloter depuis le sequencer externe, on peut aussi ré-assigner les canaux midi. Je m'explique : En général, on va utiliser plusieurs parts pour faire un son à l'intérieur du programme, il suffit alors de paramétrer chacune des parties composant un son sur le même canal midi et le tour est joué.

Depuis un clavier externe ou votre sequenceur, il suffit alors de jouer sur le canal midi choisi et chacunes des parties du JD-XA affectées à ce canal midi va jouer (même si elles n'ont pas été activées sur la façade du JD-XA).

Par contre, pour jouer un seul son du programme avec le clavier du JD-XA (celui constitué de plusieurs parts), il faudra en fait n'activer qu'une seule des parties affectée sur le canal midi, cela suffit à toutes les déclencher (sinon, on obtient une sorte de chorus/unisson du fait que le son est déclencher à la fois par le clavier et le routage midi interne). C'est d'ailleurs visible car la led de "part activée" s'allume en vert sur toutes les parts concernées. C'est un peu déroutant au départ mais on s'y fait.

## <span id="page-83-0"></span>*4.2.2.1 Conclusion 1:*

Après quelques semaines d'utilisation, je vois en ce synthé du très bon et du moins bon (voire du mauvais).

Je suis extrêmement déçu de constater l'absence d'étude ergonomique sérieuse sur l'édition des sons (parties digitales/numériques). On voit bien que l'édition a avant tout été pensée pour l'édition des parties analogiques, l'édition des parties numériques est beaucoup plus complexe que celle des parties analogiques, il faut passer par des menus (touches "<" et ">") et des petites touches "-" et "+", on se croirait 20 ans en arrière...sur un synthè dans cette gamme de prix et pour un constructeur comme Roland, c'est inacceptable pour moi. c'est vraiment dommage d'autant plus dommage que le moteur de synthèse ainsi que la qualité sonore sont vraiment de très bon niveau. Pour le design sonore, c'est vraiment une super machine, ce synthé inspire immédiatement la créativité et c'est probablement ça qui le plus important pour les compositeurs et musiciens.

Si vous voulez créer des pads et autres strings, ou des sons assez complexes, c'est un régal!

<span id="page-84-0"></span>Si je fais une synthèse de mes impressions :

#### *4.2.2.1.1 Le bon/très bon*

- L'architecture hybride.
- La qualité des sons produits : très bon pour les parts numériques et pour les oscillateurs analogiques. Le JD-XA excelle pour les pads.
- Le mode programme de façon générale propice à la créativité de sons complexes en mélangeant les parties analogiques et numériques.
- L'édition des sons pour les parties analogiques par les multiples potards et sliders.
- Le mode enregistrement de séquences.
- Le look (malgré le plastique réfléchissant qui dérange par moment)
- Le touché du clavier (mais pas sa courbe de réponse, je n'en ai pas trouvé, bizzare...)
- La sauvegarde/imports de backups et de sons sur clé USB (ainsi que l'import de sons de l'INTEGRA7)
- Téléchargement d'un librarian pour Windows (pas testé)
- <span id="page-84-1"></span>- Le vocodeur

#### *4.2.2.1.2 Le moyen*

- Le bloc de boutons/potards "d'édition" des effets pas assez complet.
- Le nombre de PCM "d'oscillateurs numériques" un peu limité. 450, ça peut paraître déjà beaucoup mais pas franchement originaux/innovants (et probablement pas extensible?)
- 4 octaves seulement et des touches raccourcies! Qui a eu cette idée tordue???
- La polyphonie limitée des parties analogiques
- 4 banques de 16 sons presets fournies de base...peut mieux faire surtout qu'il y a la place. Cependant il commence à y avoir des banques à télécharger gratuitement.
- Le côté réflechissant du plastique (effet mirroir), la sérigraphie au dessus des boutons et le contraste des couleurs (sérigraphie en rouge + lumière rouge = pas assez visible dans l'obscurité)
- <span id="page-85-0"></span>- Pas d'éditeur (mais ce ne devrait pas être nécessaire si le reste avait été mieux pensé/conçu)

#### *4.2.2.1.3 Le mauvais*

- L'architecture figée des 4 effets généraux qui limite fortement les possibilités lorsqu'on veut faire plusieurs sons au sein d'un même programme (l'architecture du JD-Xi me semble plus flexible et intéressante, si on pouvait choisr dans une mise à jour future, ce serait vraiment bien).
- Les menus d'édition des parties numériques, des paramètres FX et d'autres : retour 20 ans en arrière et donc absence supposée d'étude ergonomique sérieuse à ce niveau...Il manque cruellement un gros potard infini type "value/data" comme sur le JV-1080...(on pourrait envisager de détourner l'utilisation du potard dédié "Portamento" ou les sliders PWM/PW de l'oscillateur 2 pour l'édition des parties numériques dans une mise à jour future...si quelqu'un pouvait remonter ça chez Roland...)
- Le fait de ne pas pouvoir enregistrer des sons/parties (parties analogiques ou parties numériques) d'un programme dans des banques séparées pour pouvoir être rappelées plus tard dans d'autres programmes.
- <span id="page-85-1"></span>- La courbe de réponse du clavier (pas ajustable!?).

#### *4.2.2.1.4 Le très mauvais*

- L'écran d'édition sur une ligne! trop petit! (retour 20 ans en arrière, bis).
- Une seule sortie stéréo physique (et une sortie analo dédiée) sur un synthé qui peut sortir jusqu'à 8 sons différents.
- La doc à moitié imprimée (nécessité de télécharger l'autre partie) et imprimée trop petite.

#### <span id="page-85-2"></span>*4.2.2.2 Conclusion 2:*

A cause de certains aspects (mentionnés plus haut) mal pensés (voir incompréhensibles), Roland risque de passer à côté de ce qui aurait pu devenir une référence incontestable. (Certaines choses son encore "rattrapables" par mise à jour du firmware mais d'autres pas..."Houston, on a un problème"...)

C'est vraiment dommage car ce JD-XA avait tout pour faire un malheur (et décrocher certainement quelques récompenses au passage). Il n'en reste pas moins un excellent synthé pour le design sonore qui inspire la créativité et qui comble un certain vide dans les synthés physiques à synthèses hybrides.

# <span id="page-86-0"></span>**4.3 Patchs supplémentaires**

[http://forums.rolandclan.com/download/file.php?id=1855&sid=7205460b025ceb650ab4b507a](http://forums.rolandclan.com/download/file.php?id=1855&sid=7205460b025ceb650ab4b507a65dbc80) [65dbc80](http://forums.rolandclan.com/download/file.php?id=1855&sid=7205460b025ceb650ab4b507a65dbc80)

Les patchs dédiés au JD-XA sont encore rares mais site Roland AXIAL décrits au paragraphe [1.2.4 ci-dessus](#page-10-0) met à dispositions 5 banque à la cette date.

De plus, comme indiqué au paragraphe [1.2.4 ci-dessus,](#page-10-0) les banques de Tones AXIAL pour le l'Integra 7 et les FA06-08 sont utilisables, du moins celles de Tone SuperNatural Synth car le JD-XA ne dispose pas de moteur SuperNatural Accoustic. Les banques de l'Integra représentent donc des ressources plus intéressantes, car les banque Synth du FA06-08 sont de simple échantillons de banques commercialels (contrairement aux banques Accoustiques qui sont bien fournies). Il reste cependant à expérimenter précisément de quelle façon charger ces banques, par tones individuels par IMPORT ou par banque entière par RESTORE, et comment les utiliser (du moins pour les Studio Sets, car les Tones sont probablement utilisables tels quels).

# Sommaire complet

Pour une lecture à l'écran pensez à utiliser les **signets** du pdf pour naviguer dans le document

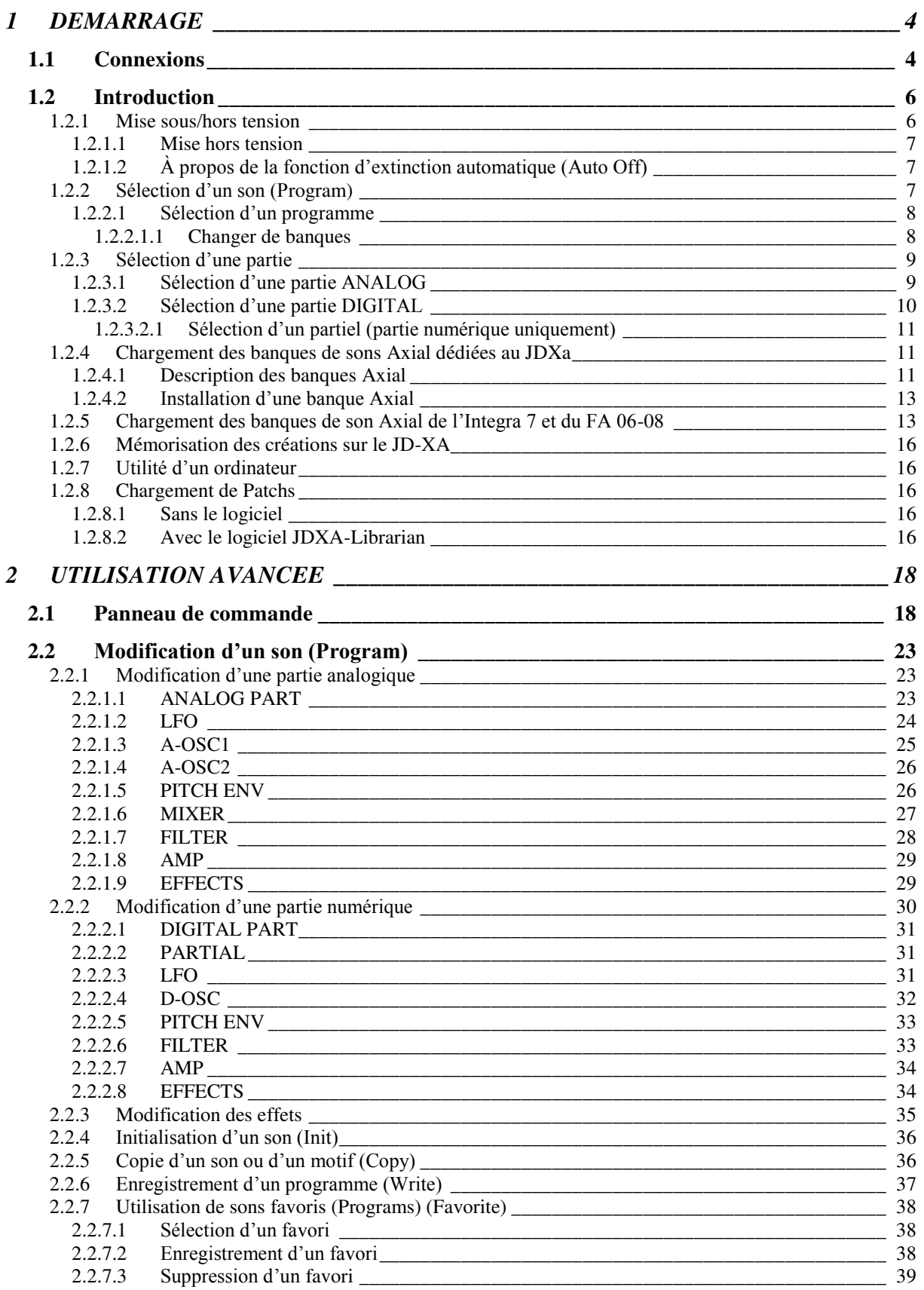

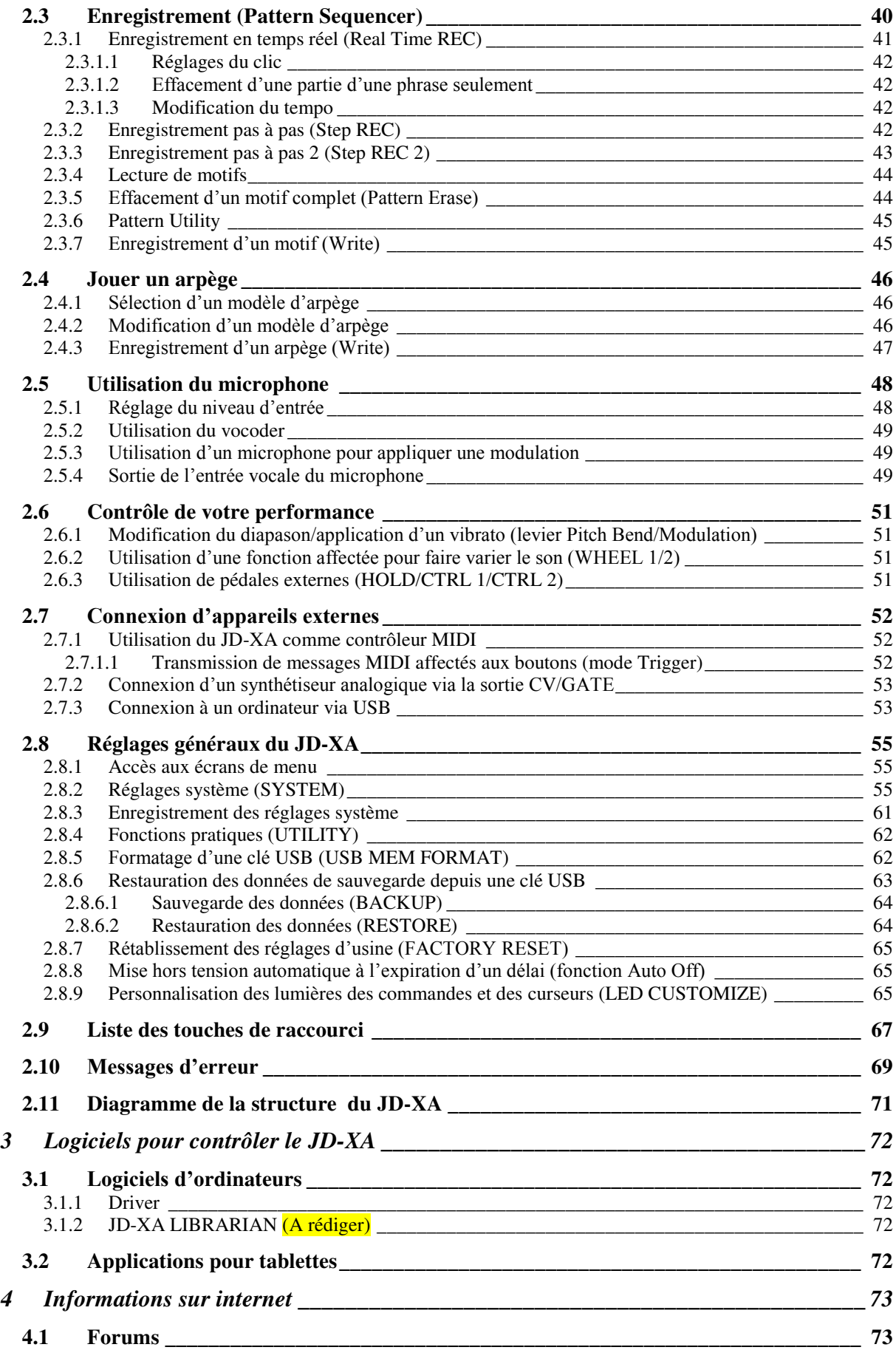

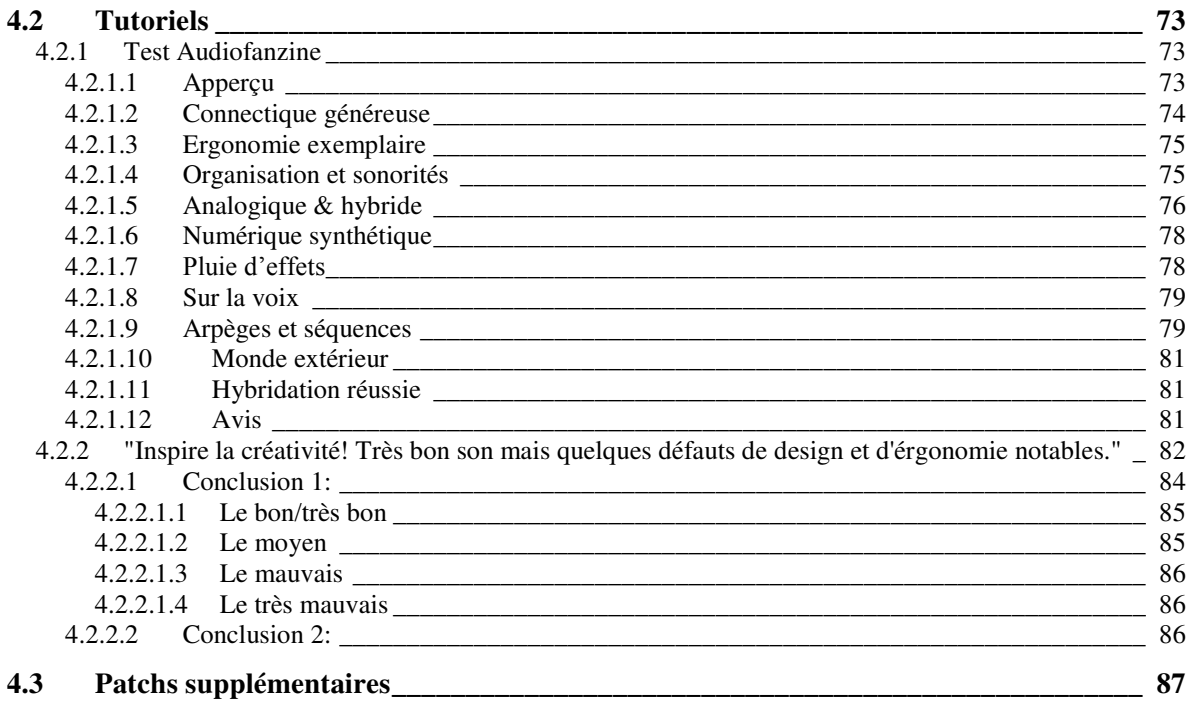